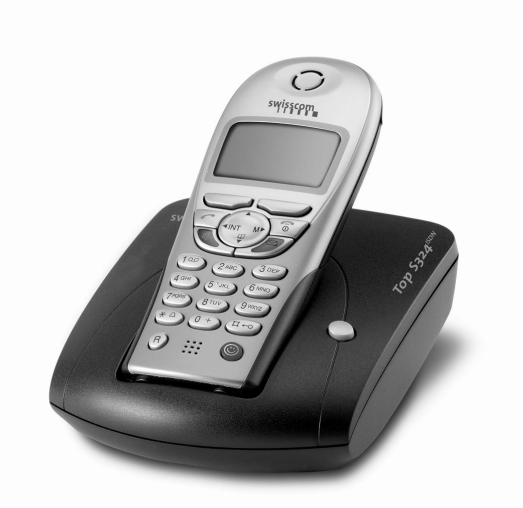

*Top S324ISDN* **Bedienungsanleitung Mode d'emploi Istruzioni per l'uso**

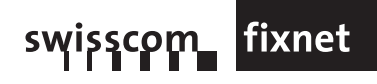

# <span id="page-2-0"></span>**Kurzübersicht des Mobilteils**

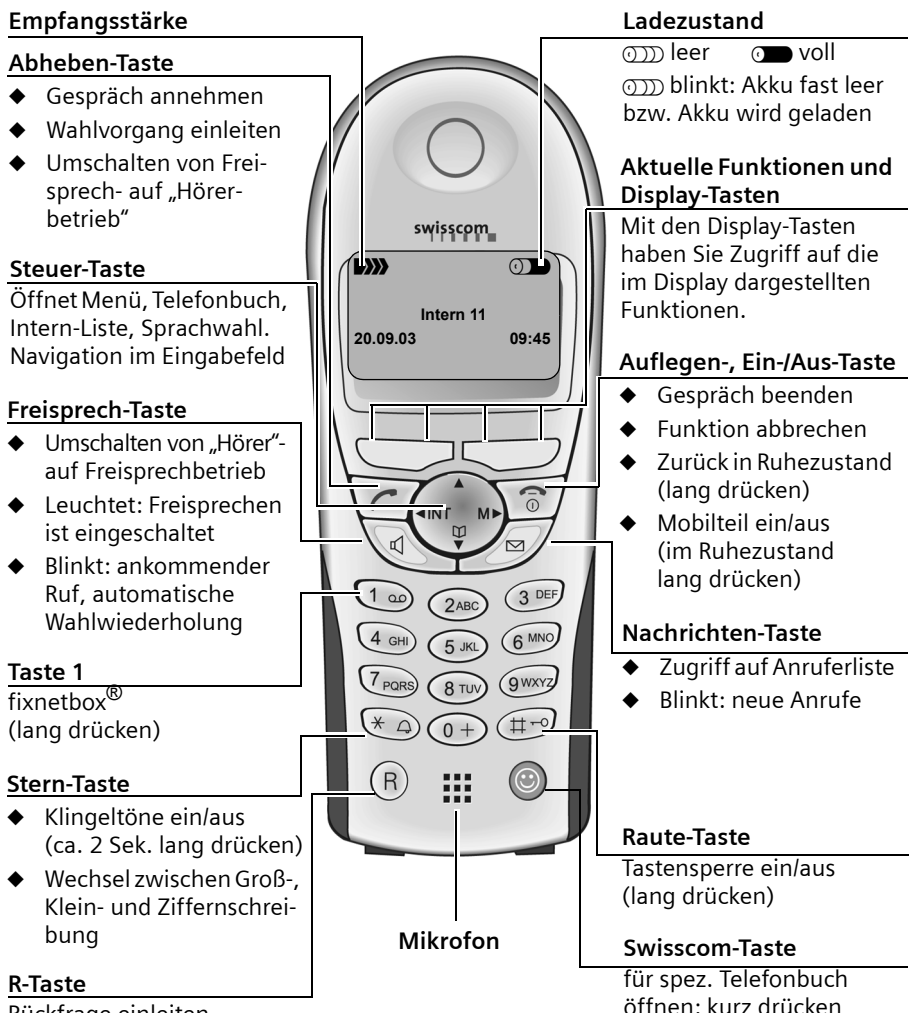

Rückfrage einleiten

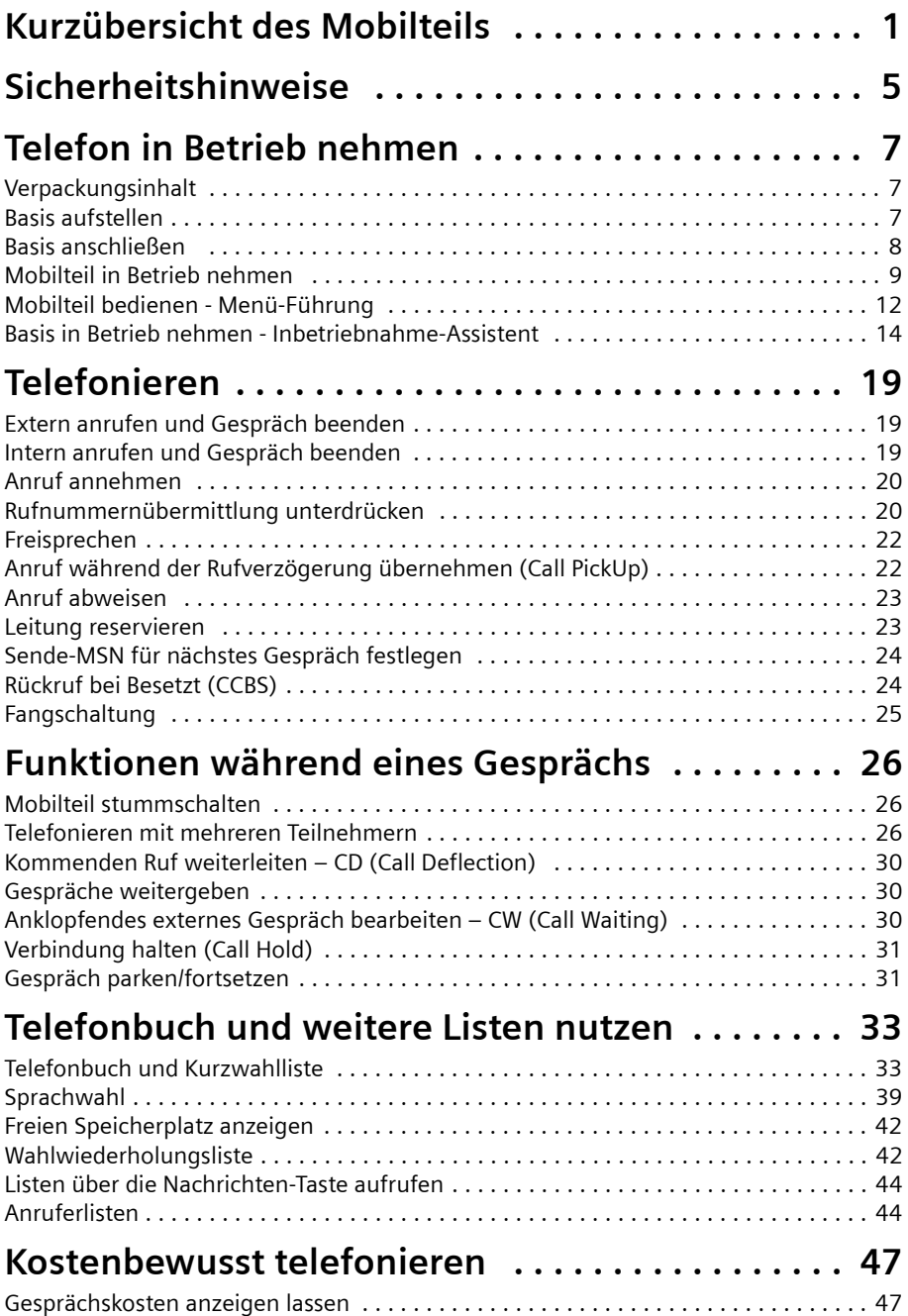

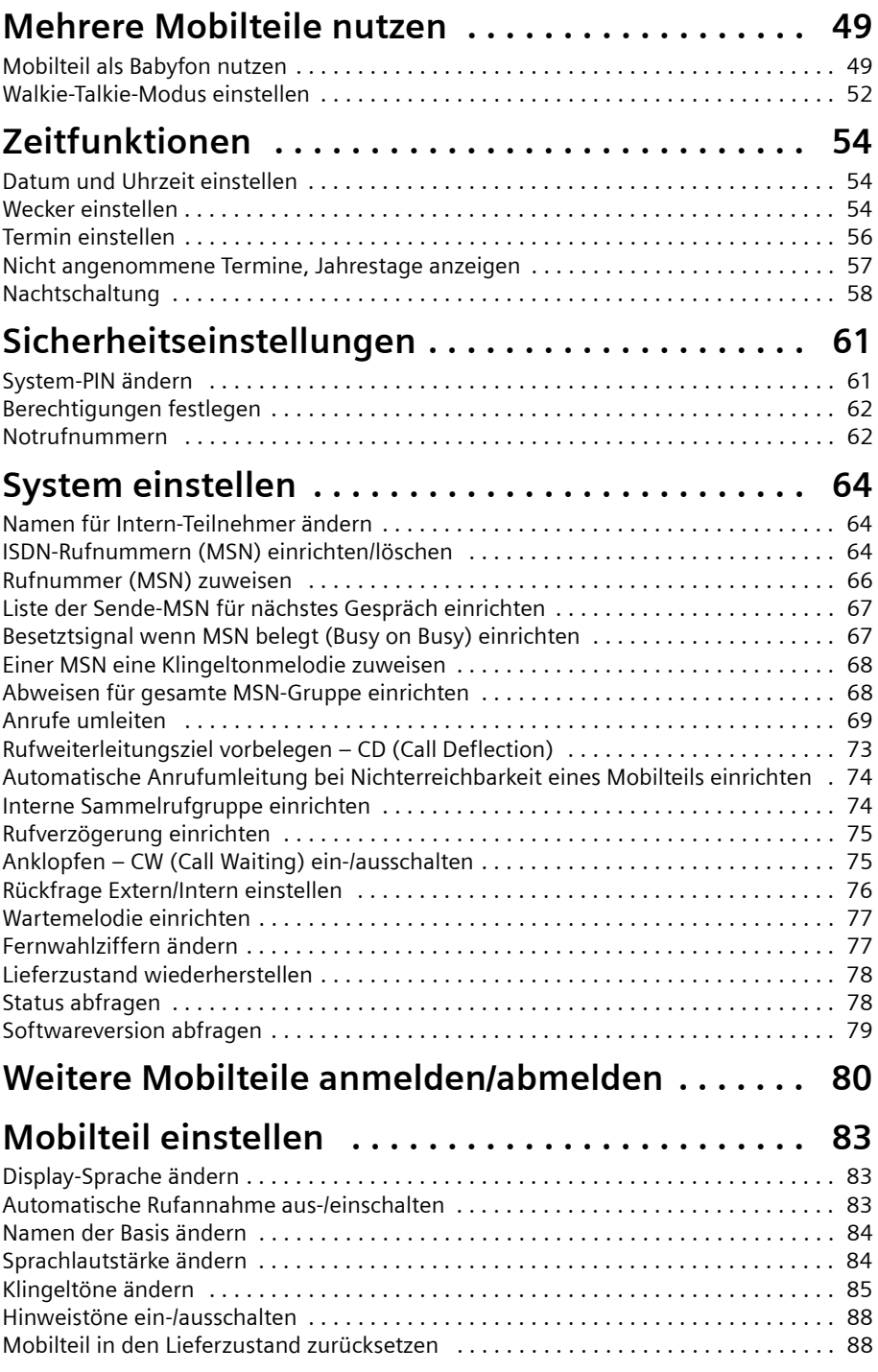

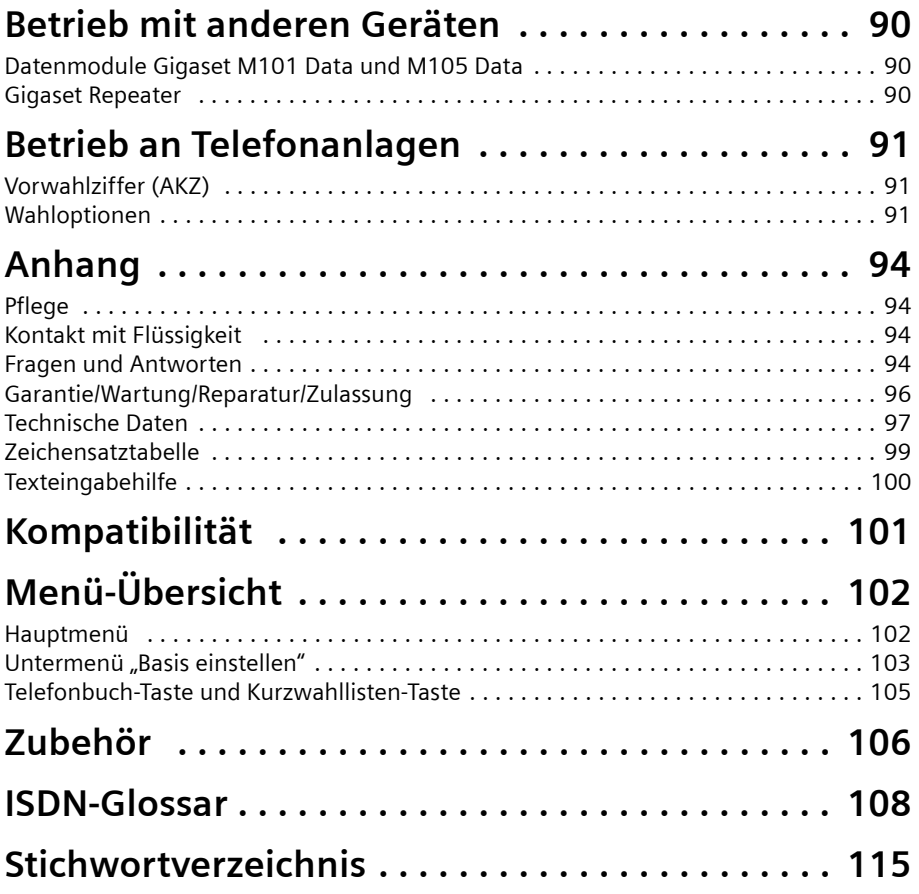

# <span id="page-6-0"></span>**Sicherheitshinweise !**

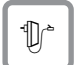

Verwenden Sie **nur das mitgelieferte Steckernetzgerät**, wie auf der Unterseite der Basis gekennzeichnet.

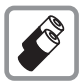

Legen Sie nur die **empfohlenen, aufladbaren Akkus [\(S. 97\)](#page-98-1) des gleichen Typs** ein! D. h. keine anderen Akkutypen oder nicht wieder aufladbare Batterien, da sie zu Gesundheits- und Personenschäden führen können.

$$
\begin{array}{|c|} \hline \hline + & \\[-1.2mm] \hline \\[-1.2mm] & \\[-1.2mm] \\[-1.2mm] & \\[-1.2mm] \\[-1.2mm] & \\[-1.2mm] & \\[-1.2mm]
$$

Legen Sie wieder aufladbare Akkus richtig gepolt ein und verwenden Sie den Akkutyp gemäß dieser Bedienungsanleitung (Symbole sind in den Akkufächern des Mobilteils angebracht).

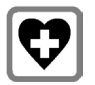

Medizinische Geräte können in ihrer Funktion beeinflusst werden. Beachten Sie die technischen Bedingungen des jeweiligen Umfeldes (z. B. Arztpraxis).

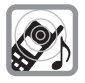

Das Mobilteil kann in Hörgeräten einen unangenehmen Brummton verursachen.

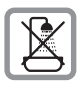

Stellen Sie die Basis nicht in Bädern oder Duschräumen auf (siehe [S. 7](#page-8-3) und [S. 94](#page-95-4)). Mobilteil und Basis sind nicht spritzwassergeschützt.

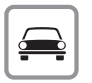

Während der Autofahrt darf der Fahrer nicht telefonieren (Walkie-Talkie-Funktion).

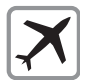

Telefon ausschalten, während Sie sich im Flugzeug aufhalten (Walkie-Talkiefunktion). Gegen versehentliches Einschalten sichern.

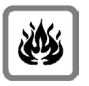

Nutzen Sie das Telefon nicht in explosionsgefährdeten Umgebungen (z. B. Lackierereien).

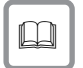

Geben Sie Ihr Gerät nur mit der Bedienungsanleitung an Dritte weiter.

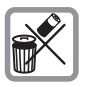

Entsorgen Sie Akkus und Telefon umweltgerecht.

# **Sicherheitshinweise**

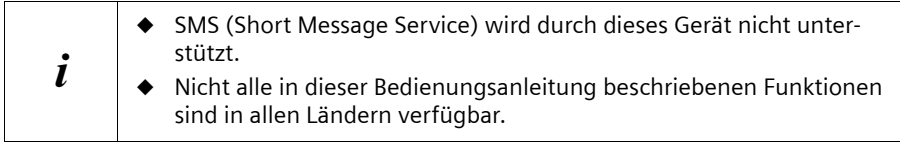

# <span id="page-8-0"></span>**Telefon in Betrieb nehmen**

# <span id="page-8-1"></span>**Verpackungsinhalt**

Die Verpackung enthält:

- ◆ eine Basisstation,
- ◆ ein Mobilteil,
- ◆ ein Steckernetzgerät mit Netzkabel,
- ◆ ein ISDN-Anschlusskabel,
- ◆ einen Akkufachdeckel für das Mobilteil,
- ◆ einen Gürtelclip für das Mobilteil,
- ◆ zwei Akkus,
- <span id="page-8-3"></span>eine Bedienungsanleitung (3-sprachig: deutsch, französisch, italienisch).

# <span id="page-8-2"></span>**Basis aufstellen**

## **Hinweise zum Aufstellen**

Die Basis ist für den Betrieb in geschlossenen trockenen Räumen mit einem Temperaturbereich von +5 °C bis +45 °C ausgelegt. Stellen Sie die Basis an einer zentralen Stelle der Wohnung/des Hauses auf, z. B. im Flur.

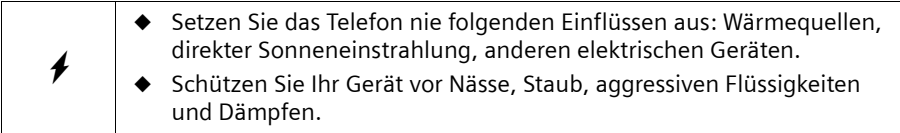

## **Reichweite und Empfangsstärke**

Die Reichweite beträgt im freien Gelände ca. 250 m. In Gebäuden werden Reichweiten bis 40 m erreicht. Die Empfangsstärkeanzeige zeigt, wie gut der Funkkontakt zwischen Basis und Mobilteil ist:

- **EMPTAN Empfangsstärke 100 % i Empfangsstärke 75 %**
- 
- **Name Empfangsstärke 50 % Communisty Communisty Empfangsstärke**
- 
- D>>>> kein Empfang (blinkt)

# <span id="page-9-0"></span>**Basis anschließen**

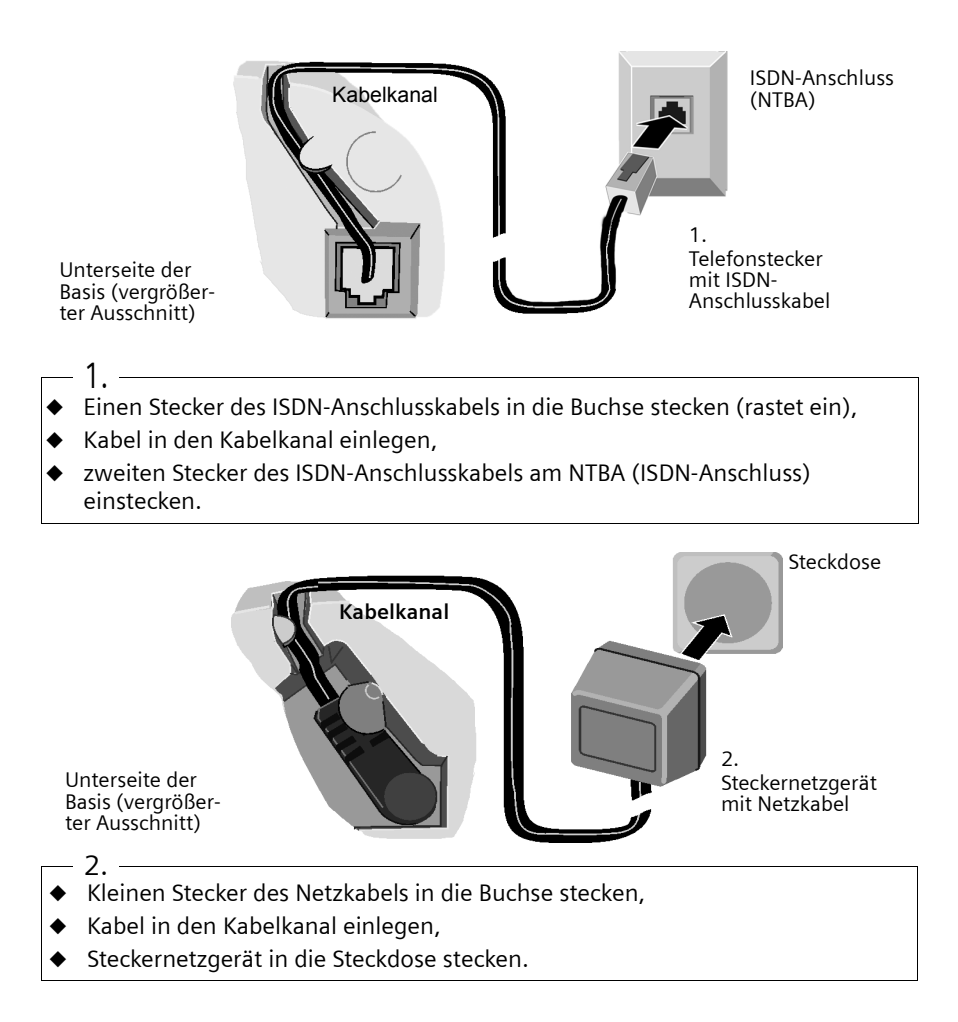

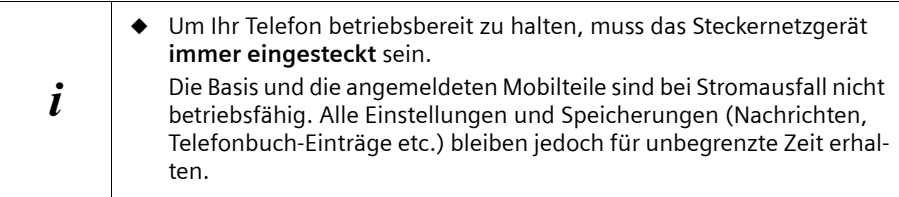

## <span id="page-10-0"></span>**Schutzfolie entfernen**

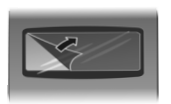

Das Display ist durch eine Folie geschützt. Bitte Schutzfolie abziehen!

## **Akkus einlegen**

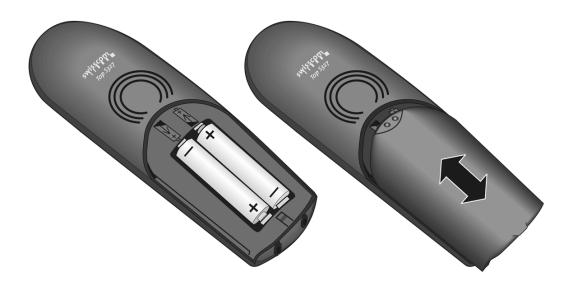

- ◆ Akkus **richtig gepolt** einlegen (siehe linke Abbildung),
- ◆ Deckel etwa **3 mm nach unten versetzt auflegen** und nach **oben** schieben, bis er einrastet.

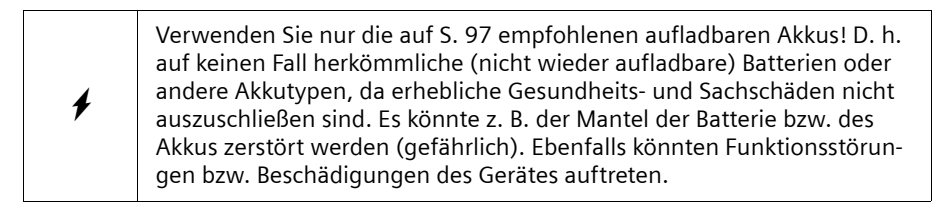

### **Akkufach öffnen**

Drücken Sie auf die Riffelung des Deckels und schieben Sie den Deckel nach unten.

## **Mobilteil anmelden und Akkus laden**

Wenn Sie das Mobilteil in die Basis stellen, meldet es sich **automatisch** an der Basis an. Gehen Sie Schritt für Schritt vor:

- 1. Stellen Sie das **ausgeschaltete** Mobilteil mit dem **Display nach oben** in die Basis.
- 2. Warten Sie, bis sich das Mobilteil automatisch an der Basis angemeldet hat [\(S. 80\):](#page-81-2) Dieser Vorgang dauert etwa eine Minute. Im Display steht "Uhrzeit nicht eingestellt". Dem Mobilteil wird die Intern-Nummer 11 zugewiesen (erste für Mobilteile gültige Intern-Nummer) und der Intern-Name **Intern 11** erscheint im Display. Sie können den Mobilteilnamen ändern [\(S. 64\)](#page-65-3).

Falls die automatische Anmeldung unterbrochen wird, müssen Sie das Mobilteil manuell anmelden, wie ab [S. 80](#page-81-2) beschrieben. Hilfe bietet Ihnen eine Tabelle mit den wichtigsten Fragen und Antworten [\(S. 94\)](#page-95-5).

Lassen Sie jetzt das Mobilteil zum Laden der Akkus in der Basis stehen, denn die Akkus sind im Lieferzustand nicht geladen. Das Laden der Akkus wird im Display oben rechts durch Blinken des Akkusymbols  $\square$  angezeigt:

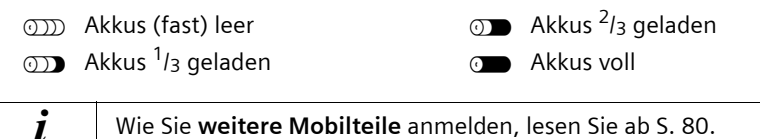

### **Hinweis**

Ihr Telefon ist jetzt einsatzbereit. Für eine korrekte Zeiterfassung der Anrufe müssen noch Datum und Uhrzeit eingestellt werden. Abhängig vom Netzbetreiber werden Datum und Uhrzeit bei jedem abgehenden Gespräch automatisch vom Telefonnetz aktualisiert. Alle für den Betrieb des Telefons notwendigen Einstellungen können Sie komfortabel mit dem Inbetriebnahme-Assistenten [\(S. 14\)](#page-15-0) vornehmen.

# **Gürtelclip befestigen**

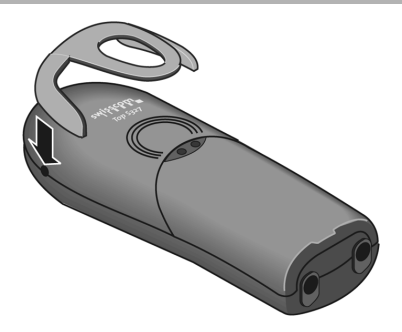

Den Gürtelclip auf der Rückseite des Mobilteils andrücken, bis die seitlichen "Nasen" in die Aussparungen einrasten.

## **Mobilteil ein-/ausschalten**

Zum Einschalten die Auflegen-Taste  $\widehat{\mathcal{F}'}$  lang drücken. Es ertönt ein Bestätigungston (aufsteigende Tonfolge).

Zum Ausschalten im Ruhezustand des Mobilteils die Auflegen-Taste  $\sqrt{\frac{2}{n}}$  erneut lang drücken (Bestätigungston).

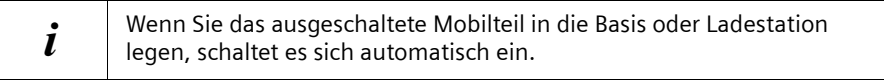

### **Tastensperre ein-/ausschalten**

Sie können die Tasten des Mobilteils "sperren", z. B. wenn Sie das Mobilteil mitnehmen. Unbeabsichtigte Tastenbetätigungen bleiben dann ohne Auswirkung.

Drücken Sie **lang** die Raute-Taste R. Sie hören einen Bestätigungston und im Display erscheint das Symbol -o.

Zum Ausschalten die Raute-Taste (#-o) erneut lang drücken (Bestätigungston).

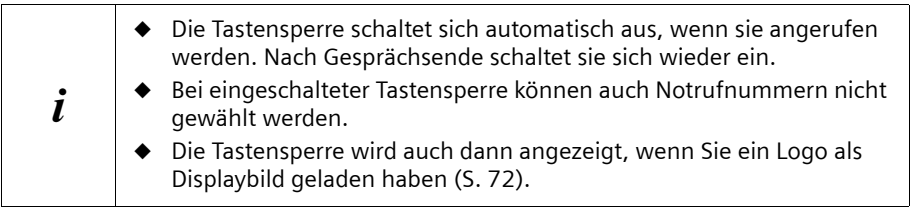

# <span id="page-13-0"></span>**Mobilteil bedienen - Menü-Führung**

## **Spezielle Tasten**

#### **Steuer-Taste**

Die Steuer-Taste ist das zentrale Bedienelement. Sie ist mit vier schwarzen Richtungspfeilen und den dazugehörigen Symbolen versehen. Je nachdem, auf welche Markierung Sie drücken (oben, unten, rechts oder links) wird eine bestimmte Funktion aufgerufen. In der Bedienungsanleitung ist die jeweilige Seite, auf die Sie drücken müssen, mit einem schwarzen Dreieck markiert, z. B.: Taste  $\binom{a}{k}$  für rechts = Menü öffnen. Beispiel:

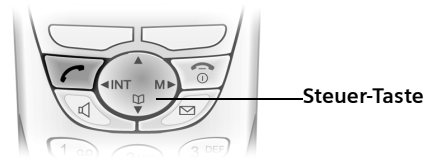

Unterschiedliche Funktionen der Steuer-Taste:

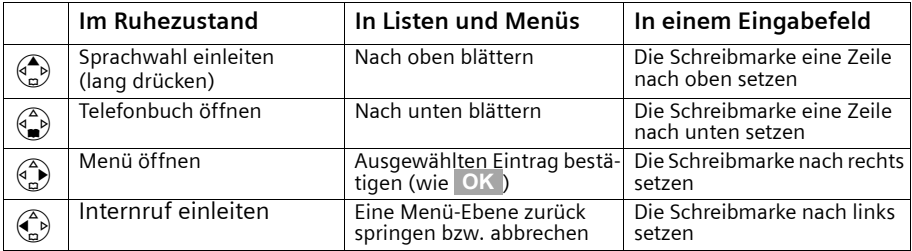

### **Display-Tasten**

Display-Tasten sind die **waagrechten Wipp-Tasten** direkt unter dem Display. Entsprechend der jeweiligen Bediensituation wechselt Ihre Funktion. Die aktuelle Funktion wird direkt darüber im Display angezeigt.

Beispiel:

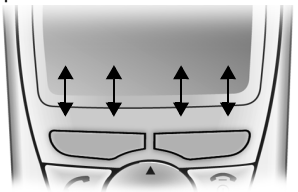

Funktionen der Display-Tasten (abhängig von der Bediensituation)

Display-Tasten

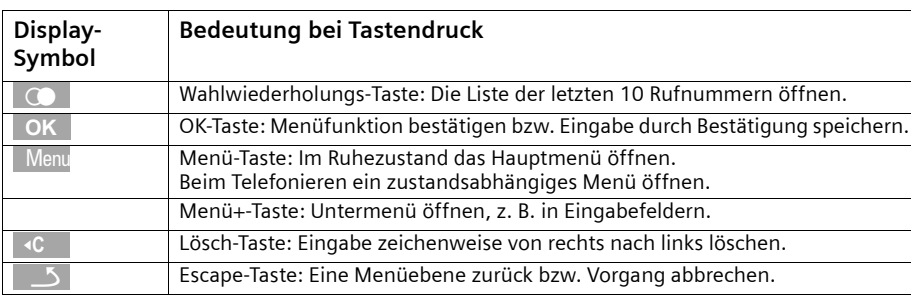

Die verschiedenen **Anzeigen** haben folgende Bedeutung:

### **Korrektur von Falscheingaben**

Nach einer korrekten Eingabe hören Sie einen Bestätigungston (aufsteigende Tonfolge), bei einer fehlerhaften Eingabe einen Fehlerton (absteigende Tonfolge). Sie können die Eingabe wiederholen.

Haben Sie **im Text** falsche Zeichen eingegeben, können Sie dies wie folgt korrigieren:

#### **Zeichen links von der Schreibmarke mit löschen** <sup>f</sup>**C**

Für die Korrektur einer Rufnummer oder eines Textes setzen Sie die Schreibmarke mit Hilfe der Steuer-Taste hinter das falsche Zeichen. Drücken Sie dann die Display-Taste . Das Zeichen wird gelöscht. Geben Sie jetzt das richtige Zeichen ein. f**C**

#### **Zeichen links von der Schreibmarke einfügen**

Wenn Sie ein Zeichen ausgelassen haben, springen Sie mit Hilfe der Steuer-Taste an die Stelle, an der das Zeichen eingefügt werden soll, und geben Sie das Zeichen ein.

#### **Zeichen überschreiben**

Bei der Eingabe von **Datum/Uhrzeit** ist die Anzahl der Ziffern fest vorgegeben und das Feld vorbelegt. Setzen Sie die Schreibmarke mit Hilfe der Steuer-Taste **auf** die zu ändernde Ziffer und überschreiben Sie diese.

#### **Zeichen rechts von der Schreibmarke überschreiben**

Bei der Eingabe von **Kosten / Einheit:** ist die Anzahl der Ziffern fest vorgegeben und das Feld vorbelegt. Setzen Sie die Schreibmarke mit Hilfe der Steuer-Taste **vor** die falsch eingegebene Ziffer und überschreiben Sie diese.

## **Ruhezustand**

### **Display im Ruhezustand (Beispiel)**

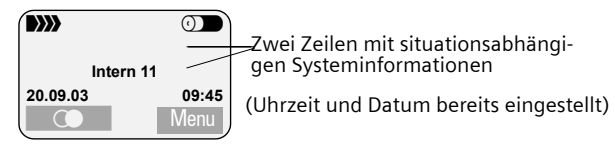

#### **Von einer beliebigen Stelle im Menü in den Ruhezustand zurückkehren:**

- $\triangleq$  Auflegen-Taste  $\sqrt{\pi}/$  ca. 1 Sek. lang drücken oder
- ◆ keine Taste drücken: Nach 2 Min. wechselt das Display **automatisch** in den Ruhezustand.

Änderungen, die Sie nicht durch Drücken von , **Ja** , **Sichern**, **Senden** oder mit **OK Speichern** OK bestätigt bzw. gespeichert haben, werden verworfen.

# Menü-Einstieg am Beispiel "Freisprechlautstärke einstellen"

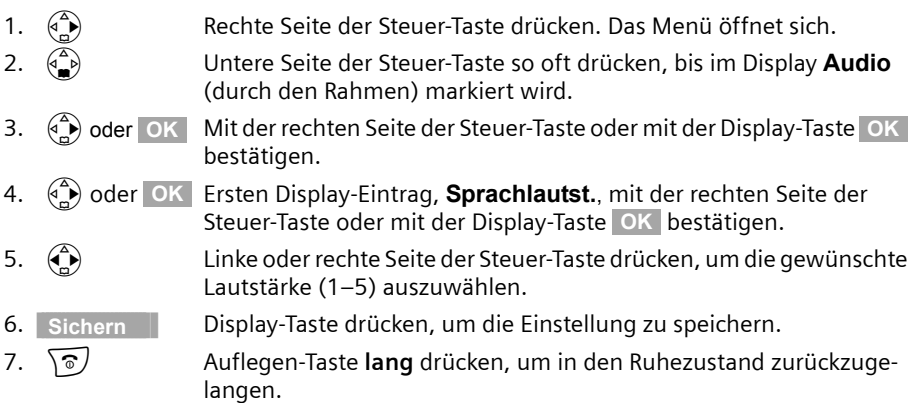

# <span id="page-15-0"></span>**Basis in Betrieb nehmen - Inbetriebnahme-Assistent**

Für den Betrieb Ihres Telefons sind noch einige Einstellungen notwendig. Der Inbetriebnahme-Assistent unterstützt Sie dabei. Er kann jederzeit über Ihr Komfort-Mobilteil aufgerufen werden. Folgende Einstellungen können Sie nacheinander vornehmen:

- ◆ Datum und Uhrzeit
- MSNs Ihres Anschlusses eingeben
- ◆ Gerätetyp für die angeschlossenen Geräte einstellen
- ◆ Empfangs-MSN einstellen
- ◆ Sende-MSN einstellen
- Amtskennziffer (bei Einsatz an einer Telefonanlage)

## **Was ist eine MSN?**

MSN = Multiple Subscriber Number, Mehrfachrufnummer. Sie können für den ISDN-Mehrgeräteanschluss (MultiLine) bis zu zehn unterschiedliche Telefonnummern beantragen. Eine MSN ist eine der Ihnen zugewiesenen **Telefonnummern ohne die Ortsnetzkennzahl**.

Ihr Telefon nutzt die MSN ganz individuell nach Ihren Wünschen. Dabei wird unterschieden nach:

- ◆ **Empfangs-MSN:** Rufnummern, unter denen Sie angerufen werden können. Sie können die Empfangs-MSNs bestimmten Intern-Teilnehmern (Mobilteilen) zuordnen. Ankommende Gespräche werden nur an die Mobilteile weitergeleitet, denen die entsprechende Empfangs-MSN zugeordnet ist.
- ◆ **Sende-MSN:** Rufnummern, die dem Angerufenen übermittelt werden. Über die Sende-MSNs erfolgt die Abrechnung beim Netzanbieter. Sie können jedem Intern-Teilnehmer eine Sende-MSN fest zuordnen.

#### **Mögliche Intern-Teilnehmer sind:**

- ◆ **Mobilteile**, denen Sie die Intern-Rufnummern 11 bis 16 zuordnen können.
- ◆ **Datenmodule** [\(S. 90\)](#page-91-3), denen Sie die Intern-Rufnummern 41 bis 46 zuordnen können.

#### **Beispiel für die Zuordnung der MSNs:**

Sie haben vier MSNs beauftragt, zwei zur geschäftlichen Nutzung (MSN1, MSN2) und zwei für private Zwecke (MSN3, MSN4). An einer Basis sind vier Mobilteile angeschlossen. Zwei Mobilteile (Intern 11 und 12) sollen für geschäftliche, zwei Mobilteile (Intern 13 und 14) für private Zwecke genutzt werden.

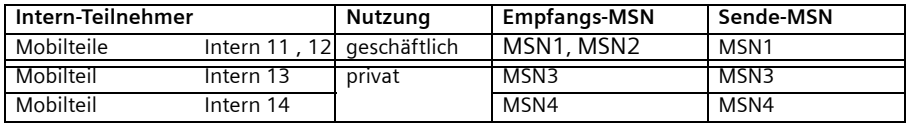

#### **Für die Komfortmobilteile gilt:**

Da den Mobilteilen Intern 11 und Intern 12 jeweils zwei (Empfangs-) MSNs zugeordnet sind, können sie das Leistungsmerkmal **MSN nächst.Wahl** nutzen [\(S. 75\)](#page-76-2). Sie haben dann bei jedem gehenden externen Gespräch die Möglichkeit zur (Sende-)MSN2 zu wechseln. Für die Mobilteile Intern 13 und 14 ist dies nicht möglich.

#### **Rufverzögerung**

Bei eingeschalteter Rufverzögerung wird ein kommender Anruf verzögert am Mobilteil signalisiert (z. B. erst nach 5 Rufzyklen - Anzahl einstellbar). Sie können die Rufverzögerung für jedes Mobilteil und für jede Empfangs-MSN individuell einstellen [\(S. 66\)](#page-67-1).

Im Beispiel soll ein an MSN1 ankommender Anruf am Mobilteil Intern 11 erst signalisiert werden, wenn Intern 12 den Anruf nicht annimmt. Schalten Sie dazu eine Rufverzögerung für Intern 11 und MSN1 ein (z.B. auf 5 Rufzyklen). Der Anruf wird an Intern 12 direkt signalisiert, an Intern 11 erst nach dem 5. Rufzyklus.

## **Inbetriebnahme-Assistenten starten und Basiseinstellungen vornehmen**

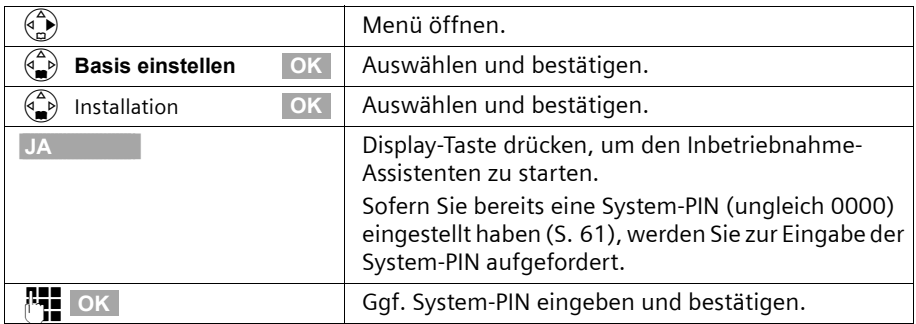

#### **Inbetriebnahme-Assistenten starten:**

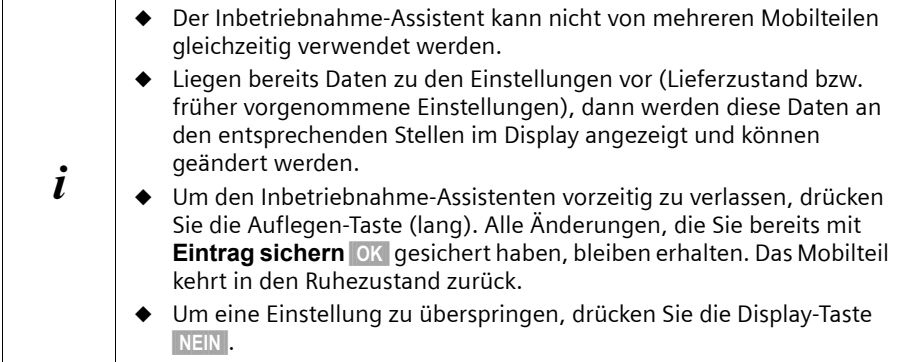

## **Datum und Uhrzeit einstellen:**

Abhängig vom Netzbetreiber werden Datum und Uhrzeit beim ersten abgehenden Anruf automatisch vom Telefonnetz übernommen.

Im Display wird angezeigt: **Uhrzeit eingeben?**

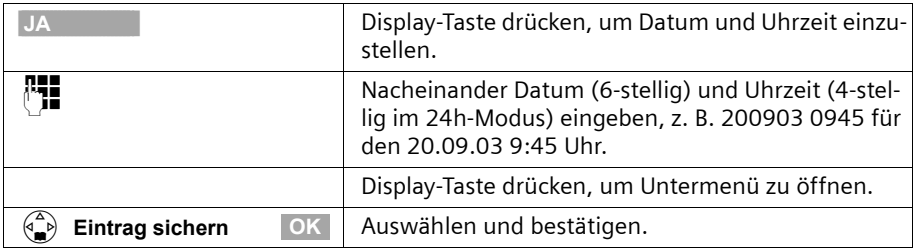

Soll die Zeit im 12h-Modus angezeigt werden, können Sie die Einstellung später ändern [\(S. 54\).](#page-55-3)

**Eigene Rufnummern (MSNs) manuell eintragen und Namen zu MSNs eingeben:** Im Display wird angezeigt: **Eigene RufNrn. (MSNs) eingeben?**

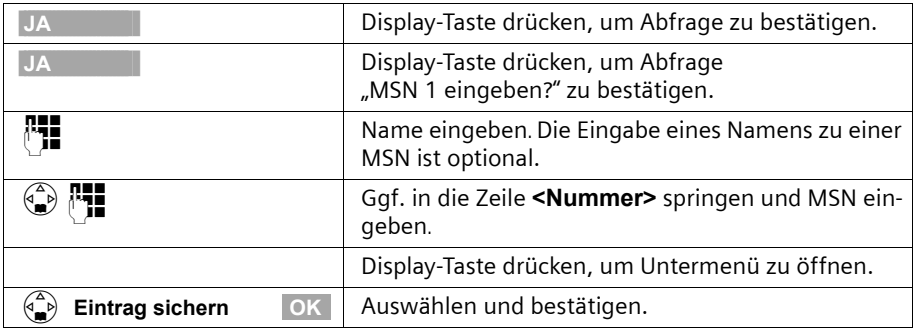

Die eingetragenen MSNs werden automatisch allen Mobilteilen als Empfangs-und Sende-MSNs zugewiesen.

Dieser Ablauf wird für MSN2 bis MSN10 wiederholt.

#### **Empfangs-MSN einstellen:**

#### Im Display wird angezeigt: **Empfangs-MSN einstellen?**

Über die Empfangs-MSN werden kommende Anrufe angenommen. Die Ihrem ISDN-Anschluss zugeteilten MSNs können Sie nach Wunsch verschiedenen Endgeräten zuteilen. Sie können einem Endgerät mehrere Empfangs-MSNs zuordnen.

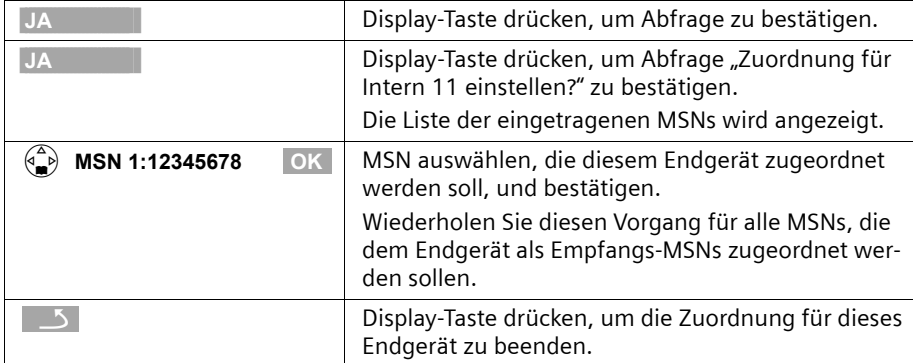

Dieser Ablauf wird für alle an Ihrem Telefon angemeldeten Mobilteile wiederholt.

#### **Sende-MSN einstellen:**

## Im Display wird angezeigt: **Sende-MSN einstellen?**

Jedem Intern-Teilnehmer können Sie genau eine der verfügbaren Sende-MSNs zuordnen. Sie wird dem Gesprächspartner übermittelt und der Netzbetreiber rechnet die anfallenden Gesprächskosten unter dieser MSN ab. Jedem Endgerät können Sie genau eine der verfügbaren Sende-MSNs zuweisen.

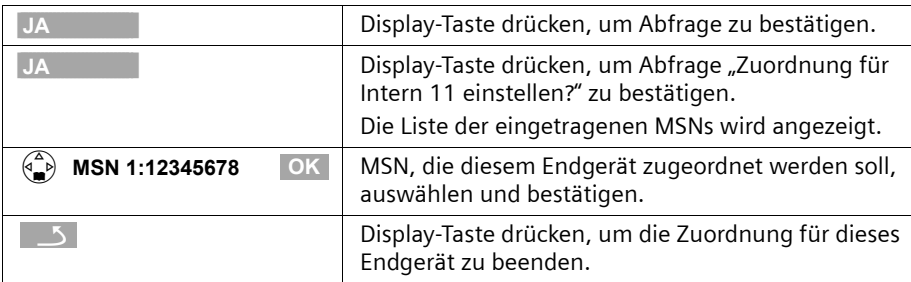

Dieser Ablauf wird für alle an Ihrem Telefon angemeldeten Mobilteile wiederholt.

### **Betrieb an Telefonanlage:**

Die folgenden Schritte müssen Sie nur durchführen, wenn Sie Ihr Telefon an eine private Telefonanlage (nicht direkt an NTBA) anschließen wollen.

Im Display wird angezeigt: **Betrieb an Telefonanlage?** 

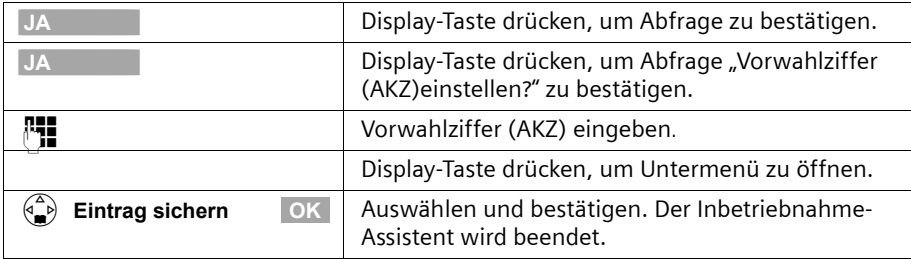

Im Display wird "Installation beendet" angezeigt. Drücken Sie die Auflegen-Taste  $\sqrt{\hat{s}}$ um in den Ruhezustand des Mobilteils zurückzukehren.

# <span id="page-20-0"></span>**Telefonieren**

# <span id="page-20-1"></span>**Extern anrufen und Gespräch beenden**

Externe Anrufe sind Anrufe in das öffentliche Telefonnetz. An Ihrer Basis können gleichzeitig zwei externe Gespräche geführt werden.

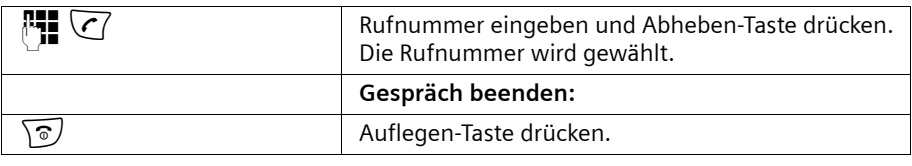

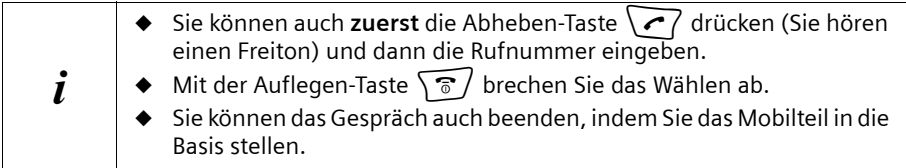

# <span id="page-20-2"></span>**Intern anrufen und Gespräch beenden**

Interne Anrufe sind Gespräche zwischen Mobilteilen, die an derselben Basis angemeldet sind. Sie sind gebührenfrei. An Ihrer Basis können gleichzeitig drei interne Gespräche geführt werden.

Sie können entweder ein bestimmtes Mobilteil oder alle anderen angemeldeten Intern-Teilnehmer gleichzeitig anrufen ("Sammelruf").

**i Wenn Sie während eines internen Gesprächs oder Sammelrufs einen Sie Anruf erhalten, wird das Gespräch nicht unterbrochen. Sie hören einen Zur Anruf erhalten, wird das Gespräch nicht unterbrochen. Sie hören einen Zur An** Anklopfton.

## **Ein bestimmtes Mobilteil anrufen**

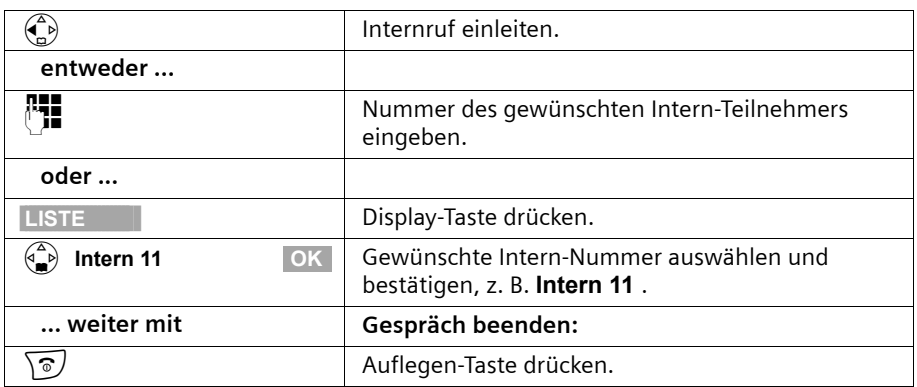

## **Telefonieren**

### **Sammelruf an alle Intern-Teilnehmer starten**

Sie können von jedem Mobilteil aus einen Sammelruf an alle anderen angemeldeten Intern-Teilnehmer aussenden, die für den Sammelruf eingetragen sind [\(S. 74\).](#page-75-2) Im Lieferzustand ist diese Option aktiviert.

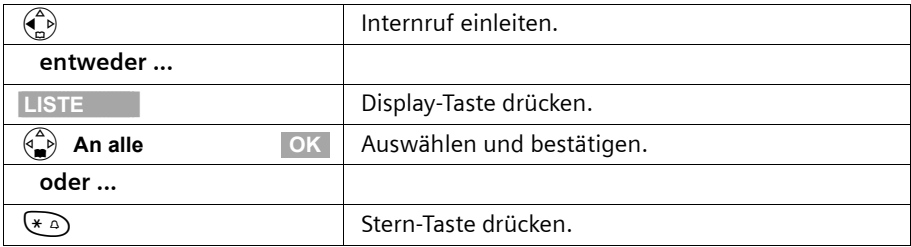

Der erste Intern-Teilnehmer, der den Anruf entgegennimmt, ist mit Ihnen verbunden.

## <span id="page-21-0"></span>**Anruf annehmen**

Ihr Mobilteil klingelt, der Anruf wird im Display angezeigt und die Freisprech-Taste  $\left\{\sqrt[n]{\right\}$  blinkt. Drücken Sie auf die Abheben-Taste  $\left\{\sqrt[n]{\right\}$ , die Display-Taste Abheben oder die Freisprech-Taste d, um den Anruf anzunehmen. Liegt das Mobilteil in der Basis/Ladestation und ist die Funktion **Aut.Rufannahme** eingeschaltet [\(S. 83\),](#page-84-3) müssen Sie das Mobilteil nur aus der Basis/Ladestation nehmen, um den Anruf anzunehmen.

i Wenn der **Klingelton stört**, drücken Sie die Display-Taste **Ruf aus**. Den Anruf können Sie noch so lange annehmen, wie er im Display angezeigt wird.

## <span id="page-21-1"></span>**Rufnummernübermittlung unterdrücken**

**Voraussetzung:** Das Leistungsmerkmal "Rufnummernübermittlung unterdrücken" wird von Ihrem Netzanbieter unterstützt.

Im Lieferzustand wird Ihre Rufnummer beim Angerufenen angezeigt (CLIP - bei gehenden Verbindungen) bzw. die Rufnummer des Anrufers an Ihrem Mobilteil angezeigt (COLP - bei kommenden Verbindungen).

Sie können diese Rufnummernübermittlung unterdrücken (CLIR - bei gehenden Verbindungen/COLR - bei kommenden Verbindungen). Dabei sind CLIP/CLIR an COLP/COLR gekoppelt: Wenn Sie die Rufnummernübermittlung unterdrücken, werden beide - CLIR und COLR - aktiviert.

Erläuterungen zu den verwendeten Abkürzungen finden Sie im Glossar auf [S. 109](#page-110-0).

### **Rufnummer des Anrufers anzeigen**

Bei einem Anruf wird die Rufnummer bzw. der Name (CNIP) des Anrufers im Display angezeigt.

**Voraussetzung:** Die Rufnummer des Anrufenden wird übertragen.

### **Display-Anzeige bei CLIP**

Bei der Rufnummernübermittlung wird die Rufnummer des Anrufers im Display angezeigt. Haben Sie zu dieser Nummer in Ihrem Telefonbuch einen Eintrag gespeichert, wird anstelle der Rufnummer der Telefonbucheintrag angezeigt, z. B. "Anna".

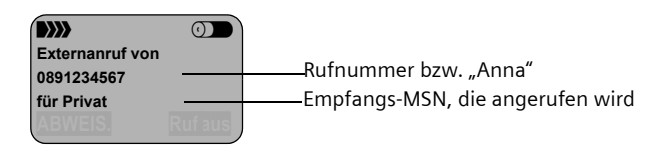

Im Display wird **Ruf von Unbekannt** angezeigt, wenn die Rufnummer des Anrufers nicht übermittelt wird.

## **Übertragung der Rufnummer unterdrücken**

Sie möchten nicht, dass Ihrem Gesprächspartner Ihre Rufnummer übermittelt wird. Sie können die Übertragung Ihrer Rufnummer unterbinden. Die Übermittlung Ihrer Rufnummer können Sie gezielt für den nächsten Anruf oder dauerhaft unterdrücken. Bei der dauerhaften Einstellung wird die Rufnummer sowohl bei gehenden Gesprächen (CLIR), als auch bei ankommenden Gesprächen (COLR) unterdrückt.

#### **Übertragung der Rufnummer nur beim nächsten Anruf unterdrücken**

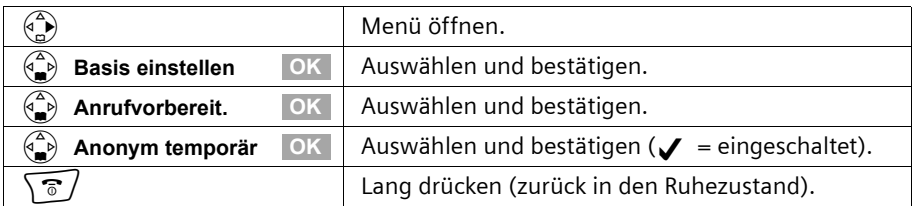

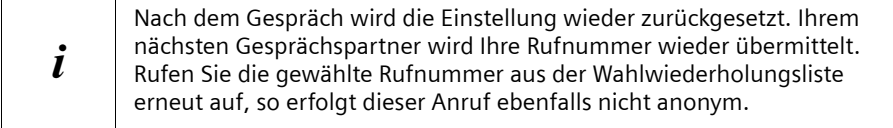

#### **Übertragung der Rufnummer dauerhaft unterdrücken oder zulassen** Im Lieferzustand ist **Anruf anonym** nicht aktiviert.

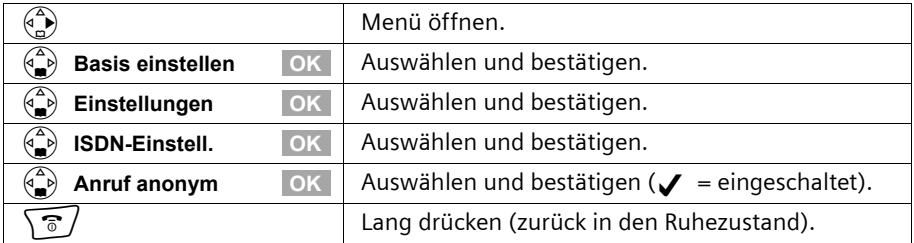

# <span id="page-23-0"></span>**Freisprechen**

### **Freisprechen ein-/ausschalten**

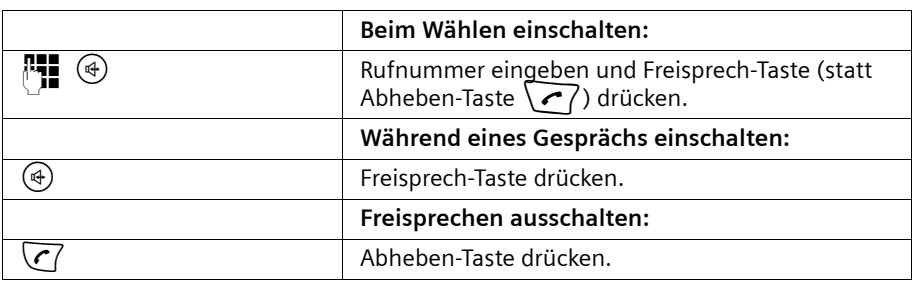

Sobald Sie das Freisprechen beenden, wechseln Sie in den "Hörerbetrieb" und führen das Gespräch am Mobilteil weiter.

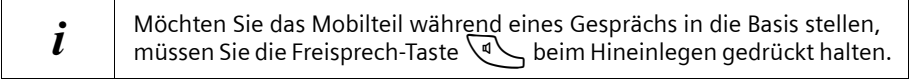

### **Lautstärke während des Freisprechens ändern**

Sie führen ein Gespräch, das Freisprechen  $\left\{\mathbb{R}\right\}$  ist eingeschaltet.

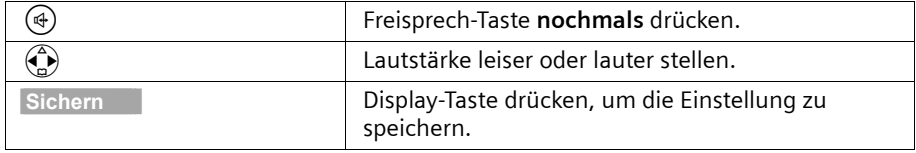

# <span id="page-23-1"></span>**Anruf während der Rufverzögerung übernehmen (Call PickUp)**

Sie können Anrufe trotz eingestellter Rufverzögerung [\(S. 75\)](#page-76-2) vorzeitig übernehmen.

#### **Voraussetzungen:**

- ◆ Der übernehmende Teilnehmer muss mindestens **Nur Annahme**-berechtigt sein [\(S. 62\).](#page-63-2)
- Beide Teilnehmer müssen derselben Empfangs-MSN zugeordnet sein [\(S. 66\).](#page-67-1)

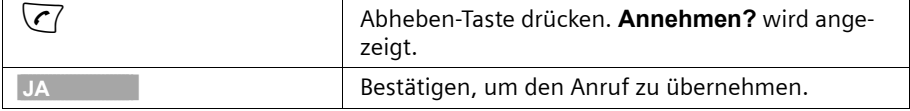

# <span id="page-24-0"></span>**Anruf abweisen**

Sie bekommen einen externen Anruf oder Sie führen ein Gespräch und bekommen einen externen Anruf. Der Anruf wird sowohl akustisch als auch im Display an allen Mobilteilen dieser MSN-Gruppe angezeigt. Sie können diesen externen Anruf abweisen. Drücken Sie die Display-Taste **ABWEIS.**.

Je nach Einstellung [\(S. 68\)](#page-69-2) wird das Abweisen nur für das eigene Mobilteil ausgeführt (Mobilteile mit derselben Empfangs-MSN klingeln weiter) oder für die gesamte MSN-Gruppe ausgeführt (der Anrufer hört den Besetztton).

# <span id="page-24-1"></span>**Leitung reservieren**

Ihr ISDN-Anschluss bietet Ihnen 2 gleichzeitig nutzbare Telefonleitungen (B-Kanäle).

**Voraussetzung:** Sie wollen nach Extern telefonieren, es sind jedoch beide Telefonleitungen Ihres Anschlusses (von anderen Intern-Teilnehmern) belegt.

Drücken Sie die Display-Taste **RÜCKRUF**. Die nächste frei werdende Leitung wird dann für Sie reserviert.

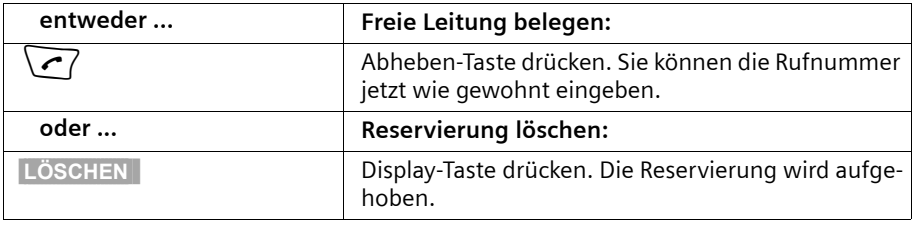

Ihr Mobilteil klingelt, sobald eine Extern-Leitung frei ist.

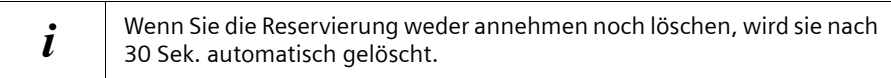

# <span id="page-25-0"></span>**Sende-MSN für nächstes Gespräch festlegen**

Auch wenn Sie für das Mobilteil eine individuelle Sende-MSN festgelegt haben [\(S. 66\),](#page-67-2) können Sie vor jedem Gespräch eine andere MSN als Sende-MSN auswählen, z. B. für getrennte Gebührenerfassung.

Im Lieferzustand ist **MSN nächst.Wahl** für keine MSN aktiviert.

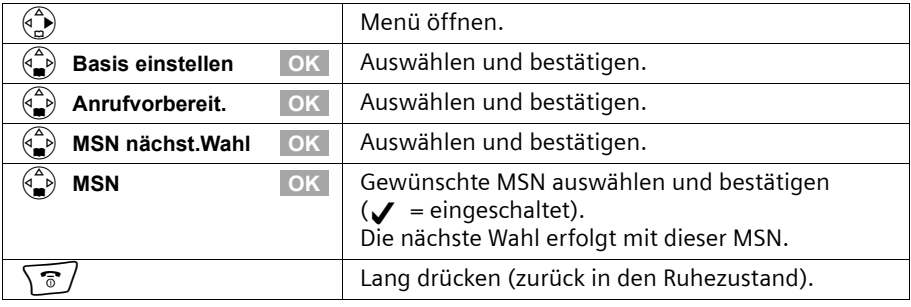

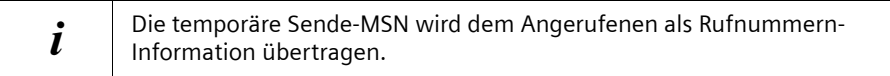

Sie können Ihr Mobilteil auch so einrichten, dass nach Drücken der Abheben-Taste  $\sqrt{\epsilon}$ oder der Freisprech-Taste  $\setminus \{d}$  eine Liste aller verfügbaren Sende-MSN angezeigt wird [\(S. 67\).](#page-68-2)

# <span id="page-25-1"></span>**Rückruf bei Besetzt (CCBS)**

**Voraussetzung:** Die Vermittlungsstelle unterstützt dieses Leistungsmerkmal.

#### **Rückruf bei Besetzt – CCBS (Completion of calls to busy subscriber)**

Der von Ihnen angerufene Teilnehmer telefoniert gerade. Mit einem automatischen Rückruf sparen Sie sich wiederholte Anrufversuche.

### **Rückruf aktivieren**

Der von Ihnen angerufene Teilnehmer ist besetzt oder meldet sich nicht:

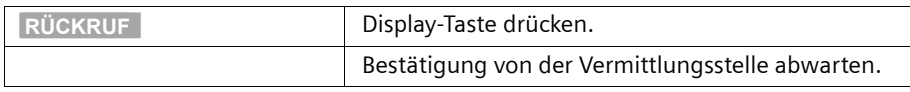

## **Rückruf annehmen**

Das Mobilteil läutet mit einem besonderen Klingelton und das Display zeigt die Rückrufnummer an.

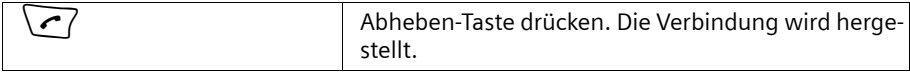

## **Rückruf prüfen und löschen**

#### **Rückruf löschen bei kommendem Rückruf**

Das Mobilteil läutet und das Display zeigt die Rückrufnummer an.

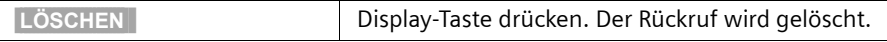

#### **Rückruf vor kommendem Rückruf prüfen oder löschen**

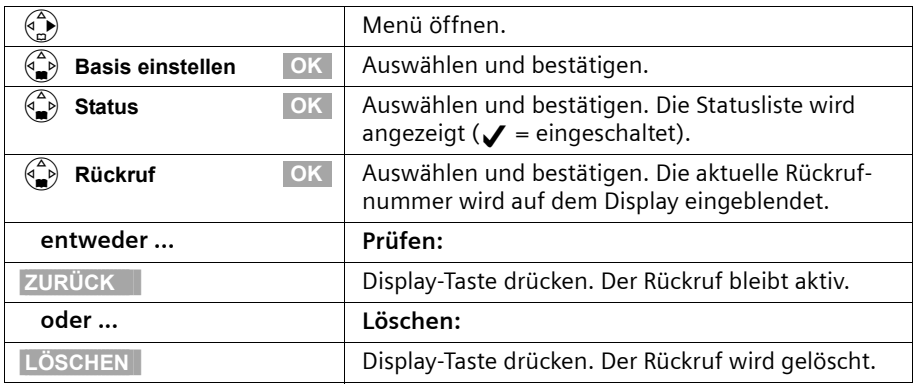

# <span id="page-26-0"></span>**Fangschaltung**

Die Fangschaltung dient zur Ermittlung von belästigenden oder bedrohenden Anrufern. **Voraussetzung:** Nur in begründeten Fällen kann dieses Leistungsmerkmal bei Ihrem Netzanbieter beantragt werden.

Aktivieren Sie diese Funktion während des Gesprächs oder sofort, nachdem der Anrufer aufgelegt hat. Die Verbindung darf von Ihnen nicht getrennt werden.

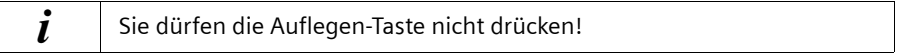

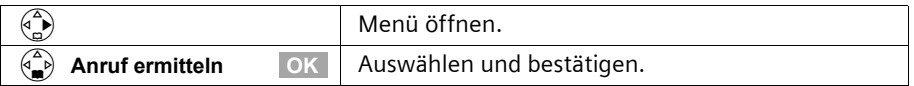

Die Identifizierung des Anrufers erfolgt in der Vermittlungsstelle und wird dort unter Angabe von Rufnummer des Anrufenden, Zeit und Datum aufgezeichnet. Der Listenausdruck wird später von Ihrem Netzbetreiber zugestellt.

# <span id="page-27-0"></span>**Funktionen während eines Gesprächs**

# <span id="page-27-1"></span>**Mobilteil stummschalten**

Sie können während eines Gesprächs Ihr Mobilteil stummschalten, um sich z. B. mit einer anderen Person im Raum diskret zu unterhalten. Ihr Gesprächspartner am Telefon kann während dieser Zeit nicht mithören. Sie können ihn aber weiterhin hören.

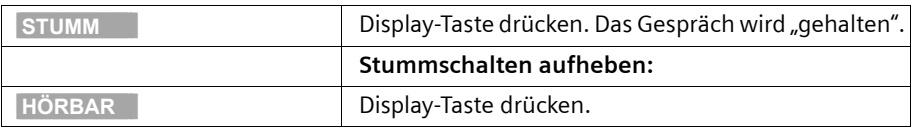

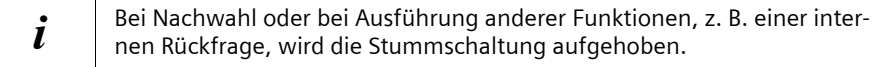

# <span id="page-27-2"></span>**Telefonieren mit mehreren Teilnehmern**

Telefonieren mit mehreren Teilnehmern leiten Sie durch eine Rückfrage ein. Sie können dann entweder abwechselnd ("Makeln", [S. 28](#page-29-0)) oder gleichzeitig ("Konferenzschaltung", [S. 29\)](#page-30-0) mit den anderen Teilnehmern sprechen.

## <span id="page-27-3"></span>**Externe Rückfrage**

Sie möchten während eines externen oder internen Gesprächs einen anderen externen Teilnehmer anrufen.

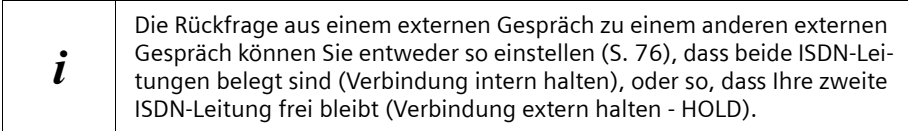

#### **Externe Rückfrage einleiten:**

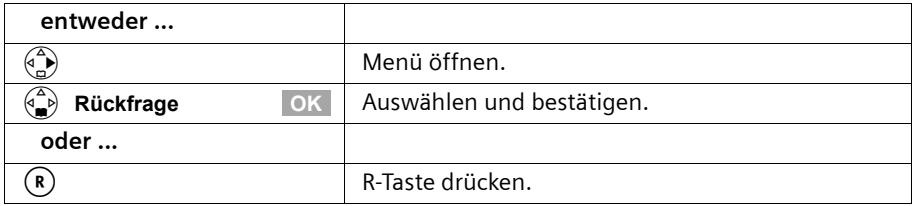

Die Verbindung mit dem ersten Teilnehmer wird nun gehalten. Wenn die Verbindung intern gehalten wird [\(S. 76\),](#page-77-1) hört der erste Teilnehmer die eingestellte Wartemelodie [\(S. 77\).](#page-78-2)

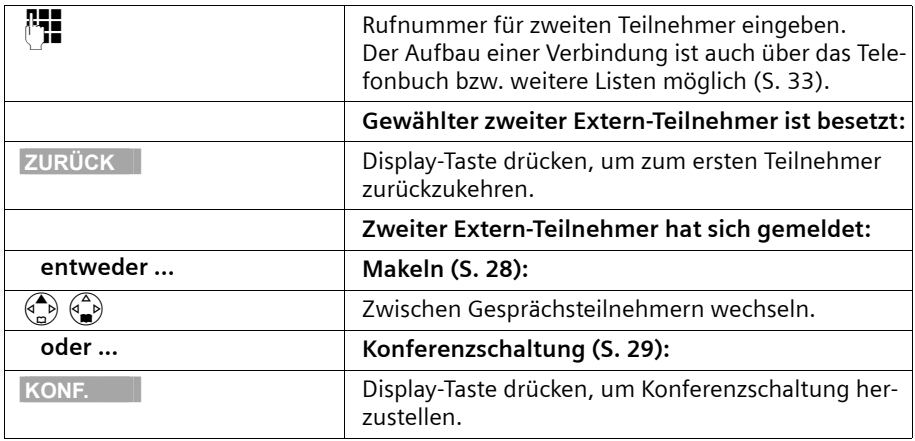

### **Verbindung zum zweiten Extern-Teilnehmer aufbauen:**

### <span id="page-28-0"></span>**Interne Rückfrage**

Sie möchten während eines externen Gesprächs einen Intern-Teilnehmer anrufen.

#### I**nterne Rückfrage einleiten:**

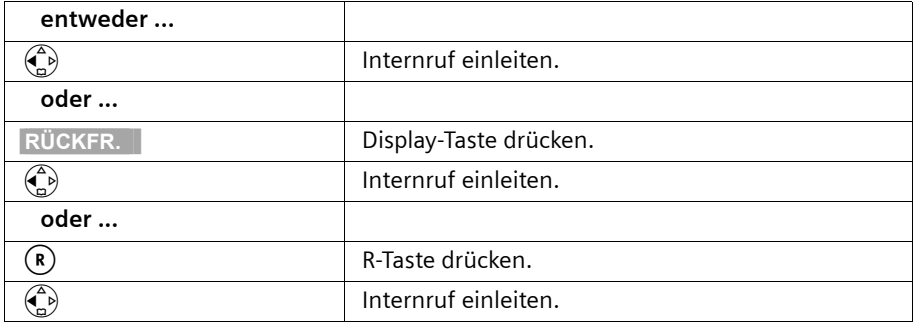

Die Verbindung mit dem ersten Teilnehmer wird nun gehalten. Der erste (Extern-)Teilnehmer hört die eingerichtete Wartemelodie [\(S. 77\),](#page-78-2) wenn die Verbindung intern gehalten wird [\(S. 76\).](#page-77-1)

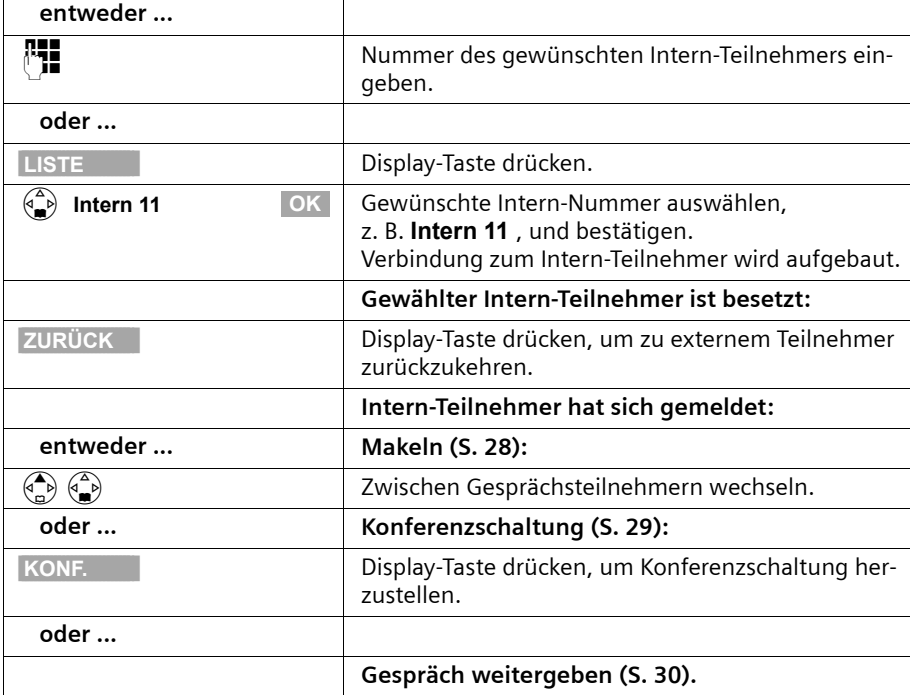

**Verbindung zum Intern-Teilnehmer aufbauen:**

### <span id="page-29-0"></span>**Makeln**

**Voraussetzung:** Sie haben eine Rückfrage aufgebaut ([S. 26](#page-27-3) bzw. [S. 27\)](#page-28-0).

Es bestehen eine aktive (die mit der Rückfrage aufgebaute) und eine gehaltene (die erste) Verbindung. Sie können abwechselnd mit beiden Gesprächsteilnehmern sprechen:

Mit  $\left(\begin{matrix} \widehat{\mathbb{Z}} \\ \widehat{\mathbb{Z}} \end{matrix}\right)$  wechseln Sie zwischen beiden Gesprächsteilnehmern.

Ein Extern-Teilnehmer hört in einer gehaltenen Verbindung die eingerichtete Wartemelodie [\(S. 77\),](#page-78-2) wenn die Verbindung intern gehalten wird [\(S. 76\).](#page-77-1) Ein Intern-Teilnehmer in einer gehaltenen Verbindung hört keine Wartemelodie.

#### **Rückfrage/Makeln beenden**

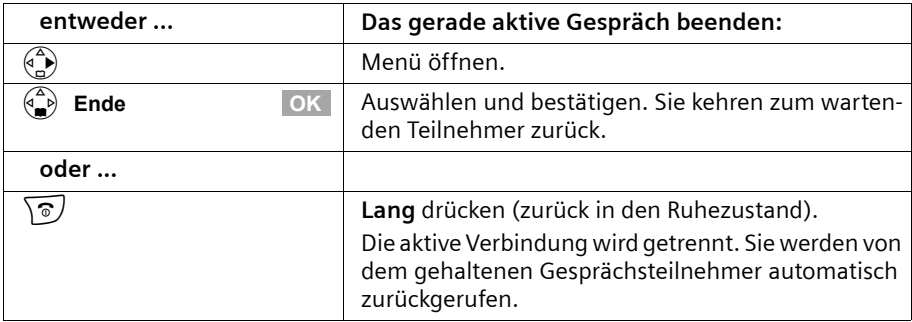

#### <span id="page-30-0"></span>**Konferenzschaltung**

**Voraussetzung:** Sie haben eine Rückfrage aufgebaut ([S. 26](#page-27-3) bzw. [S. 27\)](#page-28-0).

Es bestehen eine aktive (die mit der Rückfrage aufgebaute) und eine gehaltene (die erste) Verbindung. Bei der Konferenzschaltung sprechen Sie mit beiden Gesprächspartnern gleichzeitig.

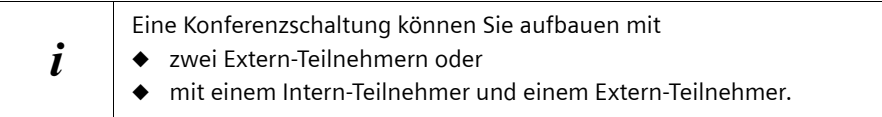

An einer Basis können gleichzeitig zwei Konferenzschaltungen geführt werden.

#### **Konferenz herstellen**

Sie führen ein Rückfragegespräch. Der erste Teilnehmer wird gehalten.

Drücken Sie die Display-Taste **KONF.**, um eine Konferenzschaltung herzustellen.

#### **Konferenz beenden**

Sie haben mehrere Möglichkeiten, ein Konferenzgespräch zu beenden:

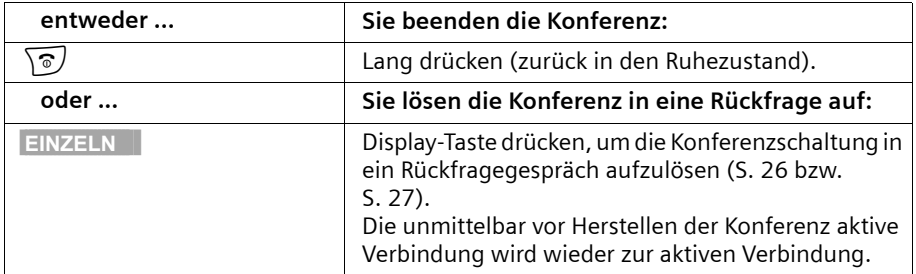

# <span id="page-31-0"></span>**Kommenden Ruf weiterleiten – CD (Call Deflection)**

CD ermöglicht es Ihnen, einen ankommenden Anruf während des Klingelns an eine beliebige Rufnummer weiterzuleiten, ohne das Gespräch anzunehmen.

Sie können eine Weiterleitungsziel vorbelegen [\(S. 73\)](#page-74-1), eine Rufnummer aus dem Telefonbuch wählen oder eine neue Nummer eingeben.

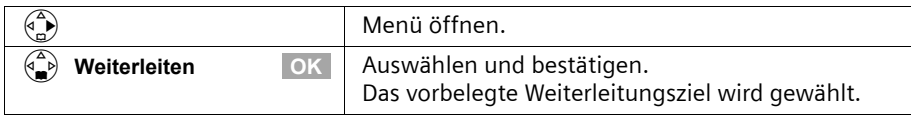

# <span id="page-31-1"></span>**Gespräche weitergeben**

## **Gespräch an ein anderes Mobilteil weitergeben**

Sie führen ein **externes** Gespräch und möchten dieses an ein anderes internes Mobilteil weitergeben.

Bauen Sie dazu ein internes Rückfragegespräch auf [\(S. 27\)](#page-28-0) und drücken Sie dann die Auflegen-Taste  $\sqrt{\pi}$  / (auch vor dem Melden), um das Gespräch weiterzuleiten.

# <span id="page-31-2"></span>**Anklopfendes externes Gespräch bearbeiten – CW (Call Waiting)**

**Voraussetzung:** Anklopfen CW (Call Waiting) eingerichtet, [s. S. 75.](#page-76-3)

Wenn Sie während eines Gesprächs (intern oder extern) einen externen Anruf erhalten, hören Sie den Anklopfton (kurzer Ton). Bei Rufnummernübermittlung wird im Display die Nummer bzw. der Name des Anrufers angezeigt.

Sie haben vier Möglichkeiten, ein anklopfendes externes Gespräch zu bearbeiten:

### **Anklopfen annehmen - Rückfragegespräch**:

Drücken Sie die Display-Taste **ANNAHME**. Sie nehmen das anklopfende Gespräch an, das erste Gespräch wird gehalten. Beide Gesprächspartner werden auf dem Display angezeigt, der aktuelle ist markiert.

Zum Makeln beider Gesprächspartner [s. S. 28,](#page-29-0) zur Konferenzschaltung [s. S. 29](#page-30-0).

### **Anklopfen abweisen**

Drücken Sie die Display-Taste **ABWEIS.**, um ein anklopfendes Gespräch abzuweisen.

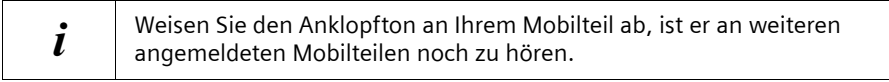

### **Gesprächspartner wechseln**

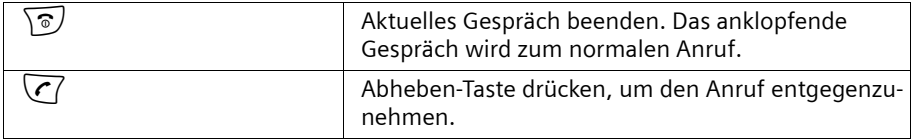

#### **Anklopfen intern weiterleiten**

Sie können den anklopfenden Teilnehmer intern weiterleiten, ohne das Gespräch anzunehmen.

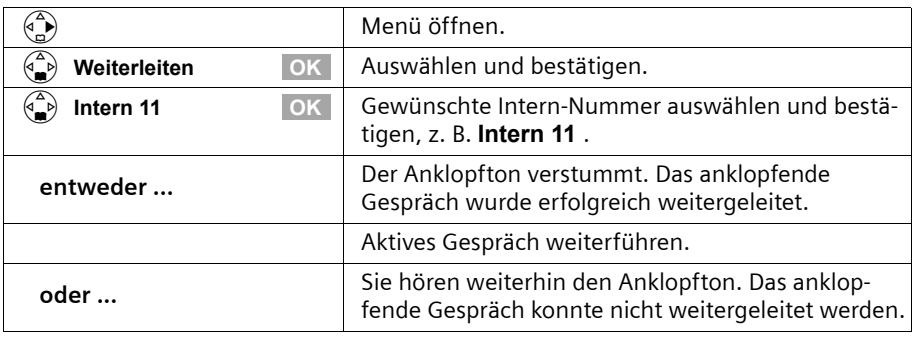

 $\mathbf{i}$  Weiterleiten ist nur an Intern-Teilnehmer möglich, die nicht bereits gerufen werden.

# <span id="page-32-0"></span>**Verbindung halten (Call Hold)**

#### **Externen Teilnehmer halten**

Sie führen ein externes Gespräch.

Drücken Sie die Display-Taste **INT**. Der Extern-Teilnehmer wird gehalten. Der wartende Extern-Teilnehmer hört eine Wartemelodie [\(S. 77\),](#page-78-2) wenn die Verbindung intern gehalten wird [\(S. 76\).](#page-77-1) Sie können ein internes Rückfragegespräch einleiten [\(S. 27\).](#page-28-0)

### **Intern-Teilnehmer halten**

Sie führen ein internes Gespräch. Drücken Sie die Display-Taste **RÜCKFR.**. Der Intern-Teilnehmer wird gehalten.

# <span id="page-32-1"></span>**Gespräch parken/fortsetzen**

Sie führen ein externes Gespräch und wollen dieses z. B. an ein anderes Telefon Ihres ISDN-Anschlusses übergeben.

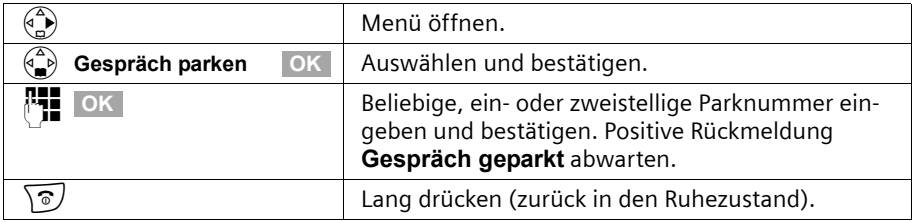

# **Funktionen während eines Gesprächs**

## **Gespräch vor Abheben "entparken"**

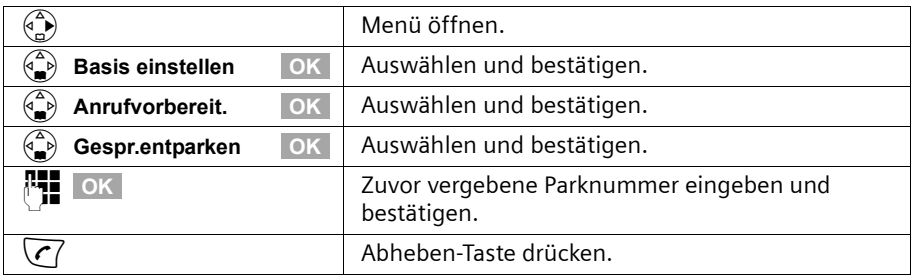

## **Gespräch nach Abheben "entparken"**

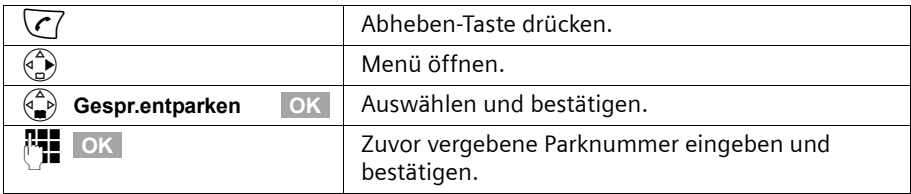

# <span id="page-34-2"></span><span id="page-34-0"></span>**Telefonbuch und weitere Listen nutzen**

# <span id="page-34-1"></span>**Telefonbuch und Kurzwahlliste**

Im Telefonbuch und in der Kurzwahlliste können Sie bis zu 200 Rufnummern speichern, abhängig vom Umfang der jeweiligen Einträge, von der Anzahl der Einträge in der Kurzwahlliste.

Das **Telefonbuch** erleichtert Ihnen das Wählen. Sie rufen das Telefonbuch im Ruhezustand mit der Taste  $\left\langle \frac{a}{n} \right\rangle$  auf. Zu jedem Telefonbucheintrag können Sie einen Jahrestag hinterlegen und den Eintrag als "VIP" markieren.

Die **Kurzwahlliste** ist ein spezielles Telefonbuch, in dem Sie besonders wichtige Rufnummern ablegen können. Sie rufen die Kurzwahlliste mit der Taste (C) auf.

Telefonbuch und Kurzwahlliste erstellen Sie individuell für Ihr Mobilteil. Wenn die Listen bzw. einzelne Einträge auch an anderen Mobilteilen zur Verfügung stehen sollen, können Sie die Listen/Einträge an die anderen Mobilteile senden [\(S. 38\).](#page-39-0)

Die Bedienung der Kurzwahlliste ist, abgesehen vom Speichern von Einträgen, mit der Bedienung des Telefonbuchs identisch.

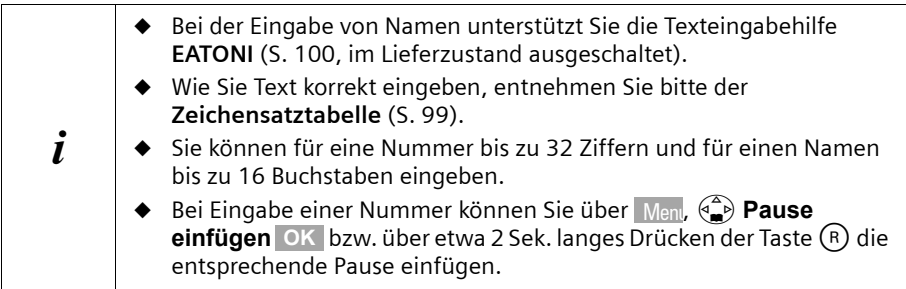

# **Rufnummer im Telefonbuch speichern**

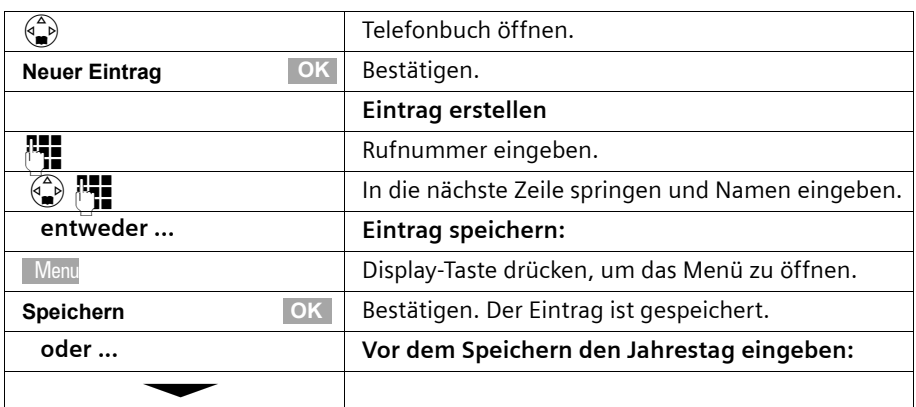

## **Telefonbuch und weitere Listen nutzen**

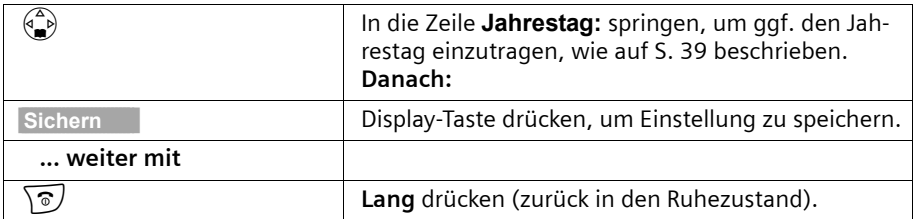

## **Rufnummer in der Kurzwahlliste speichern**

Sie können **bis zu neun** Einträgen der Kurzwahlliste jeweils eine der Ziffern 0, 2–9 zuordnen. Bereits vergebene Ziffern werden Ihnen nicht mehr angeboten. Wenn Sie im Ruhezustand eine dieser Ziffern lang drücken und die Abheben-Taste  $\sqrt{\cdot}$  drücken, wird sofort die Rufnummer gewählt, die der Ziffer zugeordnet ist.

Die maximale Anzahl der Einträge in der Kurzwahlliste hängt von der Anzahl der Einträge im Telefonbuch ab**.**

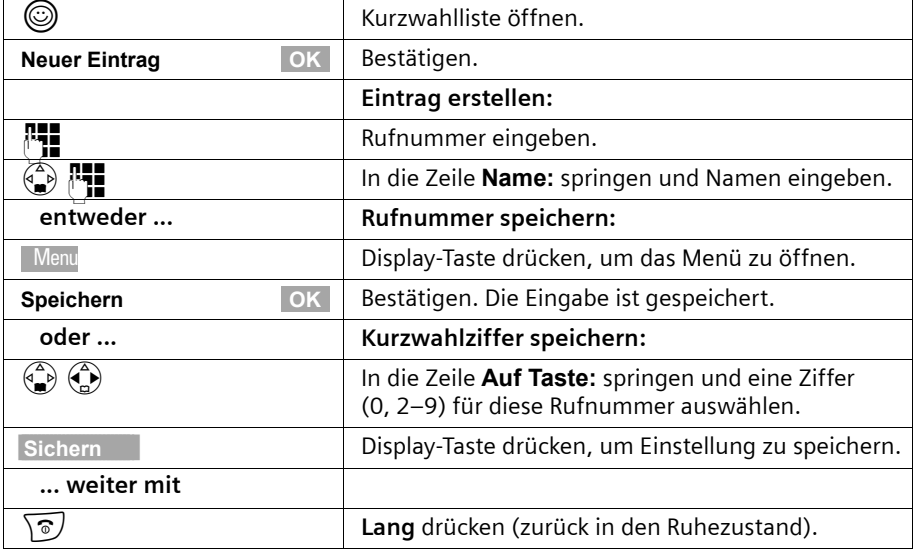

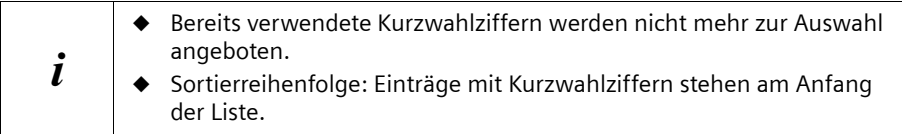
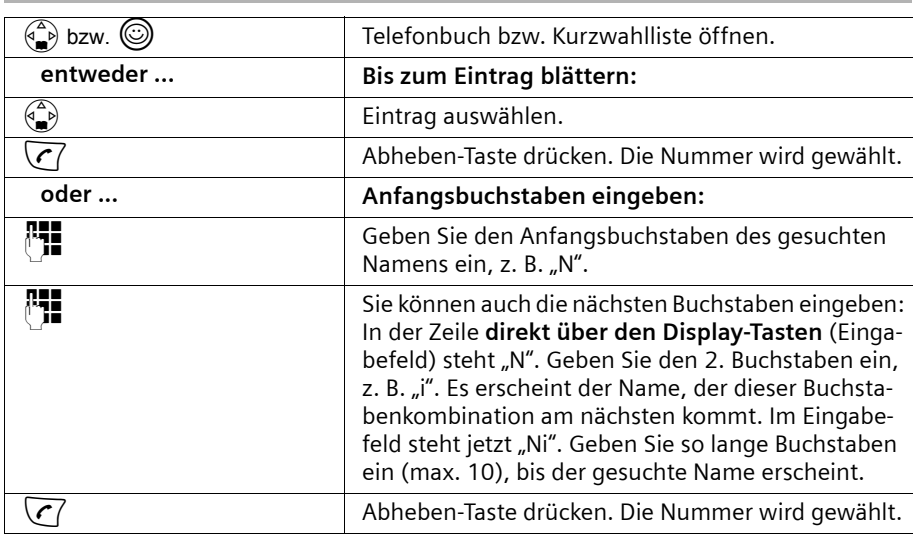

#### **Mit Telefonbuch/Kurzwahlliste wählen**

#### **MSN für nächstes Gespräch festlegen**

Auch bei Wahl aus dem Telefonbuch können Sie eine nur für dieses Gespräch gültige Sende-MSN auswählen. **Voraussetzung:** Es muss **MSN nächst.Wahl** aktiviert sein [\(S. 67\).](#page-68-0) Wählen Sie einen Eintrag aus und öffnen Sie mit Menu das Untermenü. Über **Nummer wählen OK** wird die Liste der MSN angezeigt.

#### **Eintrag aus Telefonbuch/Kurzwahlliste ansehen und ändern**

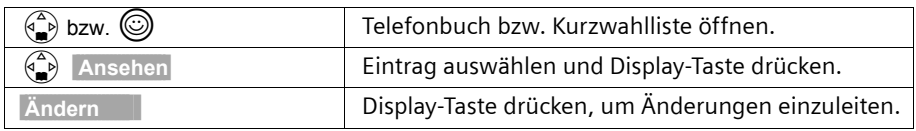

Gehen Sie weiter vor wie auf [S. 33](#page-34-0) (Telefonbuch) bzw. [S. 34](#page-35-0) (Kurzwahlliste) unter "Eintrag erstellen" beschrieben.

#### **Telefonbucheintrag kopieren und ändern**

Um einen ähnlichen Eintrag nicht doppelt eingeben zu müssen, können Sie eine Kopie anlegen und diesen Eintrag dann ändern.

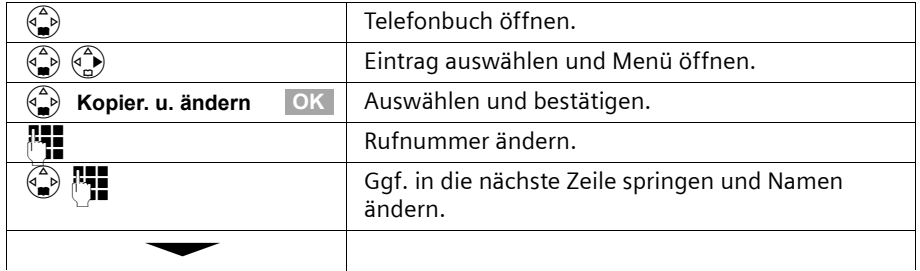

#### **Telefonbuch und weitere Listen nutzen**

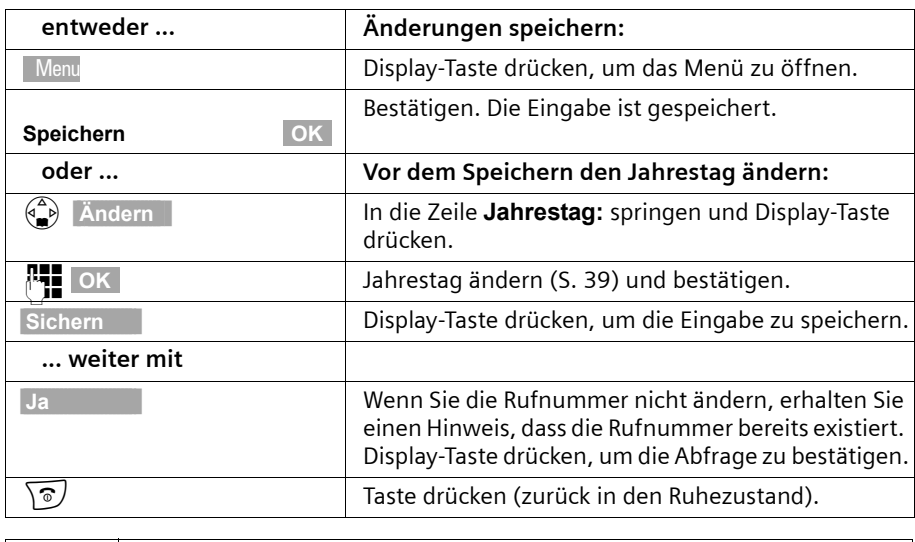

 $\mathbf{i}$  Sprachmuster und die Einstellung VIP werden nicht kopiert.

#### **Telefonbucheintrag als VIP markieren**

Telefonbucheinträge von Anrufern, die Ihnen besonders wichtig sind, können Sie mit Æ als VIP ("Very Important Person") markieren. VIP-Rufnummern können Sie eine bestimmte Klingelmelodie zuweisen, sodass Sie am Klingelton hören, wer anruft. Die VIP-Melodie ertönt **nach** dem ersten Klingelton.

**Voraussetzung:** Die Rufnummer des Anrufers wird übertragen [\(S. 20\)](#page-21-0).

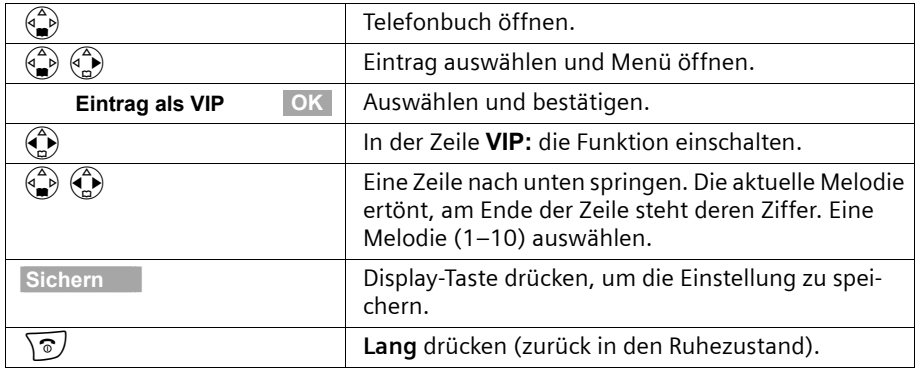

#### **Einzelnen Eintrag bzw. Telefonbuch/Kurzwahlliste löschen**

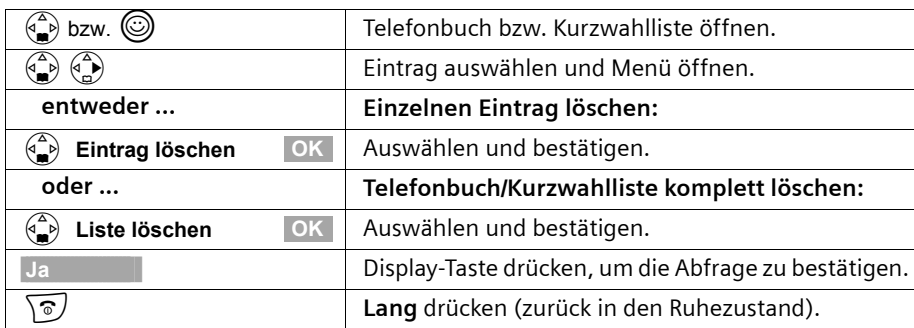

#### <span id="page-38-0"></span>**Angezeigte Rufnummer in das Telefonbuch übernehmen**

Wenn im Display eine Rufnummer angezeigt wird (CLIP), können Sie diese in Ihr Telefonbuch übernehmen. Dies kann beim Wählen aus der Wahlwiederholungsliste, aus der Anruferliste oder während eines Gesprächs sein.

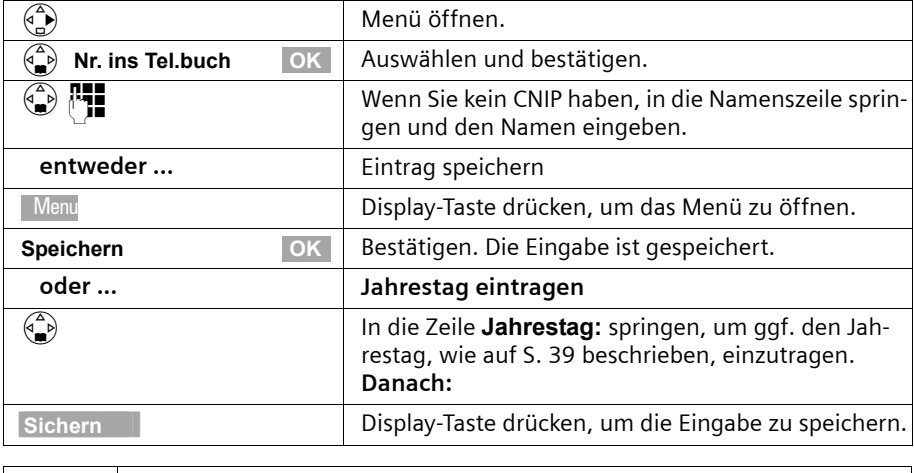

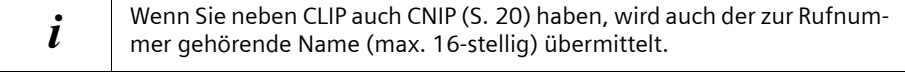

#### **Rufnummer aus dem Telefonbuch übernehmen**

Wenn Sie während der Bedienung Ihres Telefons aufgefordert werden, eine externe Rufnummer einzugeben, können Sie dazu das Telefonbuch Ihres Mobilteils nutzen.

**Voraussetzung:** Es wird das Eingabefeld für externe Rufnummern angezeigt.

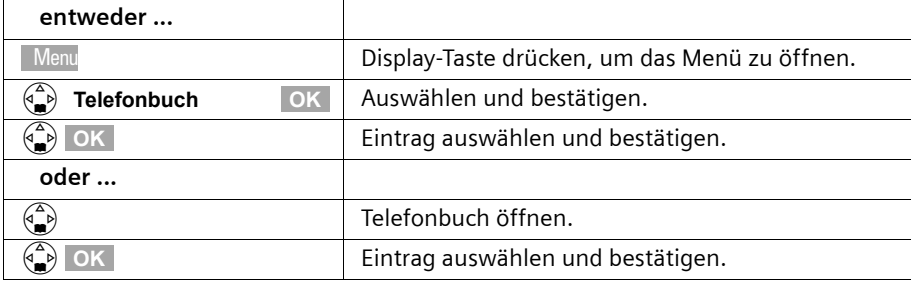

Die Rufnummer des Eintrags wird in das Eingabefeld übernommen.

#### **Einzelnen Eintrag bzw. komplette Liste an ein Mobilteil senden**

Sie können einzelne Einträge oder die komplette Liste an ein anderes, an derselben Basis angemeldetes Mobilteil übertragen. Damit sparen Sie sich die doppelte Eingabe. Die Einstellung VIP, hinterlegte Sprachmuster und Kurzwahlziffern werden nicht übertragen.

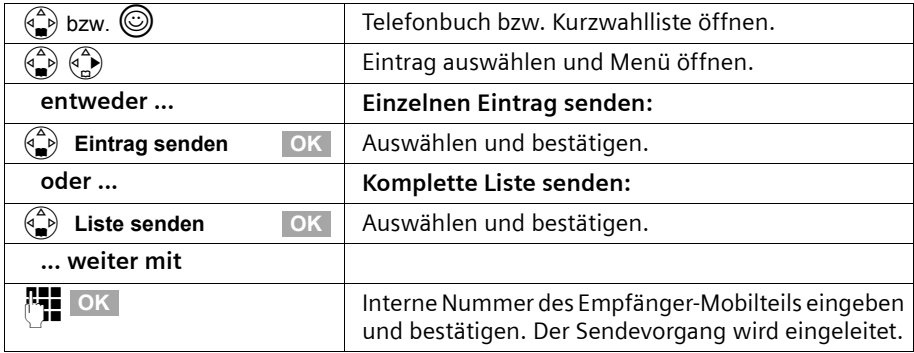

Nach dem Senden eines einzelnen Eintrags werden Sie gefragt, ob Sie einen weiteren Eintrag senden wollen. Solange Sie mit der Display-Taste **Ja** bestätigen, können Sie weitere Einträge auswählen; mit der Display-Taste **Nein** beenden Sie den Sendevorgang. Die erfolgreiche Datenübertragung wird mit einer Meldung und mit dem Bestätigungston am Empfänger-Mobilteil signalisiert. Am Empfänger-Mobilteil bleiben bereits vorhandene Einträge erhalten.

Einträge mit identischen Nummern werden nicht überschrieben. Die Anzahl der im Empfänger-Mobilteil gespeicherten Einträge kann daher von der Anzahl der übertragenen Einträge abweichen.

Die Übertragung wird abgebrochen, wenn das Telefon klingelt oder der Speicher des Empfänger-Mobilteils voll ist. Der zuletzt übertragene Eintrag steht im Display.

#### <span id="page-40-1"></span><span id="page-40-0"></span>**Jahrestag zu einer Rufnummer speichern**

Sie können Jahrestage, z. B. einen Geburtstag, im Telefonbuch speichern und sich daran erinnern lassen (Erinnerungsruf). Damit der Jahrestag mit einer Klingeltonmelodie signalisiert werden kann, müssen Sie eine Zeit eingeben.

**Voraussetzung:** Sie haben einen Telefonbucheintrag geöffnet [\(S. 33\).](#page-34-0)

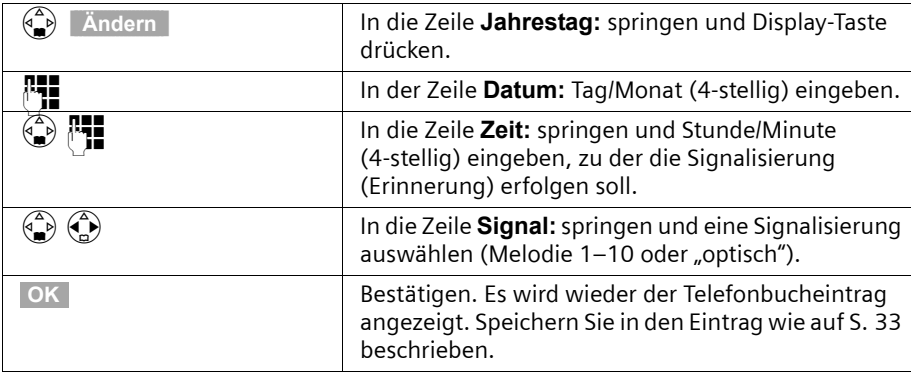

Einen Jahrestag löschen Sie, indem Sie im Telefonbucheintrag im **Feld für den Jahrestag** die Display-Tasten **Ändern** , nach dem Display-Wechsel **Löschen** und nach einem weiteren Display-Wechsel **Sichern** drücken.

#### **Erinnerungsruf an einen Jahrestag**

Ein Erinnerungsruf wird mit der ausgewählten Klingeltonmelodie am Mobilteil signalisiert. Im Display wird der Telefonbucheintrag mit '" is angezeigt.

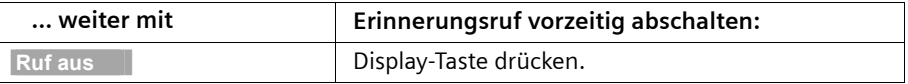

## **Sprachwahl**

Mit der Sprachwahl können Sie eine Rufnummer wählen, indem Sie einfach den Namen des gewünschten Gesprächspartners in Ihr Mobilteil sprechen. Dazu müssen Sie zuvor einen Telefonbucheintrag erstellen und zu diesem Eintrag den Namen einmal vorsprechen, d. h. ein Sprachmuster des Namens in Ihrem Mobilteil hinterlegen.

Die Sprachmuster werden in Sprach-Telefonbüchern gespeichert. Sie können bis zu vier verschiedene benutzerspezifische Sprach-Telefonbücher anlegen. Diese heißen im Lieferzustand Benutzer 1 bis Benutzer 4. Jeder Benutzer muss seine eigenen Sprachmuster aufsprechen und in seinem Sprach-Telefonbuch hinterlegen.

Das Sprach-Telefonbuch enthält alle Telefonbucheinträge. Einträge, zu denen der eingestellte Benutzer bereits ein Sprachmuster hinterlegt hat, sind mit  $\gg$  markiert. Insgesamt können Sie bis zu 29 Sprachmuster speichern, die unter den Benutzern aufgeteilt werden.

#### <span id="page-41-0"></span>**Sprachmuster für einen vorhandenen Telefonbucheintrag aufnehmen**

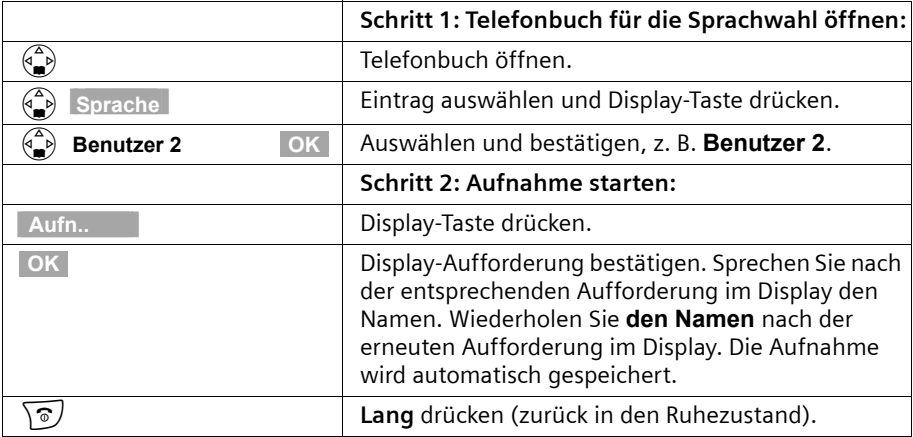

Sprechen Sie Ihr Sprachmuster in einer leisen Umgebung auf.

Um das Sprachmuster zu **ändern**, müssen Sie es löschen [\(S. 41\)](#page-42-0) und neu aufnehmen.

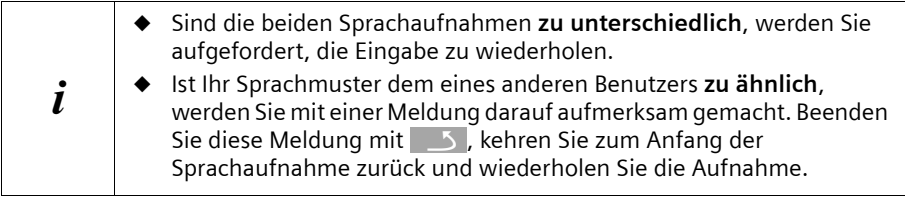

#### **Mit Sprachwahl wählen**

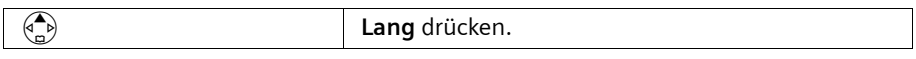

Sie werden über das Display aufgefordert zu sprechen. Sprechen Sie das Sprachmuster, z. B. **Anna**. Stimmt der Name mit dem hinterlegten Sprachmuster überein, wird er wiederholt. Die Rufnummer wird gewählt.

#### **Ansage des Namens bei einem ankommenden Anruf**

Bei einem ankommenden externen Anruf können Sie sich zusätzlich zum Klingelton einmal den Namen des Anrufers ansagen lassen. **Voraussetzung:** Die Rufnummer wird übermittelt [\(S. 20\)](#page-21-0) und Sie haben für diese Rufnummer ein Sprachmuster aufgenommen [\(S. 40\).](#page-41-0)

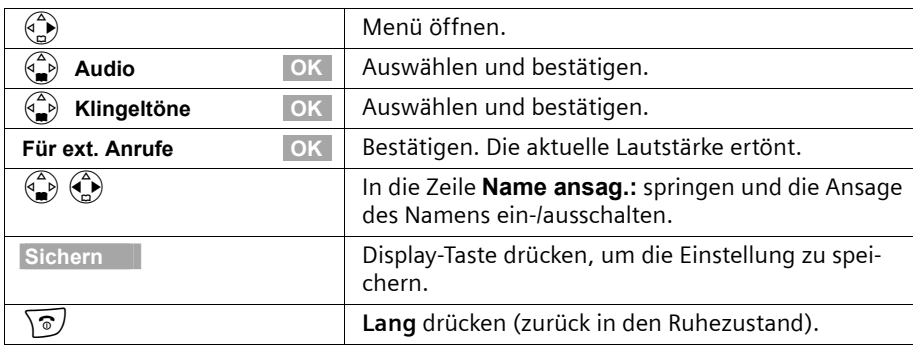

#### **Ansage des Namens ein-/ausschalten**

#### **Sprachmuster anhören**

Telefonbuch für die Sprachwahl öffnen (s. **Schritt 1**, [S. 40](#page-41-0)). **Danach:**

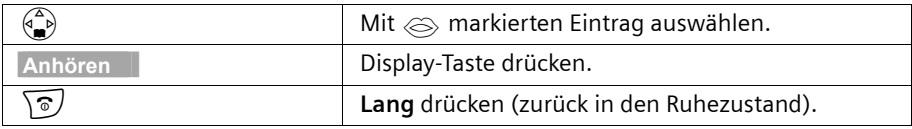

#### <span id="page-42-0"></span>**Sprachmuster löschen**

Sie können zu einem Eintrag das Sprachmuster des jeweiligen Benutzers löschen. Die Sprachmuster aller anderen Benutzer bleiben erhalten.

Telefonbuch für die Sprachwahl öffnen (s. **Schritt 1**, [S. 40](#page-41-0)). **Danach:**

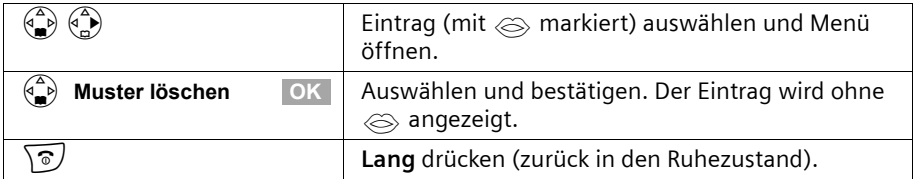

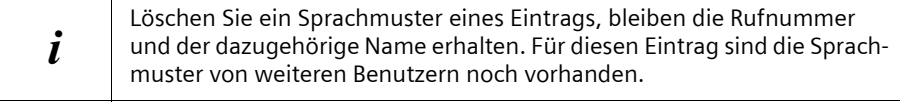

#### **Benutzername ändern**

Sie können den Benutzernamen (**Benutzer 1** bis **Benutzer 4**) ändern.

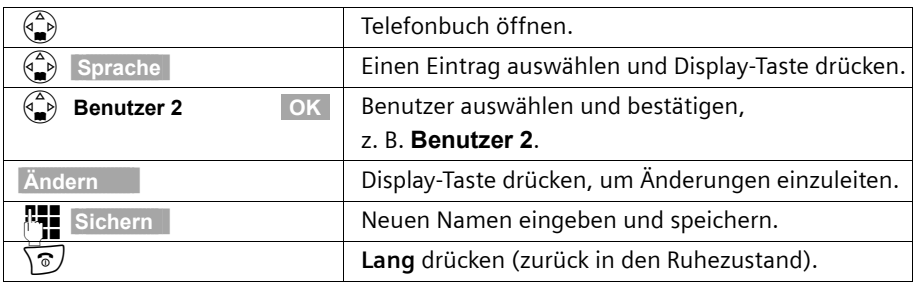

## **Freien Speicherplatz anzeigen**

Der Speicherplatz wird zwischen dem Telefonbuch und der Kurzwahlliste [\(S. 33\)](#page-34-1) aufgeteilt. Es wird der freie Speicherplatz aller Listen angezeigt.

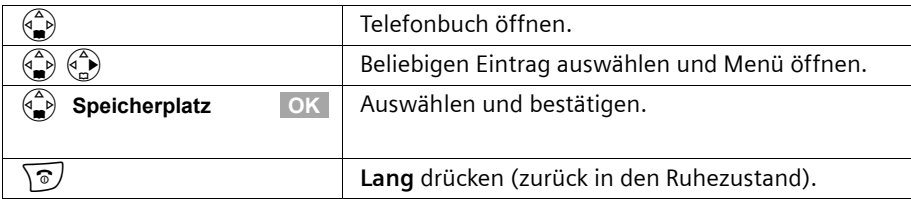

## **Wahlwiederholungsliste**

In der Wahlwiederholungsliste stehen die zehn zuletzt gewählten Rufnummern (an Ihrem Mobilteil). Wenn zu diesen Nummern auch Namen im Telefonbuch gespeichert sind, werden diese Namen angezeigt. Von mehreren identischen Einträgen wird nur der jüngste angezeigt. Ist die Wahlwiederholliste voll, wird bei der nächsten Wahl der älteste Eintrag gelöscht. Über die Wahlwiederholungsliste können Sie die Rufnummern erneut wählen.

#### **Manuelle Wahlwiederholung**

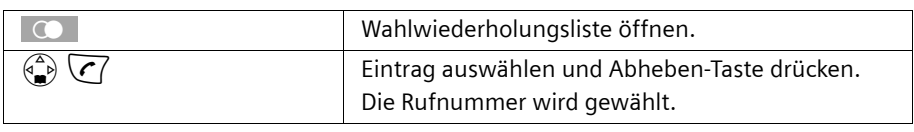

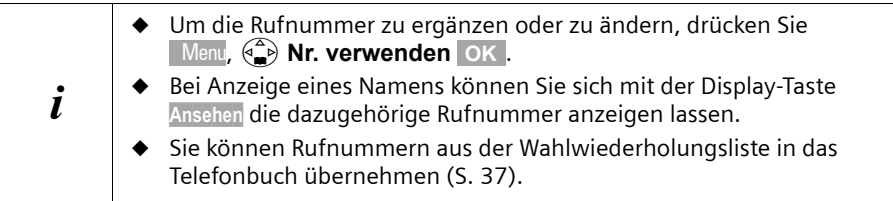

#### **MSN für nächstes Gespräch festlegen**

Auch bei Wahl aus dem Wahlwiederholungsliste können Sie eine nur für dieses Gespräch gültige Sende-MSN auswählen. **Voraussetzung:** Es muss **MSN nächst.Wahl** aktiviert sein [\(S. 67\).](#page-68-0) Wählen Sie einen Eintrag aus und öffnen Sie mit | Meni das Untermenü. Über **Nummer wählen OK** wird die Liste der MSN angezeigt.

#### **Automatische Wahlwiederholung**

Bei dieser Funktion wird die Rufnummer eines Gesprächspartner, den Sie nicht erreicht haben, automatisch alle 20 Sek. gewählt. Dabei blinkt die Freisprech-Taste und "Lauthören" ist eingeschaltet. Meldet sich der Teilnehmer, drücken Sie die Abheben-Taste  $\sqrt{\cdot}$ . "Lauthören" bleibt aktiviert. Meldet sich der Teilnehmer nicht, bricht der Ruf nach ca. 30 Sek. ab. Die Funktion schaltet sich nach zwölf erfolglosen Wahlversuchen aus.

#### **Voraussetzungen:**

- ◆ Der Gesprächspartner ist nicht erreichbar.
- ◆ Um die automatischen Wahlwiederholung aus der Wahlwiederholungsliste nutzen zu können, muss **MSN nächst.Wahl** für das Mobilteil deaktiviert sein [\(S. 67\)](#page-68-0).

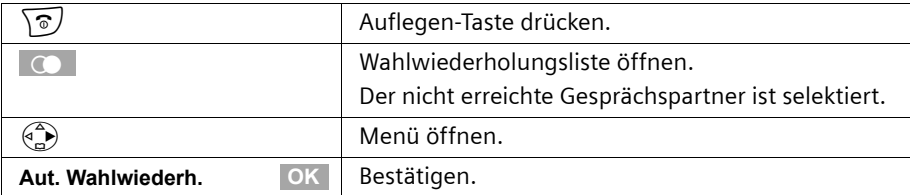

Um die automatische Wahlwiederholung abzubrechen, drücken Sie die Display-Taste **ABBRUCH** oder eine beliebige Taste.

 $\mathbf{i}$  Bei einem zwischenzeitlichen Gespräch schaltet sich die automatische Wahlwiederholung aus. Sie müssen sie danach wieder einschalten.

#### **Einzelne Rufnummer oder komplette Wahlwiederholungsliste löschen**

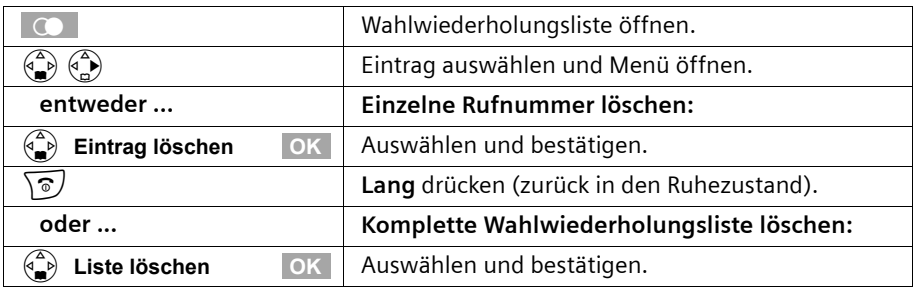

## <span id="page-45-1"></span>**Listen über die Nachrichten-Taste aufrufen**

Mit der Nachrichten-Taste  $\sqrt{\mathbb{F}'}$  rufen Sie folgende Listen auf, sofern in der entsprechenden Liste ein neuer Eintrag vorhanden ist:

1. Liste der entgangenen Anrufe **Entgang. Anrufe** [\(S. 44\)](#page-45-0)

In den Listen werden die Anrufe angezeigt, die zu den Empfangs-MSNs gehören, die dem Mobilteil zugeordnet sind.

Sobald ein neuer Eintrag (Anrufe ) eingegangen ist, blinkt die Taste  $\sqrt{y}$  und es ertönt ein Hinweiston.

## **Wenn Sie die blinkende Taste** f **drücken, wird Folgendes angezeigt:**

◆ Gibt es in nur einer Liste neue Einträge, wird der erste neue Eintrag dieser Liste angezeigt.

Eintrag öffnen: (e) (Eintrag auswählen) OK

#### **Wenn Sie die Taste**  $\sqrt{p}$  **drücken, während sie nicht blinkt, wird Folgendes angezeigt:**

Es wird kurz die Meldung **Es liegen keine neuen Nachrichten vor** angezeigt. Dann wird die Liste der entgangenen Anrufe aufgerufen.

## <span id="page-45-0"></span>**Anruferlisten**

Es gibt zwei Anruferlisten:

- ◆ die Liste der **entgangenen** Anrufe Sie enthält alle nicht angenommenen und abgewiesenen Anrufe.
- ◆ die Liste der **angenommenen** Anrufe

Sie enthält alle von einem Mobilteil angenommenen Anrufe.

In diesen Listen werden die Anrufe an eine Empfangs-MSN angezeigt, die dem Mobilteil zugeordnet ist. Es werden jeweils die Rufnummern der letzten 20 Anrufe gespeichert. Ist eine Anruferliste voll und kommen neue Einträge hinzu, wird der älteste Eintrag gelöscht. Der neueste Eintrag steht am Anfang der Liste, der älteste am Ende.

Ein Anrufer wird am Ende des Rufes in die betreffende Anruferliste eingetragen. Wird seine Rufnummer übertragen und ist diese Rufnummer in das Telefonbuch eingetragen, so wird sein Name eingesetzt. Von mehreren identischen Einträgen wird in beiden Listen jeweils nur der jüngste angezeigt. Kommt eine gehende Verbindung mit einem Anrufer zustande, der in der Liste der entgangenen Anrufe eingetragen ist, so wird dieser Eintrag in die Wahlwiederholungsliste übertragen und aus der Liste der entgangenen Anrufe gelöscht.

Zu jedem Eintrag werden angezeigt:

- ◆ die Anzahl der Anrufe dieses Anrufers,
- ◆ die Rufnummer des Anrufers bzw. sein Name (wenn ein Telefonbucheintrag existiert) bzw. **Unbekannt**, wenn die Rufnummer nicht übermittelt wurde,
- ◆ die Empfangs-MSN
- ◆ Datum und Uhrzeit des letzten Anrufs

#### <span id="page-46-0"></span>**Anruferlisten öffnen**

Sie können beide Anruferlisten über das Menü öffnen. Die Liste der entgangenen Anrufe kann auch über die  $\sqrt{9}$ -Taste geöffnet werden, sofern ein neuer Eintrag vorhanden ist [\(S. 44\).](#page-45-1) Neue Einträge in der Liste der entgangen Anrufe werden durch das Blinken der  $\sqrt{2}$ -Taste und durch einen Bestätigungston signalisiert.

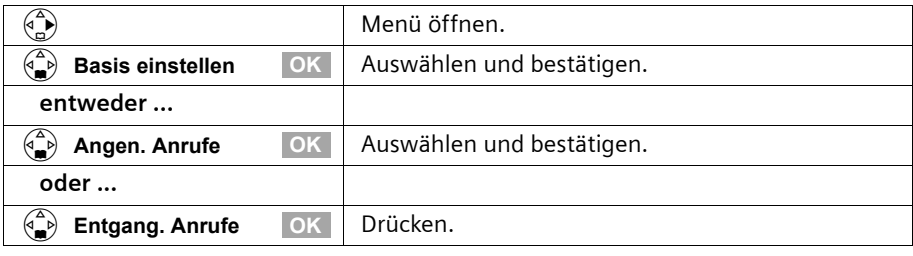

 $i$  Solange die Anruferliste bereits von einem anderen Intern-Teilnehmer geöffnet ist, können Sie sie nicht öffnen.

#### **Anrufer zurückrufen**

**Voraussetzung:** Die Rufnummer des Anrufers wurde übermittelt [\(S. 20\)](#page-21-0). Öffnen Sie die Liste der entgangenen oder der angenommenen Anrufe [\(S. 45\).](#page-46-0) **Danach**:

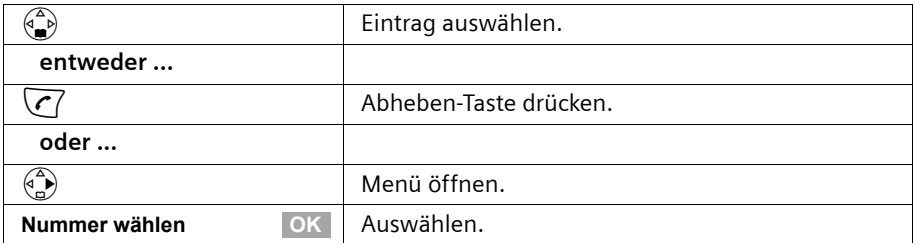

Der Rückruf wird sofort eingeleitet. Die Rufnummer wird aus der Anruferliste gelöscht und in die Wahlwiederholungsliste eingetragen.

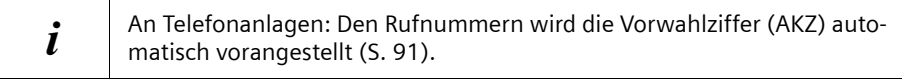

#### **MSN für nächstes Gespräch festlegen**

Auch bei Wahl aus dem Telefonbuch können Sie

◆ eine nur für dieses Gespräch gültige Sende-MSN auswählen. **Voraussetzung:** Es muss **MSN nächst.Wahl** aktiviert sein [\(S. 67\).](#page-68-0) Wählen Sie einen Eintrag aus und öffnen Sie mit Menu das Untermenü. Über **Nummer wählen** OK wird die Liste der MSN angezeigt.

## **Telefonbuch und weitere Listen nutzen**

#### **Eintrag anzeigen**

Öffnen Sie die Liste der entgangenen oder der angenommenen Anrufe [\(S. 45\)](#page-46-0). **Danach**:

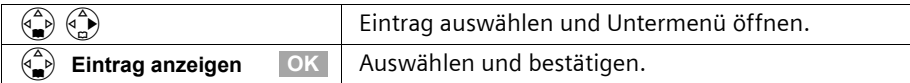

#### **Rufnummer des Anrufers ändern**

Öffnen Sie die Liste der entgangenen oder der angenommenen Anrufe [\(S. 45\).](#page-46-0) **Danach**:

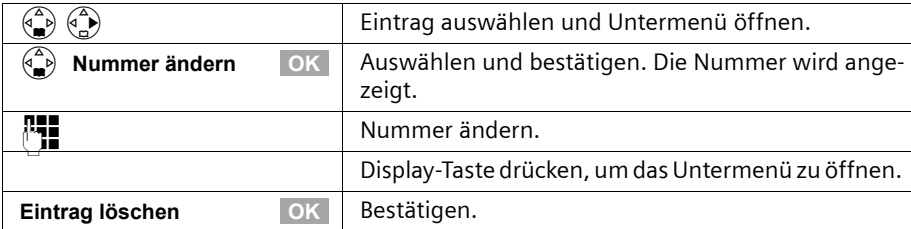

#### **Eintrag aus der Anruferliste ins Telefonbuch übernehmen**

Öffnen Sie die Liste der entgangenen oder der angenommenen Anrufe [\(S. 45\).](#page-46-0) **Danach**:

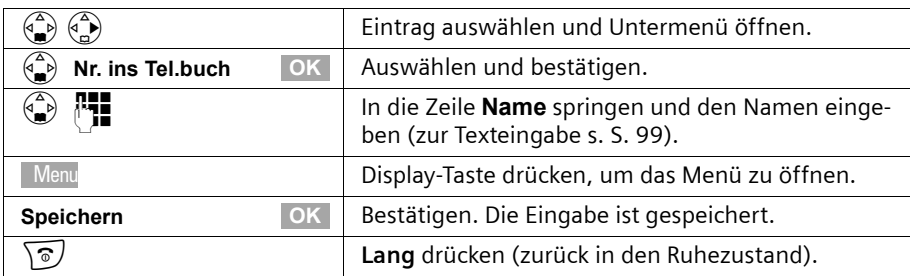

#### **Eintrag aus der Anruferliste löschen**

Öffnen Sie die Liste der entgangenen oder der angenommenen Anrufe [\(S. 45\)](#page-46-0). **Danach**:

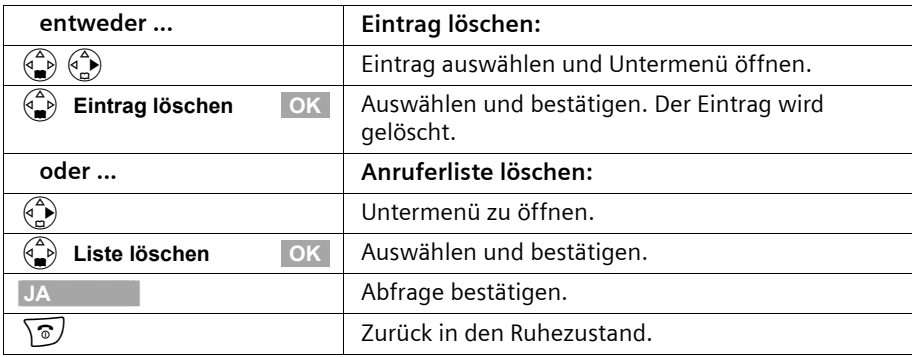

## **Kostenbewusst telefonieren**

## **Gesprächskosten anzeigen lassen**

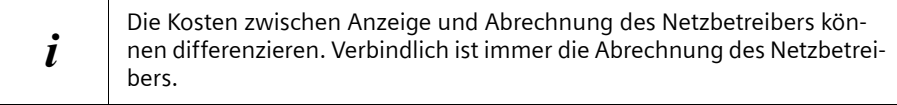

Von der Amtszentrale werden automatisch Gebühren übertragen. Der Faktor beträgt CHF 0,10. Sofern ein Faktor eingegeben wird, (z. B. 0,20) wird dieser Faktor bei jedem abgehenden Gespräch mit dem vom Amt übertragenen Faktor 0,10 überschrieben).

Sie können die aufgelaufenen Einheiten/Gesamtkosten und die Kosten des zuletzt geführten Gesprächs (je nach Einstellung, [s. S. 48\)](#page-49-0) an jedem Komfortmobilteil abfragen. Die Summe der Kosten beinhaltet die Entgelte, die von diesem Mobilteil verursacht wurden. Erhalten Sie von Ihrem Netzanbieter keine Tarifinformation, so wird die Gesprächsdauer angezeigt.

#### **Kostenübersicht anzeigen und löschen**

Es werden die Gebühren für jeden Intern-Teilnehmer, für jede eingerichtete MSN und für das ganze System angezeigt.

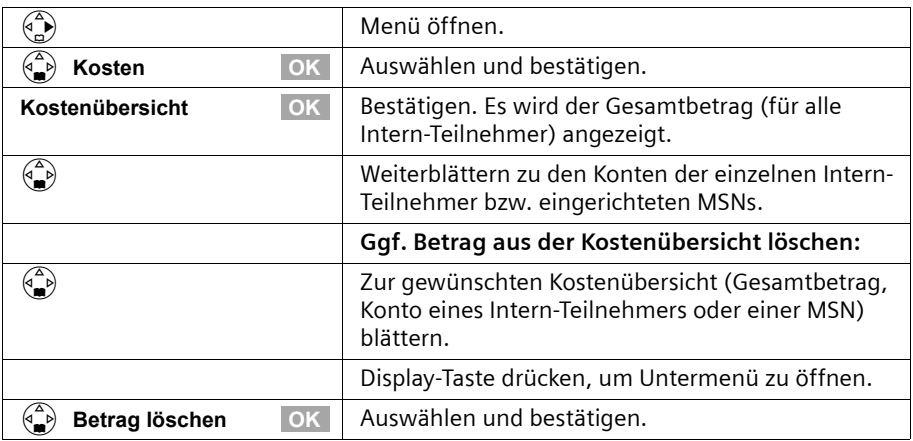

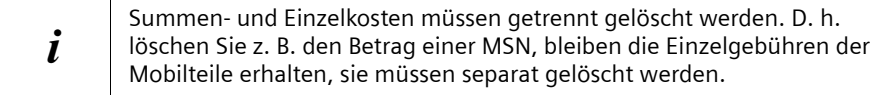

## <span id="page-49-0"></span>**Anzeige der Kosten des letzten Gesprächs ein-/ausschalten**

Sie können sich am Mobilteil die Kostensumme und die Kosten des letzten Gesprächs für dieses Mobilteil anzeigen lassen.

Im Lieferzustand ist **Letzte Kosten** ausgeschaltet.

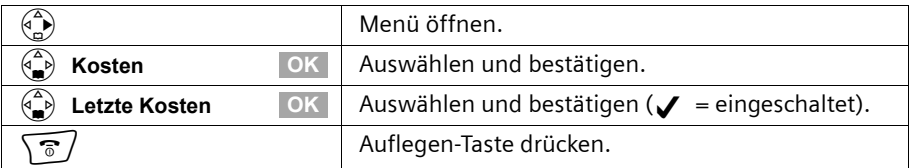

Nach dem Einschalten der Funktion werden Ihnen die Gesprächskosten am Mobilteil angezeigt, wenn Sie die Abheben-Taste  $\sqrt{\phantom{a}}$  drücken. Ist eine Verbindung nicht zustande gekommen, werden die Kosten nach dem Auflegen angezeigt.

# **Mehrere Mobilteile nutzen**

## **Mobilteil als Babyfon nutzen**

Mit dieser Funktion wird eine vorher gespeicherte interne oder externe Rufnummer angerufen, sobald im Raum der eingestellte Geräuschpegel erreicht ist (das Baby schreit). Wenn Sie den Anruf annehmen, hören Sie die Geräusche im Raum des Babys. Auch nach dem Auflegen **bleibt** das Babyfon am Mobilteil **eingeschaltet**.

Der Abstand zwischen Mobilteil und Baby sollte zwischen 1 und 2 Meter betragen. Das Mikrofon muss zum Baby zeigen.

Wenn die Babyfonfunktion eingeschaltet ist, werden ankommende Anrufe an dem Mobilteil, das sich in der Nähe des Babys befindet, **ohne Klingelton** signalisiert und lediglich am Display angezeigt. Display und Tastatur sind dabei nicht beleuchtet.

#### **Achten Sie bei Eingabe einer externen Rufnummer darauf:**

- ◆ Das Mobilteil muss die Berechtigung **Wahl + Annahme** haben [\(S. 62\).](#page-63-0)
- ◆ Der Anschluss, an den der Babyfonruf weitergeleitet wird, darf nicht durch einen eingeschalteten Anrufbeantworter blockiert sein.

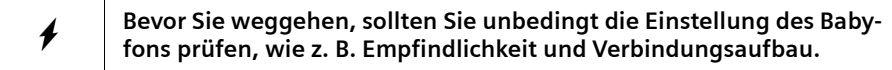

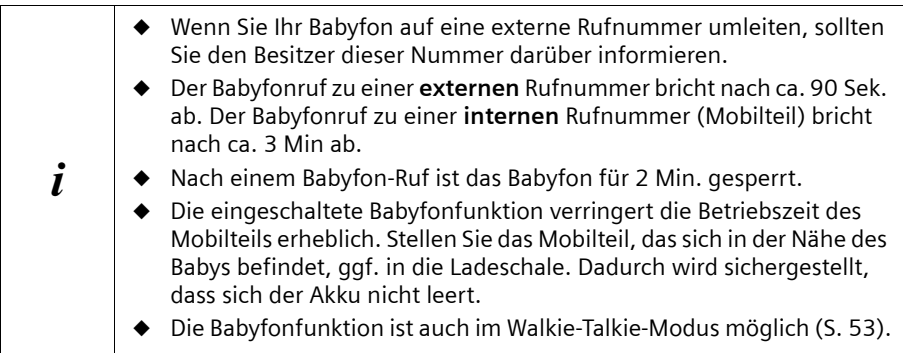

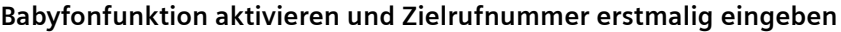

<span id="page-51-2"></span><span id="page-51-0"></span>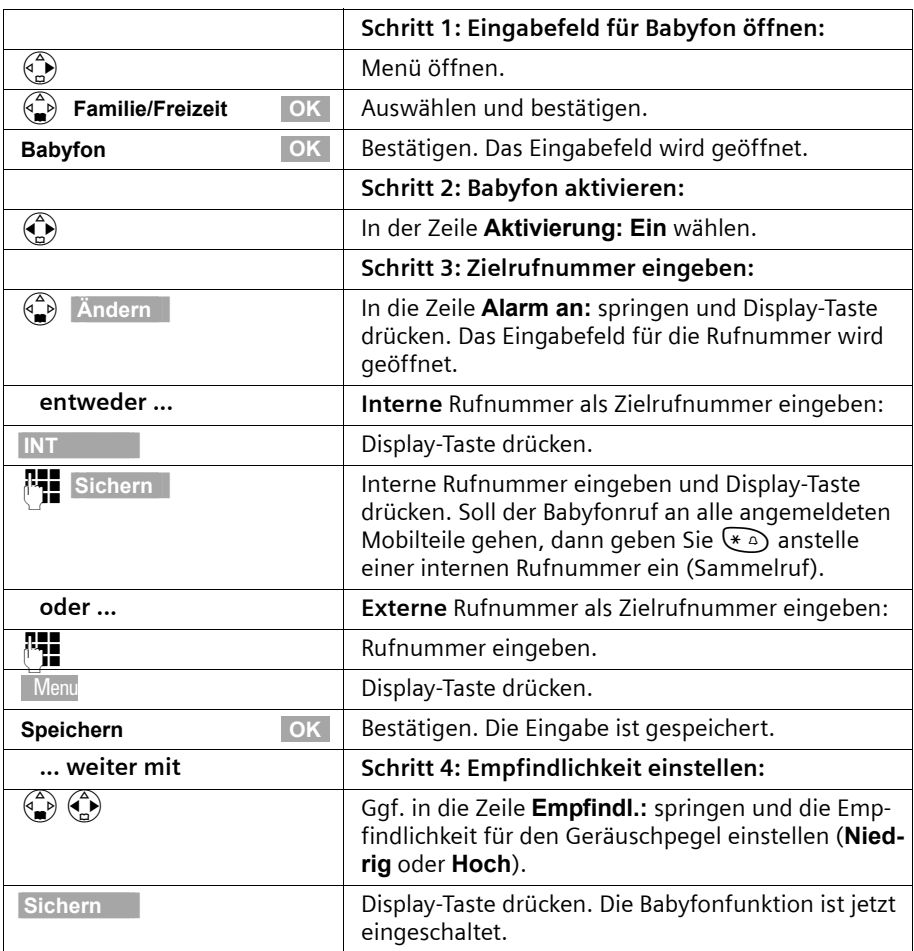

<span id="page-51-1"></span>Ist das Babyfon eingeschaltet, wechseln Sie mit  $\binom{n}{\omega}$  (Menü öffnen) direkt in die Babyfoneinstellung.

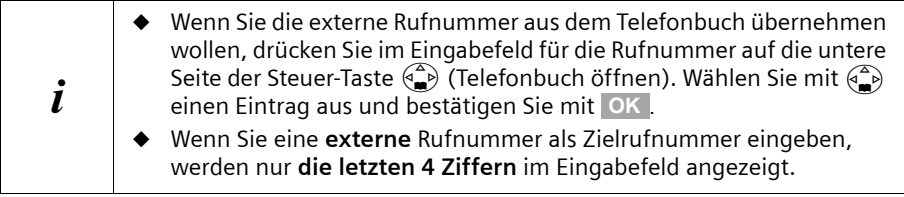

#### **Zuvor eingestellte externe Zielrufnummer ändern**

**Voraussetzung:** Sie befinden sich im Eingabefeld für das Babyfon (Schritt 1, [S. 50\)](#page-51-0).

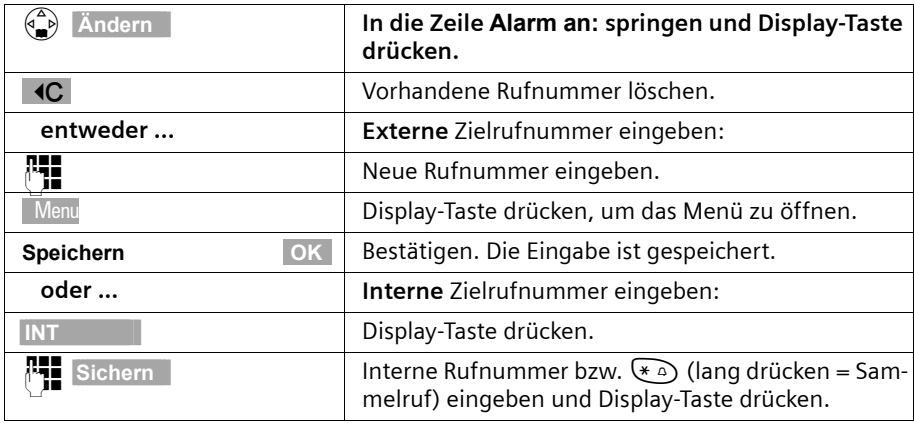

Fahren Sie mit dem Ablauf fort, wie auf [S. 50](#page-51-1) ab Schritt 4 beschrieben.

#### **Zuvor eingestellte interne Zielrufnummer ändern**

Die zuvor eingestellte interne Rufnummer muss zunächste gelöscht werden **Voraussetzung:** Sie befinden sich im Eingabefeld für das Babyfon (Schritt 1, [S. 50\)](#page-51-0).

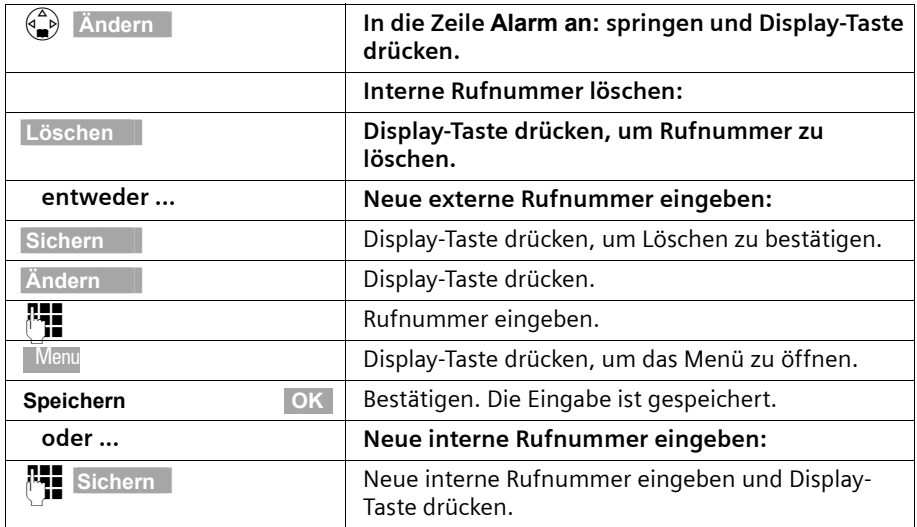

Fahren Sie mit dem Ablauf fort, wie auf [S. 50](#page-51-2) ab Schritt 4 beschrieben.

#### **Babyfon ausschalten**

Drücken Sie am Babyfon-Mobilteil die Display-Taste **AUS**, um die Babyfon-Funktion auszuschalten.

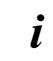

i Zum erneuten Aktivieren der Babyfonfunktion mit derselben Rufnummer müssen Sie die Aktivierung wieder einschalten und mit **Sichern** speichern.

## **Walkie-Talkie-Modus einstellen**

Die Walkie-Talkie-Funktion ermöglicht die Kommunikation zwischen zwei Mobilteilen, unabhängig davon, wie weit diese von der Basis entfernt sind.

**Beispiel:** Sie fahren in Urlaub und nehmen zwei Walkie-Talkie-fähige Mobilteile mit. Stellen Sie **an beiden Mobilteilen** die Walkie-Talkie-Funktion ein. Anschließend können Sie sich über die Mobilteile unterhalten.

#### **Voraussetzung:**

- ◆ Beide Mobilteile sind an derselben Basis angemeldet worden **oder**
- ◆ beide Mobilteile sind an verschiedenen Basen angemeldet und beide sind auf **Beste Basis** eingestellt [\(S. 82\)](#page-83-0) **oder**
- ◆ eines der Mobilteile ist an keiner Basis angemeldet und das angemeldete Mobilteil ist auf **Beste Basis** eingestellt **oder**
- ◆ beide Mobilteile sind an keiner Basis angemeldet.

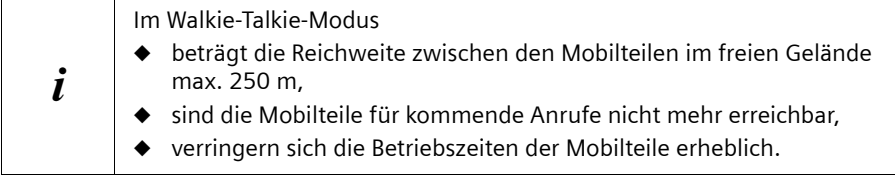

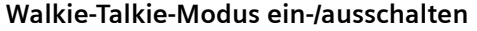

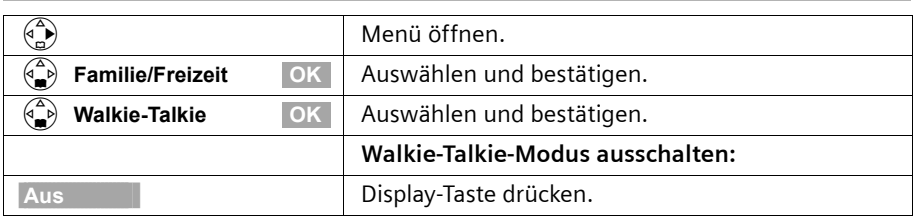

Wenn Sie im Walkie-Talkie-Modus auf die Abheben-Taste \</a> /> oder Freisprech-Taste d drücken, geht der Ruf an alle Mobilteile, die im Walkie-Talkie-Modus sind. Die Verbindung erfolgt mit dem ersten Mobilteil, das den Walkie-Talkie-Ruf annimmt.

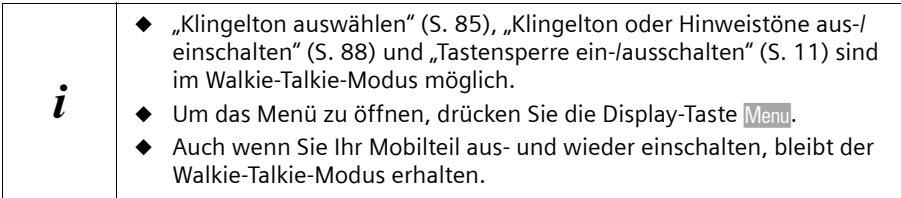

## <span id="page-54-0"></span>**Mobilteil im Walkie-Talkie-Modus als Babyfon nutzen**

Auch im Walkie-Talkie-Modus können Sie die Babyfonfunktion nutzen.

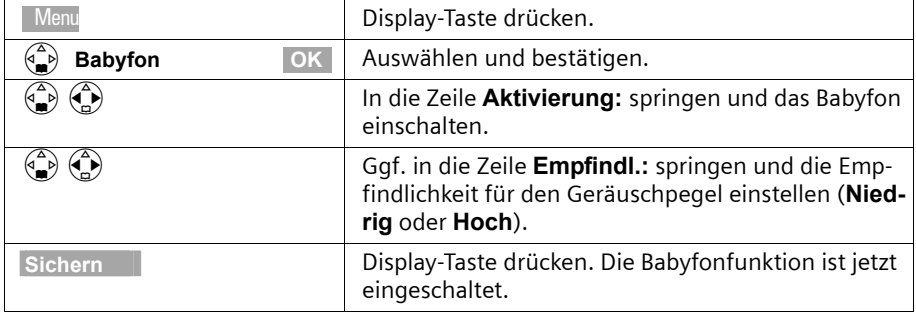

Der Babyfonruf geht an alle Mobilteile, die sich im Walkie-Talkie-Modus befinden.

Bevor Sie weggehen, sollten Sie unbedingt die Einstellung des Baby**fons prüfen, wie z. B. Empfindlichkeit und Verbindungsaufbau.**

Drücken Sie die Display-Taste **Aus** am Babyfon-Mobilteil, um das Babyfon auszuschalten. Das Mobilteil kehrt in den normalen Walkie-Talkie-Modus zurück.

# **Zeitfunktionen**

## <span id="page-55-0"></span>**Datum und Uhrzeit einstellen**

Datum und Uhrzeit werden mit dem ersten Anruf, den Sie mit Ihrem Gerät ausführen, von der Vermittlungsstelle übertragen.

Für die Uhrzeit können Sie zwischen der 12-Stunden- und der 24-Stunden-Anzeige (Lieferzustand) wählen (am = 1. Tageshälfte; pm = 2. Tageshälfte).

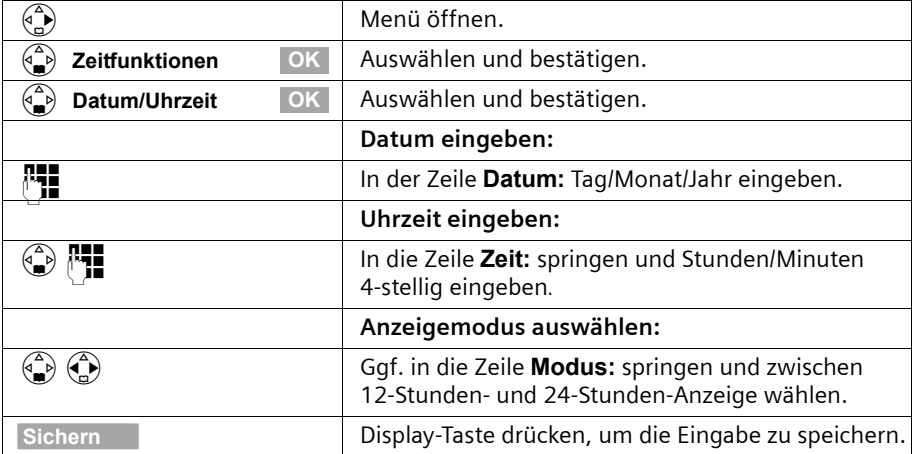

Bei eingestellter 12-Stunden-Anzeige können Sie in der Zeile **Zeit:** mit der Display-Taste **am/pm** zwischen **am** und **pm** wechseln.

## <span id="page-55-1"></span>**Wecker einstellen**

Sie können Ihr Mobilteil als Wecker nutzen.

**Voraussetzung:** Sie haben Datum und Uhrzeit eingestellt.

#### **Wecker einschalten und einstellen**

Damit Ihr Mobilteil wie ein Wecker funktioniert, müssen Sie die Weckzeit einstellen, eine Melodie auswählen und den Wecker einschalten.

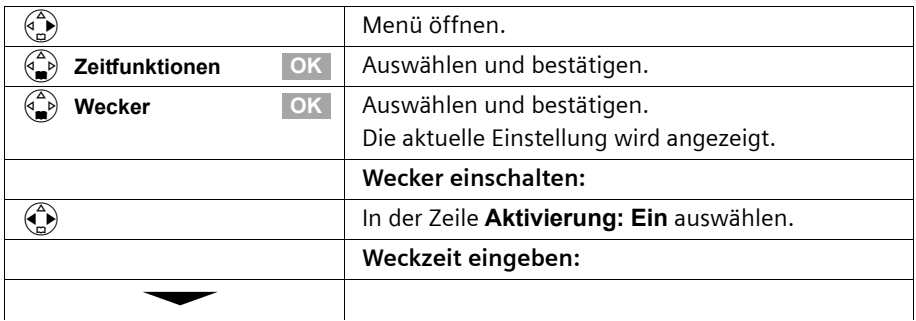

## **Zeitfunktionen**

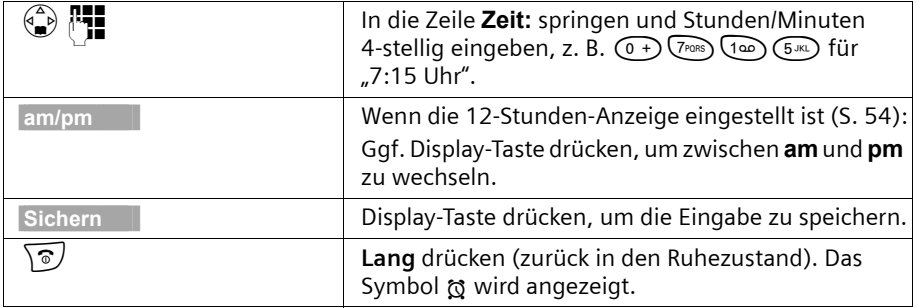

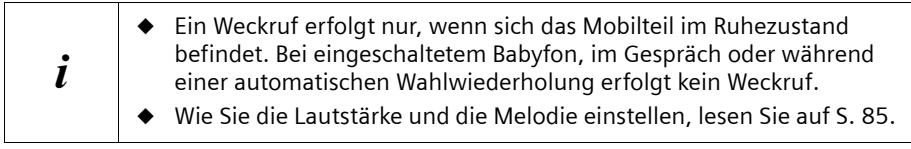

#### Wecker ausschalten

Der Wecker ist auf eine bestimmte Uhrzeit eingestellt, er soll aber nicht klingeln.

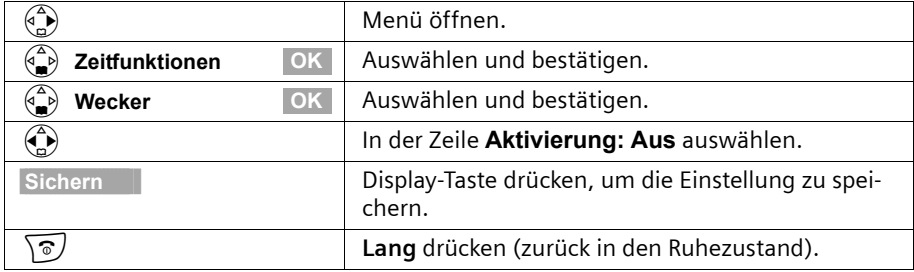

#### **Weckruf ausschalten**

Ein Weckruf wird mit der ausgewählten Klingelton-Melodie am Mobilteil signalisiert. Im Display wird **Wecker** angezeigt. Drücken Sie die Display-Taste **Ruf aus** oder eine **beliebige** Taste, um den Weckruf auszuschalten. Der Weckruf ertönt 30 Sek. lang, wenn er nicht angenommen wird.

## **Termin einstellen**

Sie können sich von Ihrem Mobilteil an bis zu fünf Termine erinnern lassen. Dazu müssen Sie den gewünschten Zeitpunkt speichern.

## **Termin einschalten und einstellen**

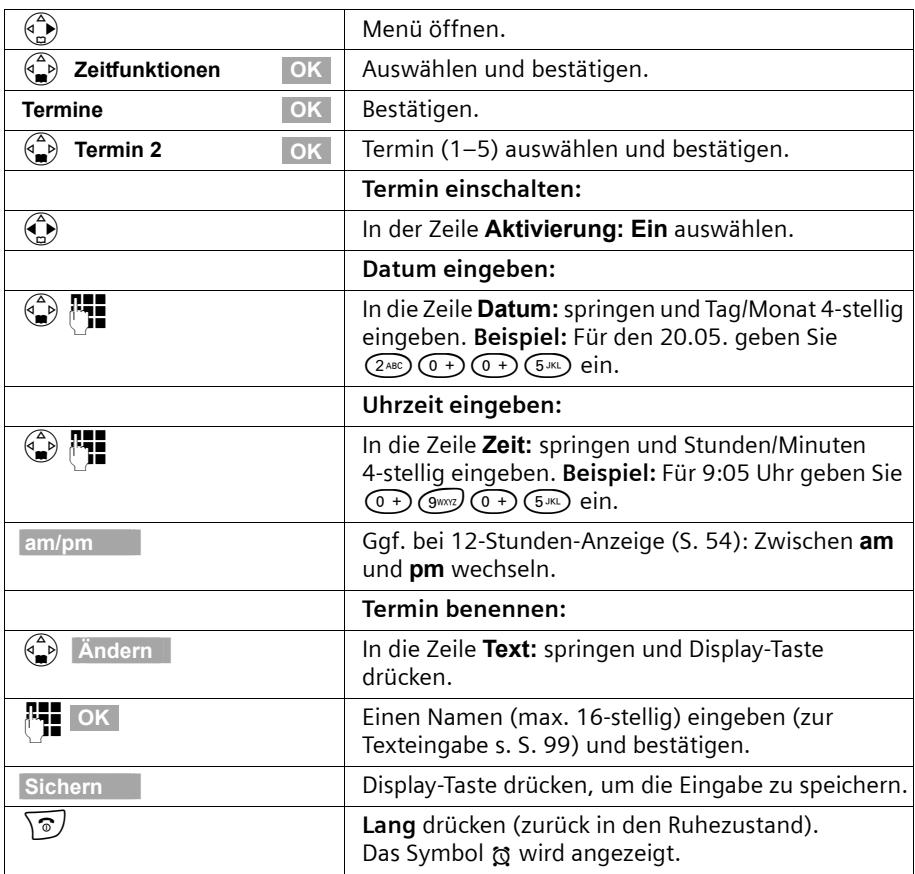

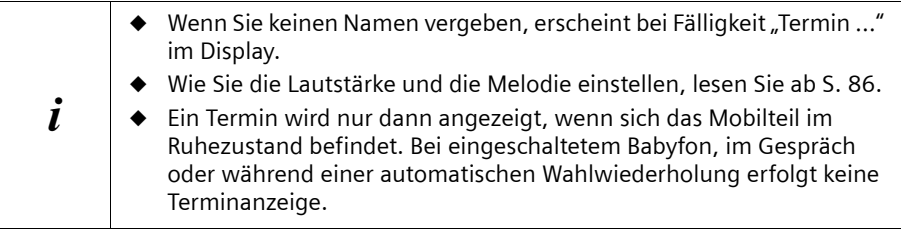

## **Termin vorzeitig ausschalten**

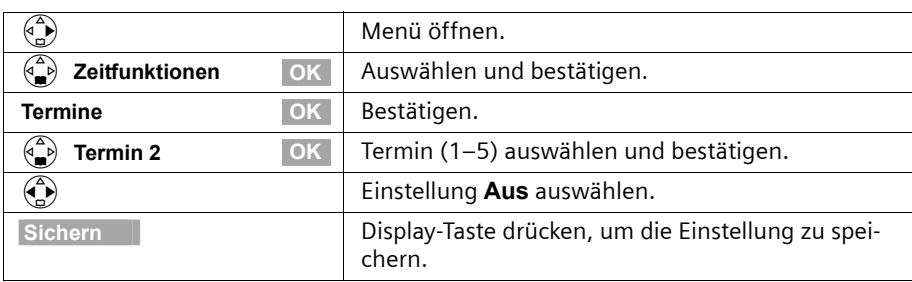

#### **Terminruf ausschalten oder beantworten**

Ein Terminruf wird mit der ausgewählten Klingelton-Melodie [\(S. 86\)](#page-87-0) signalisiert. Im Display wird z. B. **Termin 2** angezeigt. Drücken Sie die Display-Taste **Ruf aus** , um den Terminruf auszuschalten. Der Terminruf ertönt 30 Sekunden lang, wenn er nicht angenommen wird.

#### **Nicht angenommene Termine, Jahrestage anzeigen**

Wenn eingestellte Termine oder Jahrestage [\(S. 39\)](#page-40-1) zwar signalisiert, aber von Ihnen nicht angenommen werden, werden sie in einer Liste gespeichert.

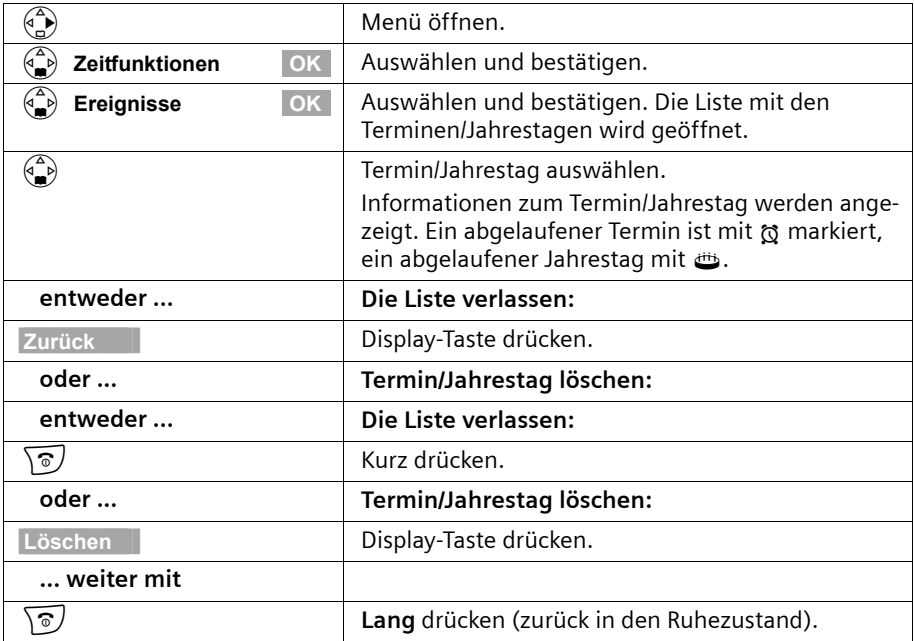

## **Zeitfunktionen**

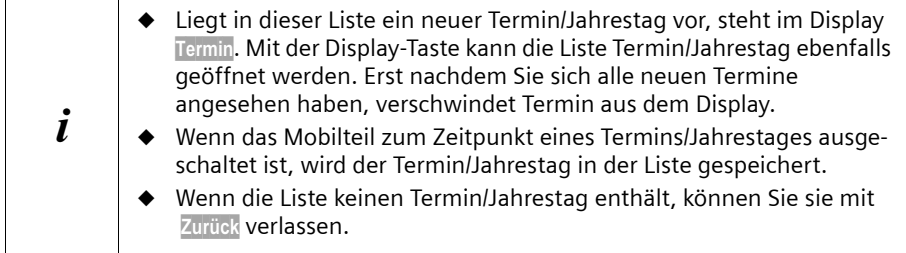

## <span id="page-59-0"></span>**Nachtschaltung**

Sie können für jede Empfangs-MSN eine Anrufumleitung einstellen, die täglich für einen bestimmten Zeitraum (**Startzeit bis Endezeit**) und ggf. am Wochenende (**Sa/So ganztägig**) automatisch alle eingehenden Anrufe an eine externe Rufnummer oder an einen anderen Intern-Teilnehmer umleitet. Sie können z. B. nach Geschäftsschluss (von 18:00 bis 8:00) alle Anrufe von Büro auf privat umleiten lassen.

Bei der Anrufumleitung nach extern kann vom Mobilteil aus nur die MSN umgeleitet werden, die dem Mobilteil als Empfangs-MSN zugewiesen ist.

Die Nachtschaltung ist im Lieferzustand ausgeschaltet. Um die Nachtschaltung einschalten können, müssen Sie zunächst das Umleitungsziel festlegen.

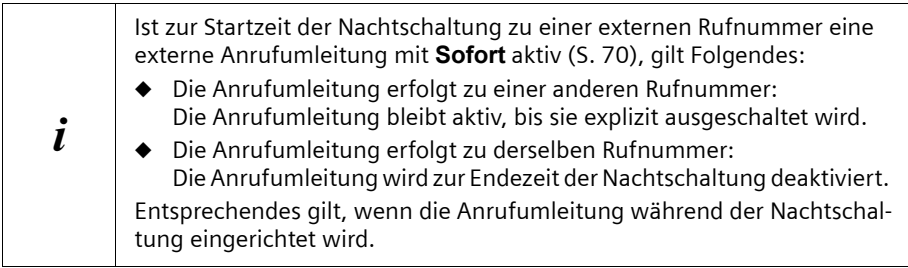

#### **Umleitungsziel einstellen**

**Voraussetzung:** Die Nachtschaltung ist **ausgeschaltet** [\(S. 60\).](#page-61-0)

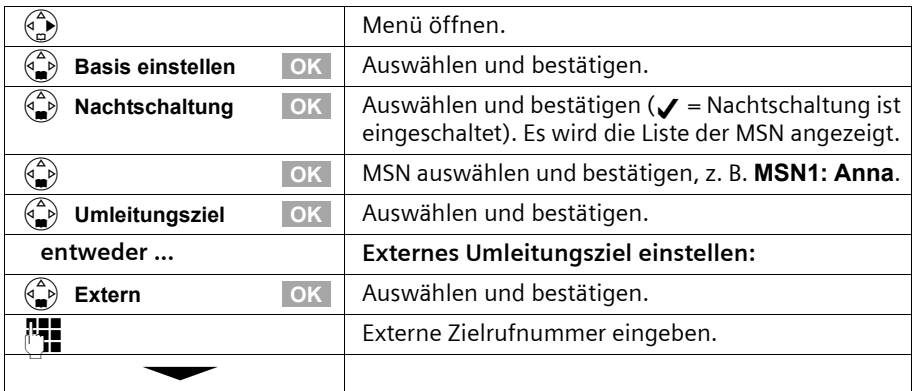

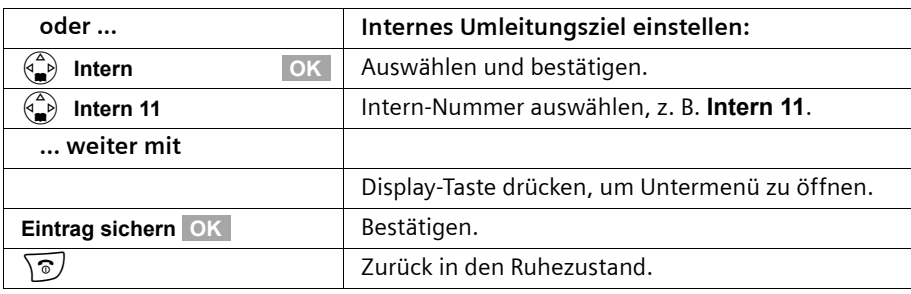

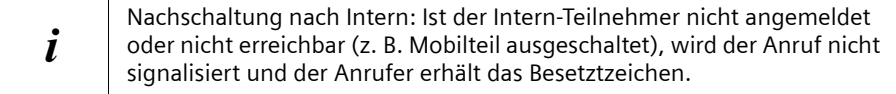

#### **Start- bzw. Endezeit für die Nachtschaltung eingeben**

Im Lieferzustand ist für die **Startzeit** 20:00 Uhr bzw. 8:00 pm, für die **Endezeit** 08:00 Uhr bzw. 8:00 am voreingestellt.

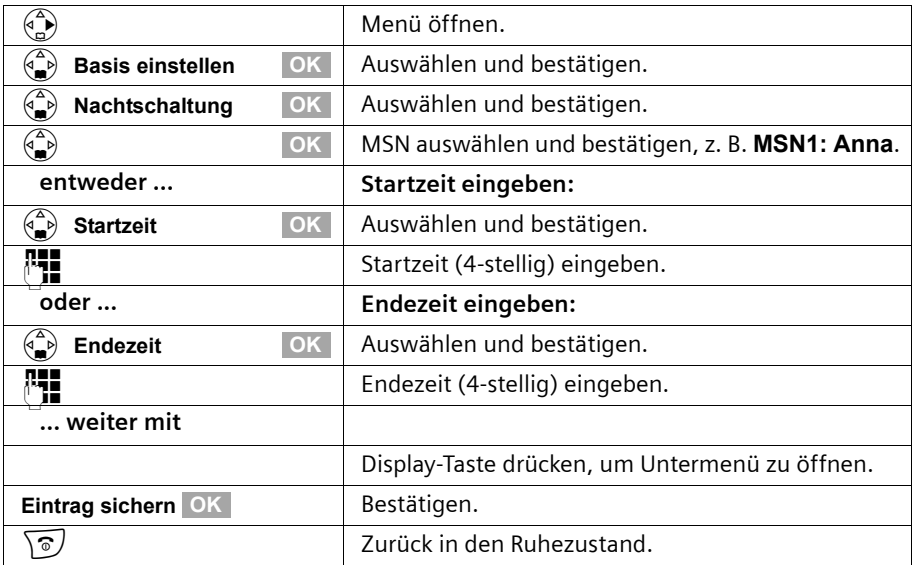

#### **Nachtschaltung Samstag/Sonntag ganztägig ein-/ausschalten:**

Ist **Sa/So ganztägig** eingestellt, dann erfolgt die Nachtschaltung Mo.-Fr. zwischen angegebener Start- und Endezeit am Wochenende ganztägig. Ist **Sa/So ganztägig** ausgeschaltet, erfolgt die Anrufumleitung auch am Wochenende zwischen eingestellter Start- und Endezeit.

#### **Zeitfunktionen**

Im Lieferzustand ist **Sa/So ganztägig** eingeschaltet.

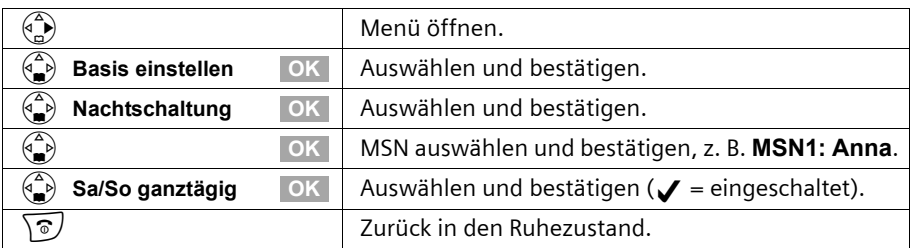

#### <span id="page-61-0"></span>**Nachtschaltung ein-/ausschalten**

Sie können die Nachtschaltung nur einschalten, wenn Sie für die Empfangs-MSN ein Umleitungsziel eingetragen haben und wenn für sie aktuell keine Anrufumleitung aktiviert ist.

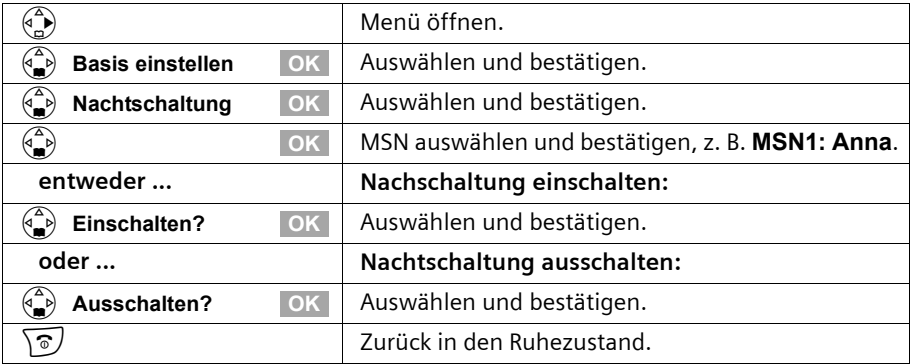

Ist die Nachtschaltung für eine MSN eingeschaltet, ist **Nachtschaltung** mit √ markiert.

# **Sicherheitseinstellungen**

## <span id="page-62-0"></span>**System-PIN ändern**

Mit der System-PIN (Persönliche Identifikations-Nummer) können Sie folgende Einstellungen vor unbefugtem Zugriff schützen:

- ◆ Gesprächskosten-Einstellungen (4<sup>2</sup>) / **Kosten**)
- ◆ Anrufumleitung nach intern u. extern (v **Basis einstellen/ Umleitung Ext.** bzw. **Umleitung Int.**)
- ◆ Teilnehmerkonfigurationen, Sicherheits-, ISDN- und Systemeinstellungen ( $\binom{2}{r}$  / **Basis einstellen / Einstellungen**)
- ◆ Inbetriebnahme-Assistent ((a) / Basis einstellen / Installation)

Die System-PIN ist nur dann wirksam, wenn sie ungleich 0000 ist.

Im Lieferzustand ist die System-PIN 0000 voreingestellt.

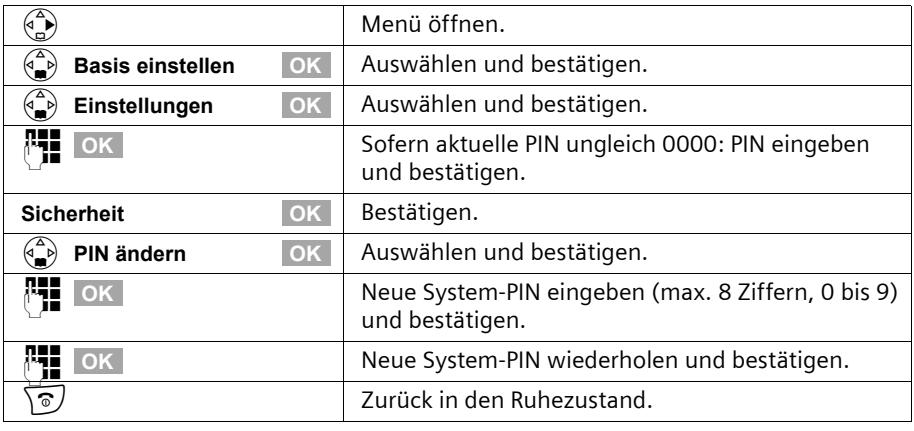

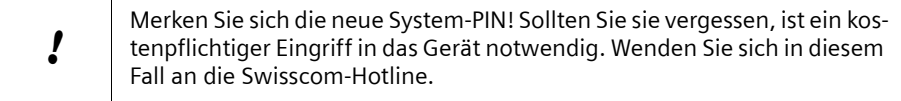

## <span id="page-63-1"></span><span id="page-63-0"></span>**Berechtigungen festlegen**

Sie können für alle angemeldeten Geräte unterschiedliche Berechtigungen einstellen:

◆ **Wahl + Annahme** (im Lieferzustand eingestellt)

Alle Geräte können ankommende Anrufe entgegennehmen und abgehende externe/interne Gespräche führen.

#### ◆ **Nur Annahme**

Die Geräte können nur ankommende Anrufe entgegennehmen. Externe Gespräche sind nicht möglich. Interne Gespräche können geführt werden. Notrufnummern können gewählt werden.

#### ◆ **Nur Intern**

Die Geräte können nur interne Anrufe entgegennehmen und führen. Notrufnummern können gewählt werden.

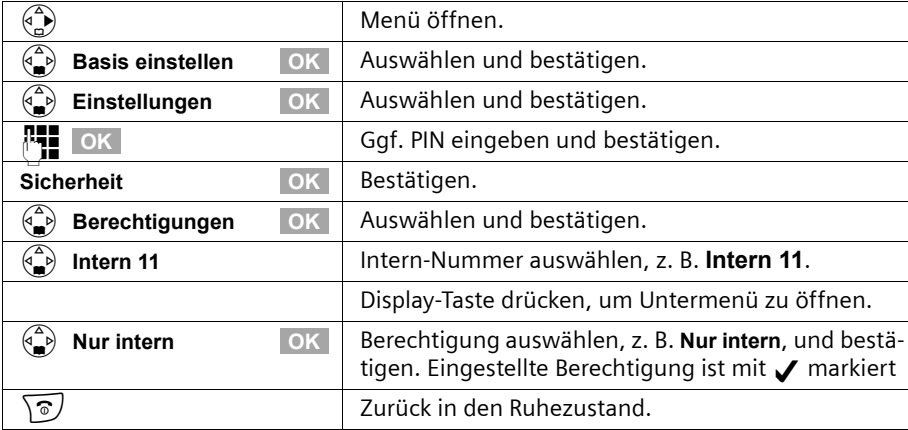

#### **Notrufnummern**

Im Lieferzustand sind die länderspezifischen Notrufnummern (117, 118 und 144) eingetragen. Diese können Sie nicht ändern bzw. löschen. Sie können fünf eigene Notrufnummern eintragen.

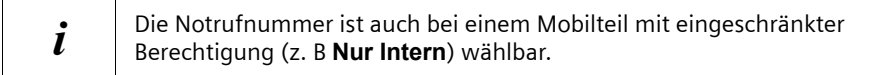

## **Eigene Notrufnummer einrichten, ändern, lesen, löschen**

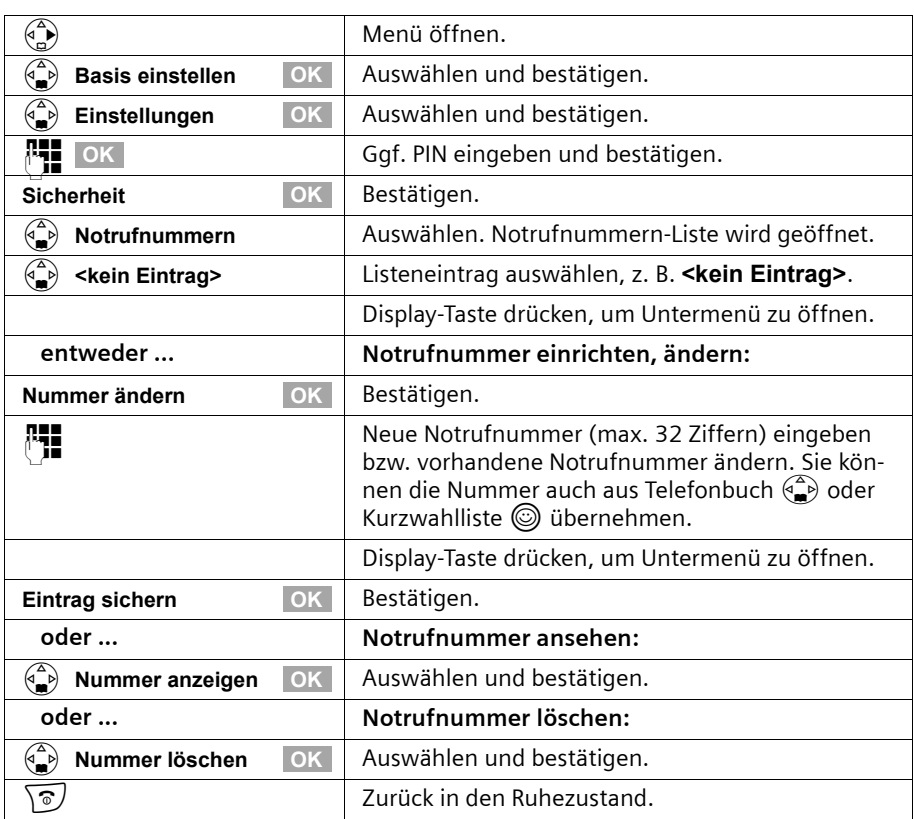

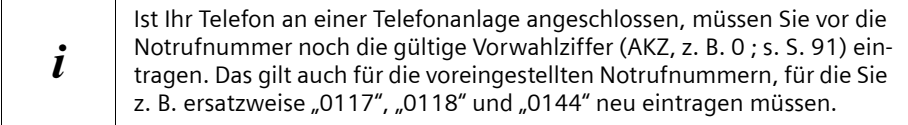

## **Notrufnummer wählen**

**Voraussetzung:** Das Mobilteil ist für die externe Wahl gesperrt [\(S. 62\).](#page-63-1)

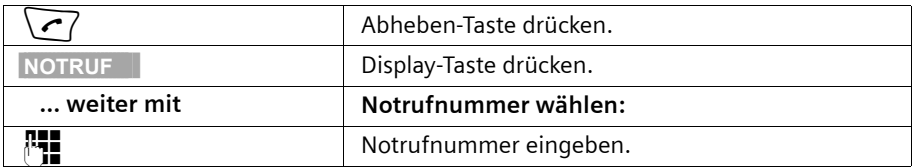

Stimmt die gewählte Nummer nicht mit einer eingetragenen Notrufnummer überein, wird der Anruf mit "**Nummer ist keine Notrufnummer**" abgewiesen.

#### **System einstellen**

# **System einstellen**

Die Abkürzungen in Klammern hinter den Überschriften stehen für das jeweilige ISDN-Leistungsmerkmal. Manches Leistungsmerkmal kann nur genutzt werden, wenn es vom Netzanbieter freigeschaltet wurde (evtl. Zusatzkosten).

Alle Einstellungen der Basis führen Sie mit einem angemeldeten Mobilteil S 1 durch.

## **Namen für Intern-Teilnehmer ändern**

Im Lieferzustand sind allen Internnummern gemäß ihrer Nummerierung die Namen **Intern 11** , **Intern 12** usw. zugeteilt. Diese Einträge können Sie individuell nach Ihren Bedürfnissen ändern.

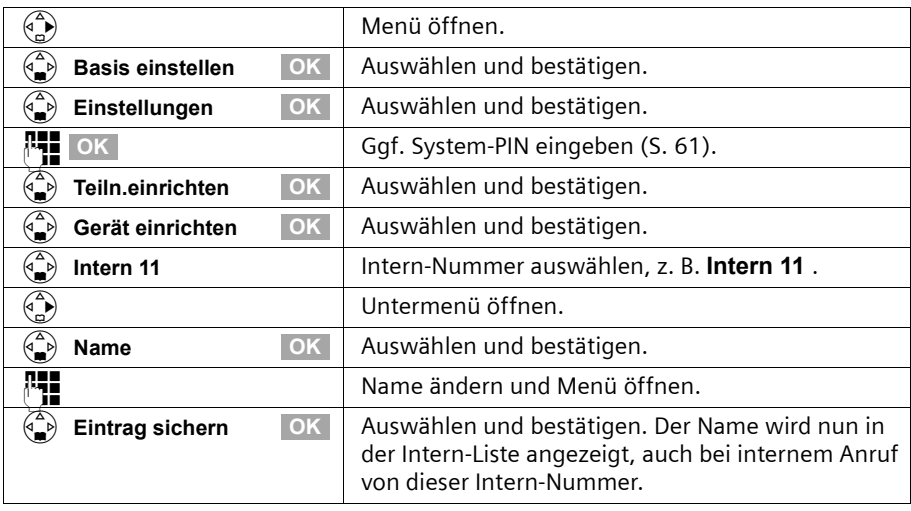

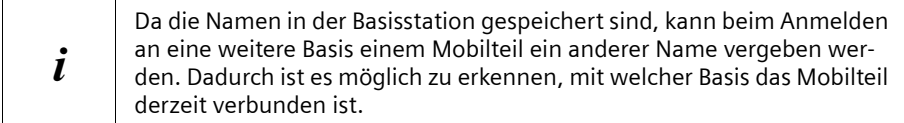

## **ISDN-Rufnummern (MSN) einrichten/löschen**

Ihr ISDN-Anschluss bietet Ihnen zwei gleichzeitig nutzbare Telefonleitungen (B-Kanäle). An Ihrer Basisstation können Sie bis zu zehn eigene Rufnummern (MSN) einrichten.

#### **ISDN-Rufnummern (MSN) einrichten / Name ändern**

Wenn Sie mit dem Installations-Assistenten [\(S. 14\)](#page-15-0) noch nicht alle Rufnummern gespeichert haben, können Sie das nun nachholen. **Alle nachträglich gespeicherten Rufnummern werden automatisch allen angemeldeten Mobilteilen zugeordnet.**

## **System einstellen**

Jede neu eingerichtete Rufnummer erhält automatisch eine eigene Klingeltonmelodie, die Sie individuell ändern können [\(S. 68\)](#page-69-0).

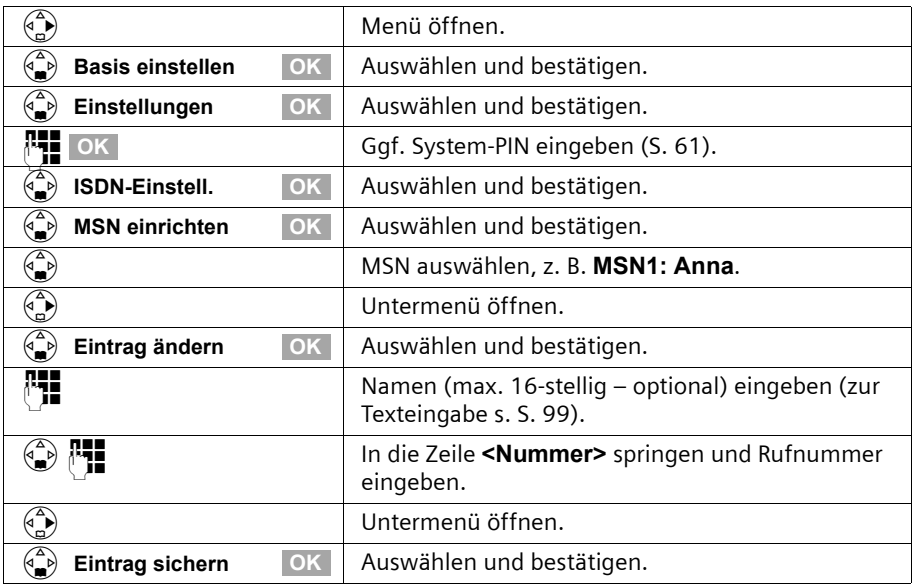

## **ISDN-Rufnummern (MSN) löschen**

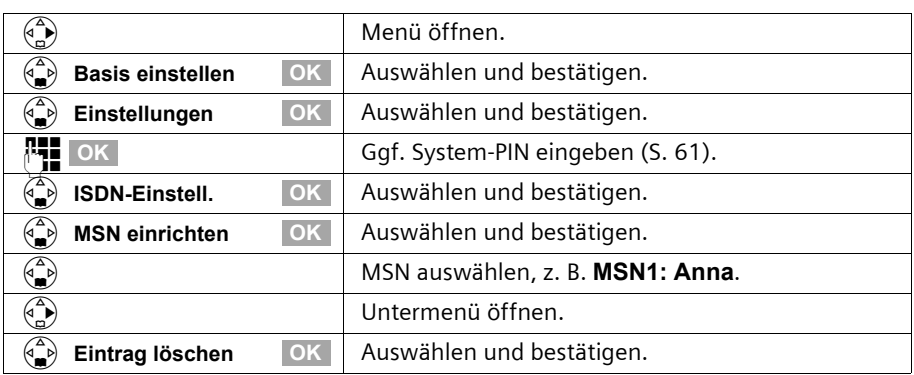

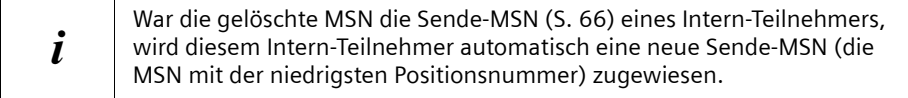

## **Rufnummer (MSN) zuweisen**

Den angemeldeten Geräten können Sie bestimmte eigene Rufnummern (MSNs) zuweisen. Dabei legen Sie fest,

- ◆ unter welcher Rufnummer ein angemeldetes Endgerät läutet (Empfangs-MSN),
- über welche Rufnummer ein Intern-Teilnehmer wählt (Sende-MSN).

#### **Empfangs-MSN zuweisen**

Im Lieferzustand läutet ein neu angemeldetes Mobilteil unter allen eingerichteten Rufnummern.

Wenn Sie dem Mobilteil nur bestimmte Empfangs-MSNs zuordnen wollen:

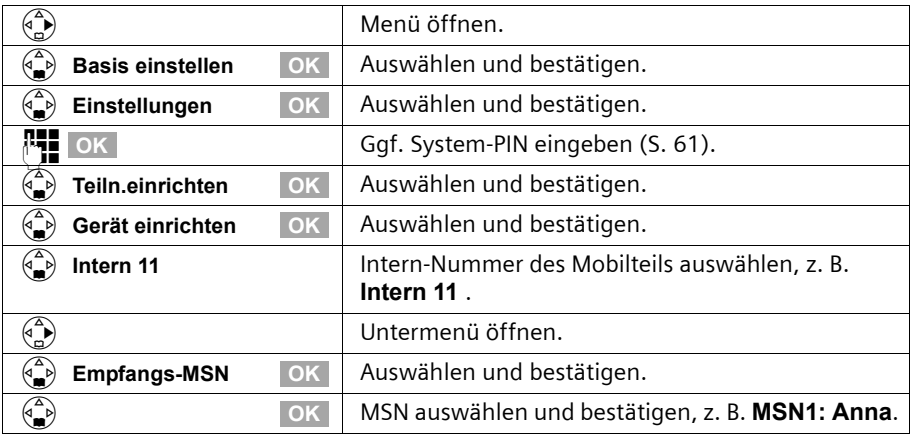

#### <span id="page-67-0"></span>**Sende-MSN zuweisen**

Im Lieferzustand ist keine Sende-MSN eingetragen. Die Vermittlungsstelle ergänzt die Sende-MSN.

Sie können pro Intern-Teilnehmer eine Sende-MSN bestimmen. Diese MSN wird bei Ihrem angerufenen Partner angezeigt und unter dieser MSN wird das Gespräch auch abgerechnet.

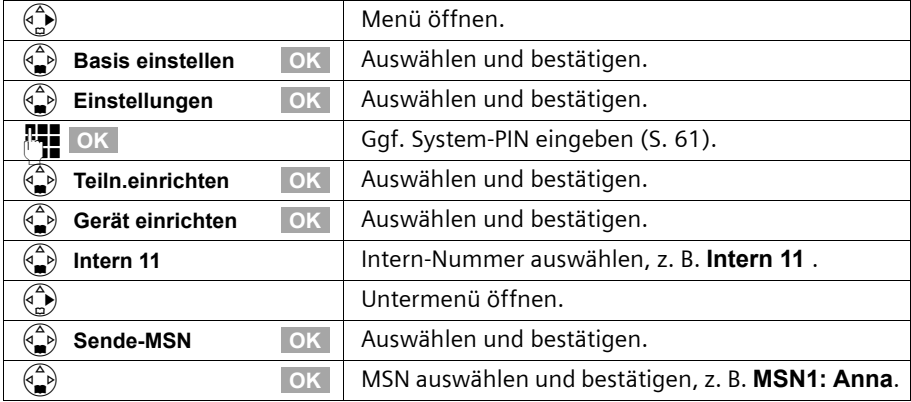

## <span id="page-68-0"></span>**Liste der Sende-MSN für nächstes Gespräch einrichten**

Sie können Ihr Mobilteil so einrichten, dass nach Drücken der Abheben-Taste  $\sqrt{\phantom{a}}$  oder der Freisprech-Taste  $\left\{\mathbb{R}^d\right\}$  eine Liste aller verfügbaren Sende-MSNs angezeigt wird. Im Lieferzustand ist **MSN nächst.Wahl** nicht aktiviert.

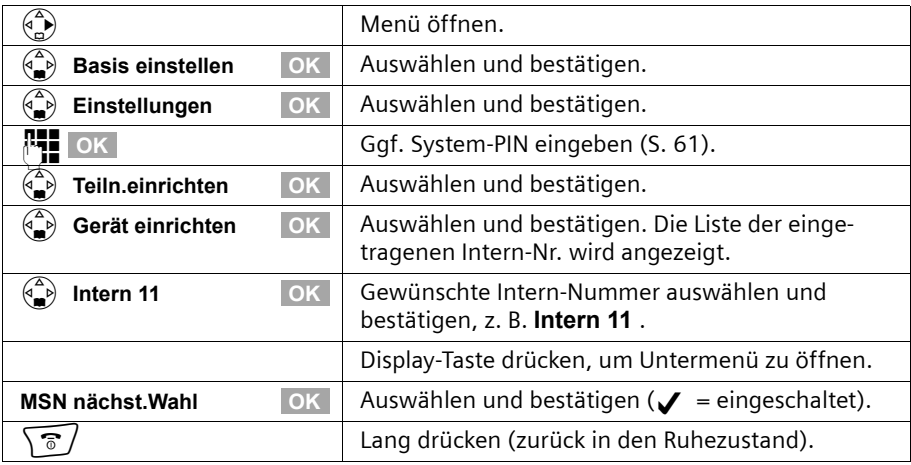

## **Besetztsignal wenn MSN belegt (Busy on Busy) einrichten**

Mit dieser Einstellung erhalten Anrufer sofort den Besetztton, wenn bereits ein externes Gespräch über diese MSN geführt wird, unabhängig von der Einstellung **Anklopfen**. Die Funktion ist im Lieferzustand nicht eingestellt.

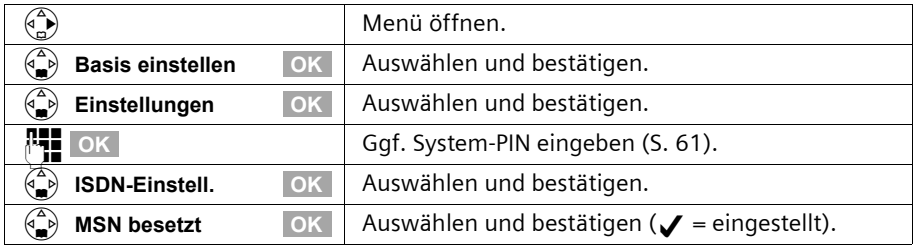

## <span id="page-69-0"></span>**Einer MSN eine Klingeltonmelodie zuweisen**

Beim Einrichten wird jeder Empfangs-MSN automatisch eine eigene Klingeltonmelodie zugeordnet. Diese Zuordnung können Sie für jede Empfangs-MSN individuell ändern. Sie können für eine Empfangs-MSN

- eine der zur Verfügung stehenden Klingeltonmelodie auswählen. Alle Mobilteile signalisieren dann einen auf der Empfangs-MSN ankommenden Anruf mit dieser Klingeltonmelodie.
- ◆ **Externrufton MT** einstellen. Dann rufen die der Empfangs-MSN zugeordneten Mobilteile mit der Klingeltonmelodie, die am Mobilteil für externe Anrufe eingestellt ist [\(S. 85\)](#page-86-1).

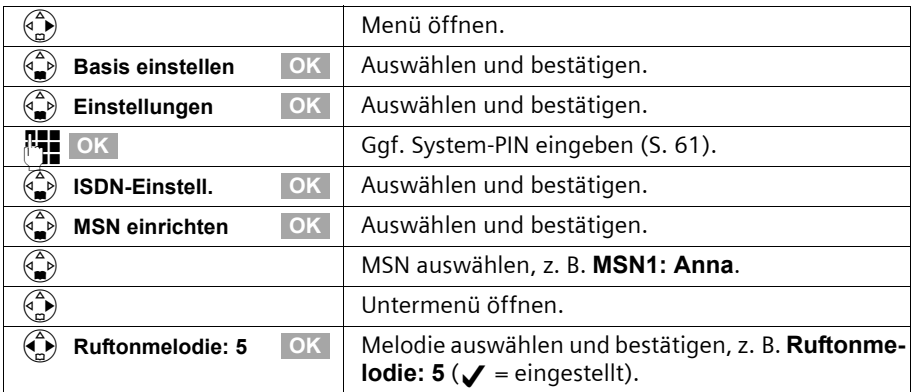

## **Abweisen für gesamte MSN-Gruppe einrichten**

Sie haben die Möglichkeit einen externen Anruf nicht nur an Ihrem Mobilteil, sondern für alle Mitglieder einer MSN-Gruppe, abzuweisen. Durch Drücken von **ABWEIS.** erhält der Anrufer statt des Freitons einen Besetztton. Die gesamte Gruppe wird nicht mehr gerufen. Ein "Anklopfer" kann auch während eines Gesprächs abgewiesen werden. Der Anruf wird in die Anruferliste übernommen.

Die Funktion ist im Lieferzustand nicht eingeschaltet.

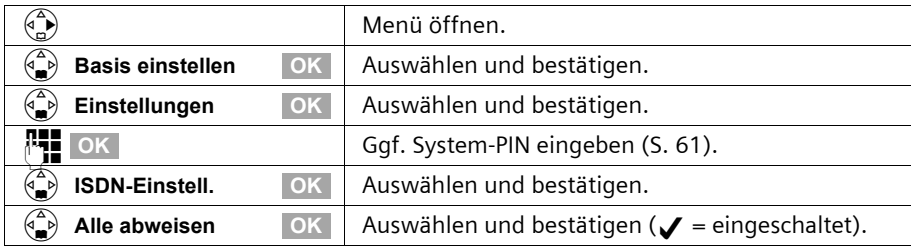

#### **Anrufe intern umleiten**

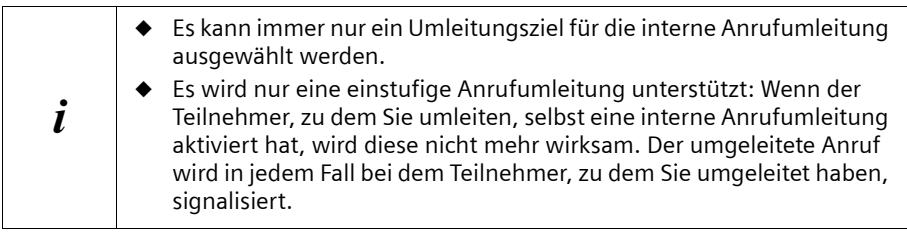

Im Lieferzustand ist keine interne Anrufumleitung eingestellt.

#### **Umleitungsziel einrichten**

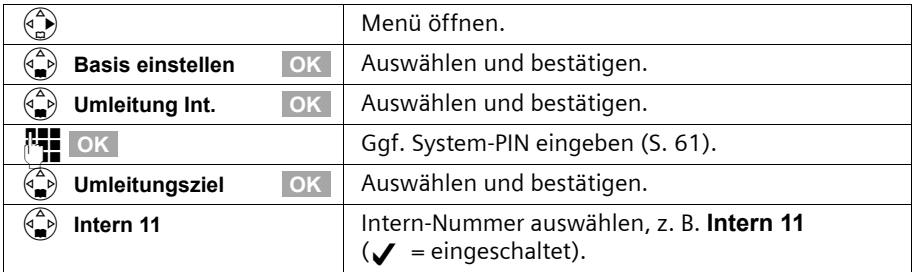

#### **Interne Anrufumleitung ein-/ausschalten**

**Voraussetzung:** Das Einschalten der internen Anrufumleitung ist nur mit eingerichtetem Umleitungsziel möglich.

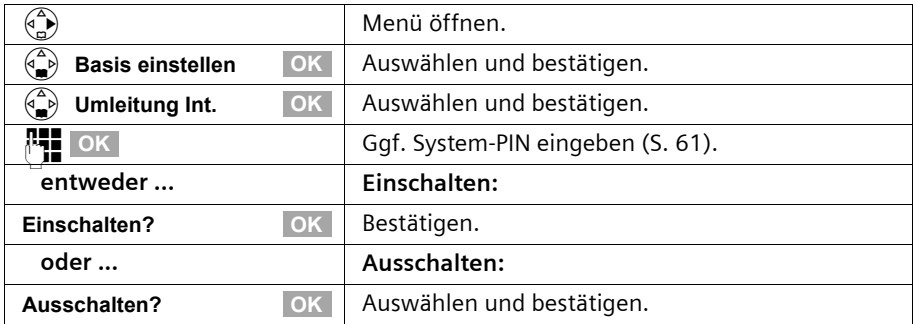

#### **Anzahl von Rufzyklen festlegen**

Mit der Rufverzögerung wird festgelegt, nach wie vielen Rufzyklen die Anrufumleitung erfolgen soll. Es können zwischen 0 (= sofortige Anrufumleitung) bis 9 Rufzyklen eingestellt werden. Ein Rufzyklus entspricht 5 Sek.

#### **System einstellen**

Im Lieferzustand sind 0 (= sofortige Anrufumleitung) Rufzyklen eingestellt.

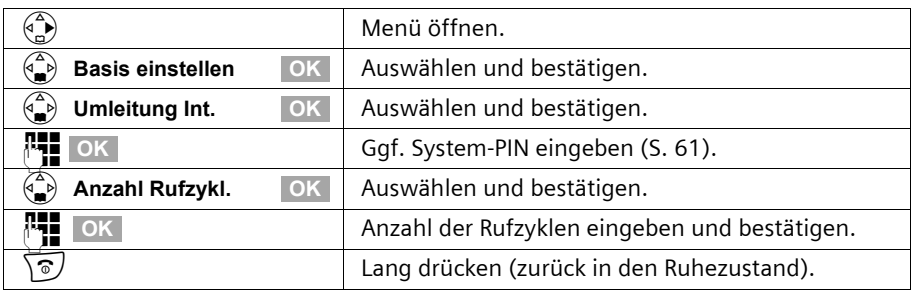

#### <span id="page-71-0"></span>**Anrufe extern umleiten – CF (Call Forwarding)**

Für jede Empfangs-MSN können Sie für jede der drei folgenden Bedingungen eine Zielrufnummer speichern:

#### **Sofort** – **Bei Besetzt** – **Bei Nichtmelden**

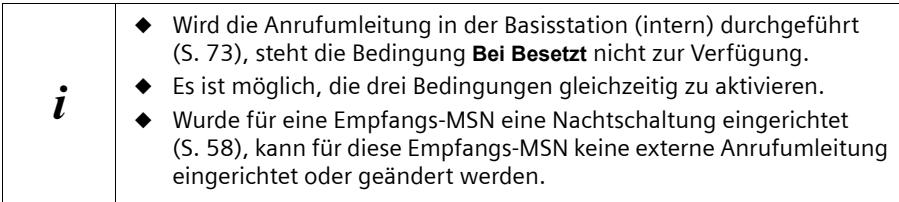

Eingerichtete externe Anrufumleitungen werden in eine Liste eingetragen. In dieser Liste sind aktive Anrufumleitungen gekennzeichnet.

Im Lieferzustand ist keine externe Anrufumleitung eingestellt.

#### **Umleitungsziel einrichten**

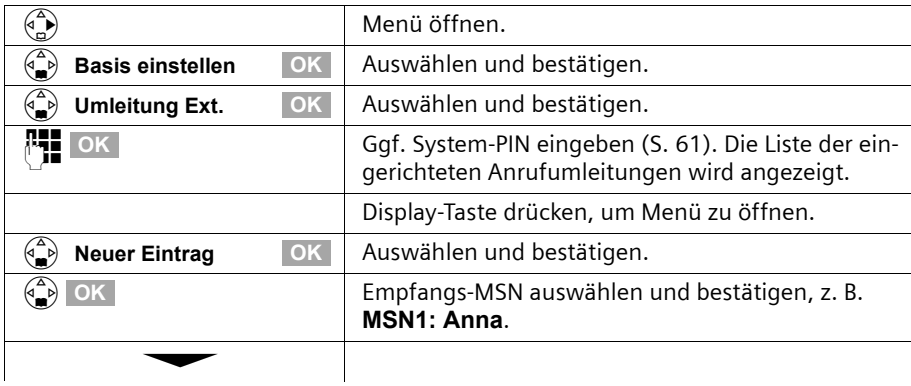
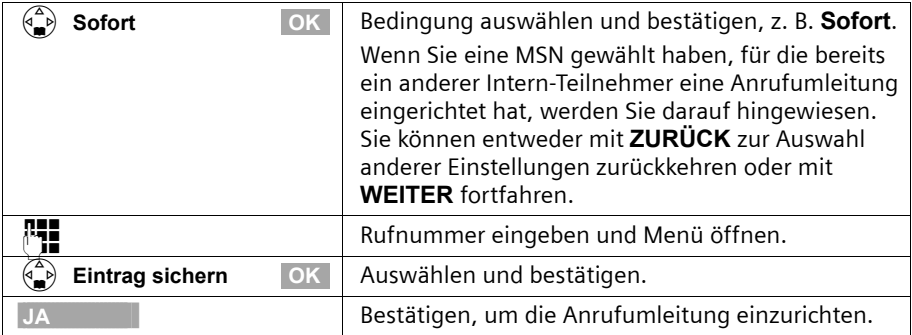

# **Externe Anrufumleitung ein-/ausschalten**

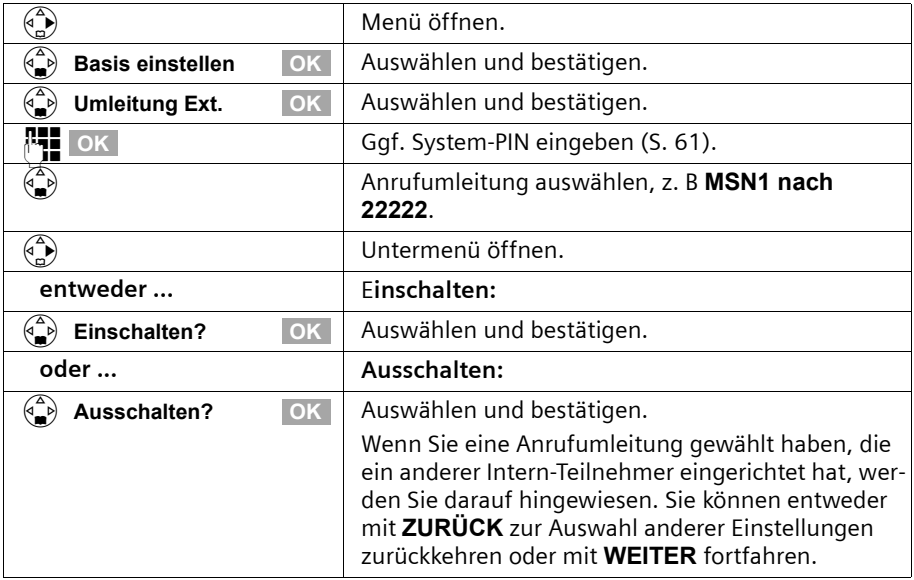

# **System einstellen**

# **Eintrag ändern**

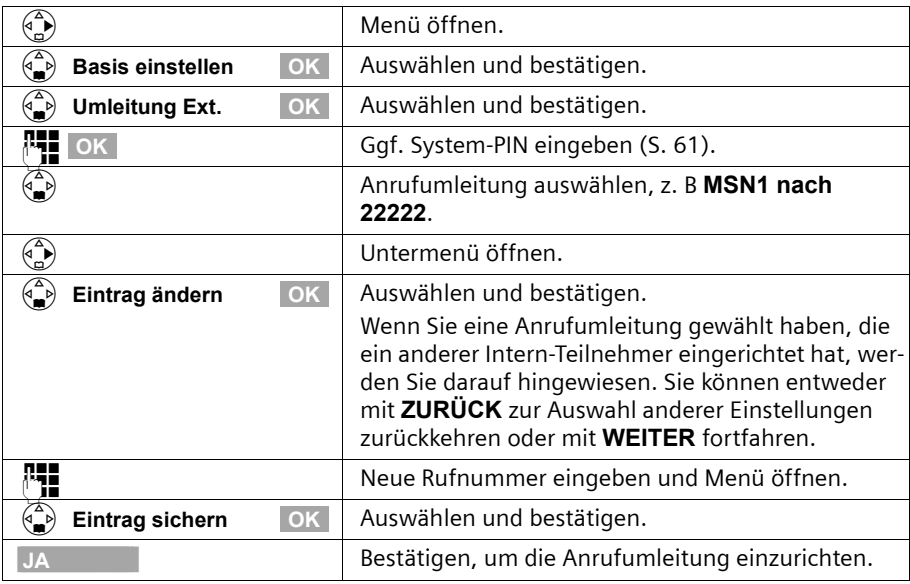

# **Externe Anrufumleitung löschen**

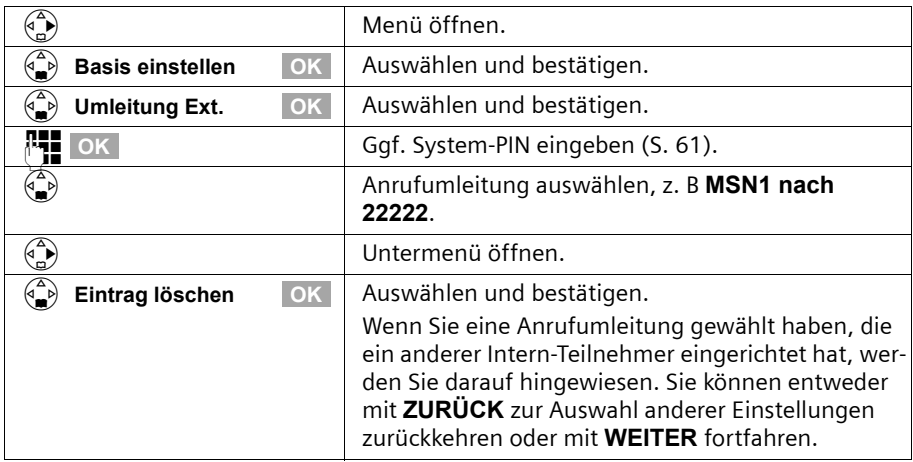

#### <span id="page-74-0"></span>**Externe Anrufumleitung Intern/Extern umschalten**

Ihr ISDN-Anschluss bietet Ihnen zwei gleichzeitig nutzbare Telefonleitungen (B-Kanäle). Sie können Ihr Telefon so einstellen:

- ◆ dass die Anrufumleitung gleich in der Vermittlungsstelle erfolgt (extern), damit Ihre zweite ISDN-Leitung frei bleibt.
- ◆ dass die Anrufumleitung in Ihrer Basis erfolgt (intern); dabei sind beide ISDN-Leitungen belegt. Evtl. entstehende Verbindungskosten mit Aufpreis tragen Sie.

Im Lieferzustand ist **Umleitung Ext.** eingestellt.

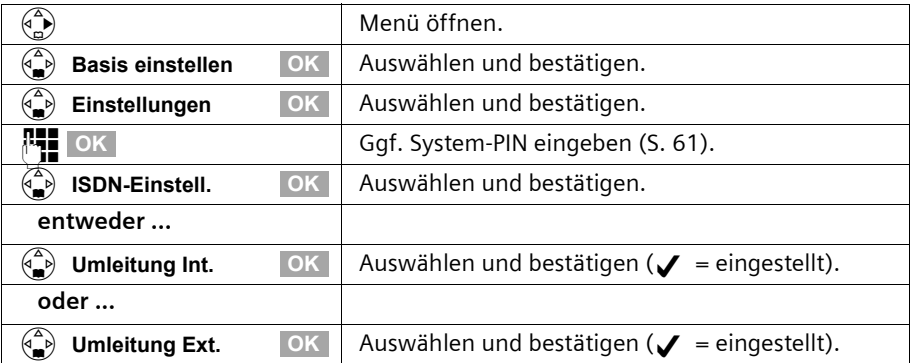

# **Rufweiterleitungsziel vorbelegen – CD (Call Deflection)**

Hier belegen Sie das Rufweiterleitungsziel für kommende Anrufe vor. Diese Zielrufnummer wird beim manuellen Weiterleiten als Voreinstellung angeboten [\(S. 30\).](#page-31-0)

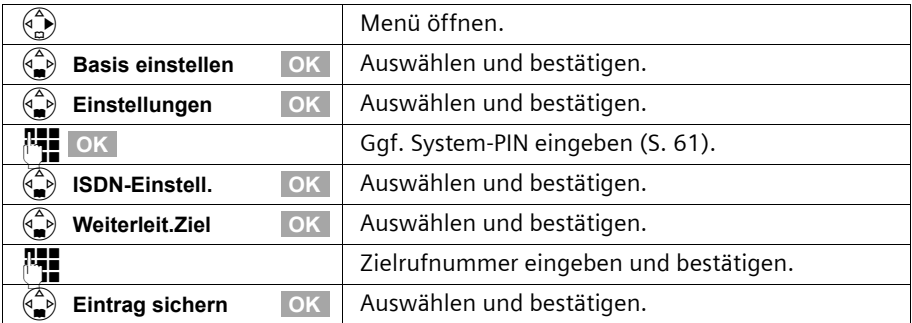

#### **System einstellen**

## **Automatische Anrufumleitung bei Nichterreichbarkeit eines Mobilteils einrichten**

Wenn Sie sich mit Ihrem Mobilteil z. B. außerhalb der Funkreichweite der Basisstation befinden, der Akku leer oder das Mobilteil ausgeschaltet ist, wird ein Anruf an eine von Ihnen bestimmte externe Rufnummer (z. B. eines Mobiltelefons) weitergeleitet.

#### **Voraussetzungen:**

- ◆ Sie haben dem Mobilteil eine eigene Empfangs-MSN **exklusiv** zugeordnet [\(S. 66\).](#page-67-0) Diese MSN darf als Empfangs-MSN keinem anderen Gerät – auch nicht am ISDN-Bus – zugeordnet sein!
- ◆ Die Anrufumleitung kann nur für eine Empfangs-MSN an der Basis eingerichtet werden.

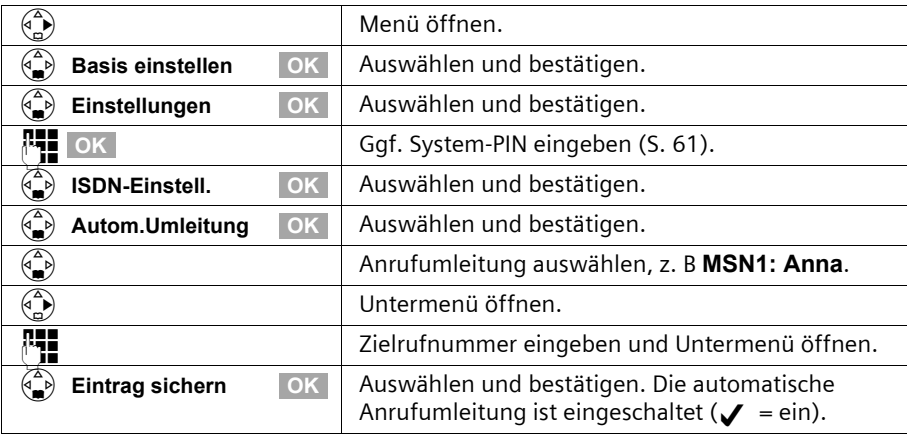

Im Lieferzustand ist keine automatische Anrufumleitung eingerichtet.

In der Liste der eingerichteten Anrufumleitungen wird die, für die eine automatische Anrufumleitung eingestellt ist, gekennzeichnet.

#### **Interne Sammelrufgruppe einrichten**

Sie können von jedem Mobilteil aus einen Sammelruf an alle anderen angemeldeten Intern-Teilnehmer aussenden [\(S. 20\).](#page-21-0)

In der Grundeinstellung werden alle angemeldeten Teilnehmer vom Gerätetyp Telefon oder "Neutral" in der Sammelrufgruppe eingerichtet.

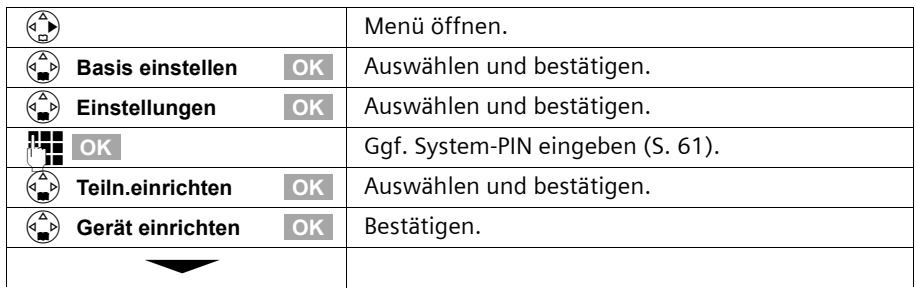

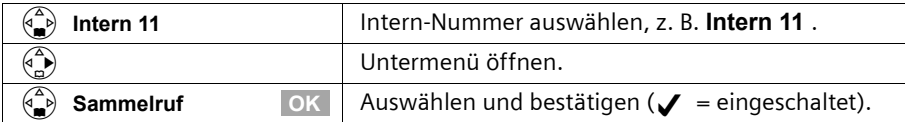

# **Rufverzögerung einrichten**

Mit der Rufverzögerung können Sie einem Teilnehmer individuell pro Empfangs-MSN ein späteres Ansprechen des Rufsignals einstellen. In dieser Rufverzögerungszeit kann das Mobilteil aber den Anruf mit der Funktion "**Annehmen?**" ohne das Anstehen eines Rufsignals auch entgegennehmen. Die Rufverzögerungszeit wird in Rufzyklen angegeben. Ein Rufzyklus entspricht 5 Sek.

Im Lieferzustand sind 0 (= nicht aktiviert) Rufzyklen eingestellt.

Für jede programmierte MSN muss mindestens ein Teilnehmer sofort rufbar sein. Deshalb wird ein Teilnehmer, für den eine Rufverzögerung eingerichtet ist, trotzdem sofort gerufen, wenn er der Einzige unter dieser Empfangs-MSN ist oder keine anderer unter dieser Empfangs-MSN erreichbar ist.

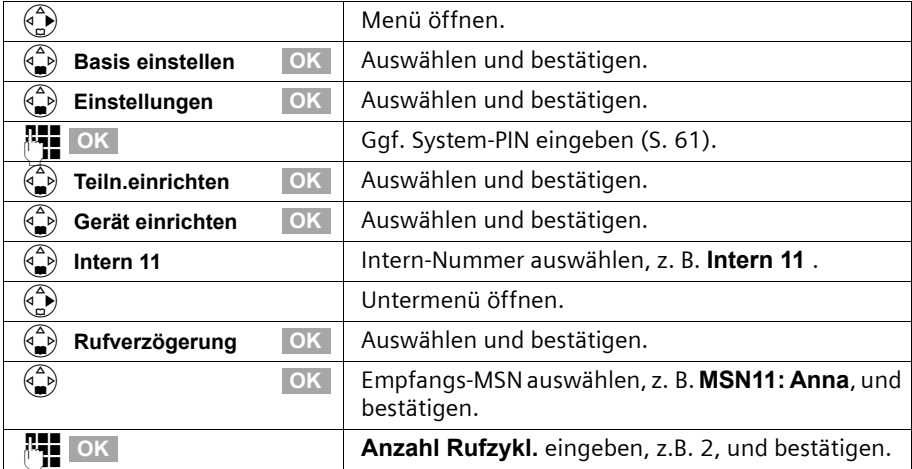

Anruf während der Rufverzögerung übernehmen [s. S. 22.](#page-23-0)

# **Anklopfen – CW (Call Waiting) ein-/ausschalten**

Diese Funktion lässt sich für jeden Teilnehmer individuell einrichten. Bei eingeschaltetem Anklopfen hört der Anrufer das Freizeichen, wenn Sie bereits ein Telefongespräch führen. Dieser Anruf wird sowohl akustisch als auch im Display Ihres Mobilteils angezeigt.

Bei ausgeschaltetem Anklopfen hört der Anrufer das Freizeichen, wenn Sie bereits ein Telefongespräch führen **und** weitere Geräte dieser MSN zugeordnet sind.

Bei ausgeschaltetem Anklopfen hört der Anrufer das Besetztzeichen, wenn Sie bereits ein Telefongespräch führen **und** Sie als einziger Teilnehmer dieser MSN zugeordnet sind.

#### **System einstellen**

Die Funktion ist im Lieferzustand eingeschaltet. Anklopfendes externes Gespräch bearbeiten [s. S. 30.](#page-31-1)

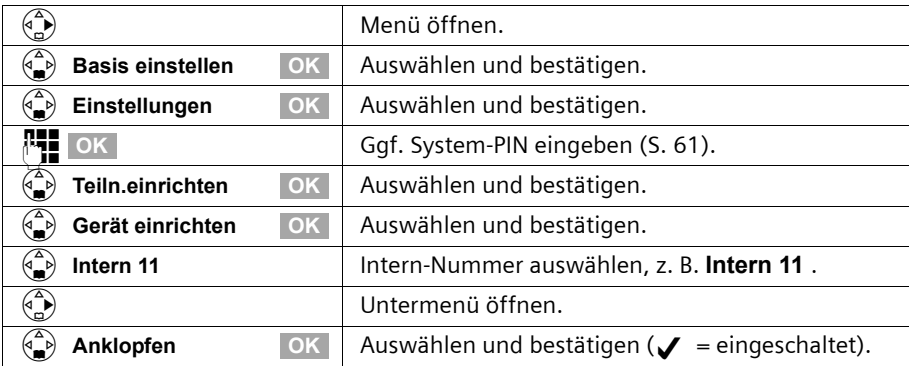

## <span id="page-77-0"></span>**Rückfrage Extern/Intern einstellen**

Ihr ISDN-Anschluss bietet Ihnen zwei gleichzeitig nutzbare Telefonleitungen (B-Kanäle). Sie können Ihr Telefon so einstellen:

- ◆ dass bei Rückfrage aus einem externen Gespräch zu einem anderen externen Teilnehmer das "Halten" gleich in der Vermittlungsstelle erfolgt, damit Ihre zweite ISDN-Leitung frei bleibt.
- ◆ dass bei Rückfrage aus einem externen Gespräch zu einem anderen externen Teilnehmer das "Halten" in Ihrer Basis erfolgt; dabei sind beide ISDN-Leitungen belegt.

Im Lieferzustand ist **Rückfrage Ext.** eingestellt.

ist **Rückfrage Int.** eingestellt und der zweite B-Kanal belegt, so erfolgt<br>
das Halten" automatisch in der Vermittlungsstelle das "Halten" automatisch in der Vermittlungsstelle.

Rückfrage einleiten [s. S. 26](#page-27-0) bzw. [S. 27](#page-28-0).

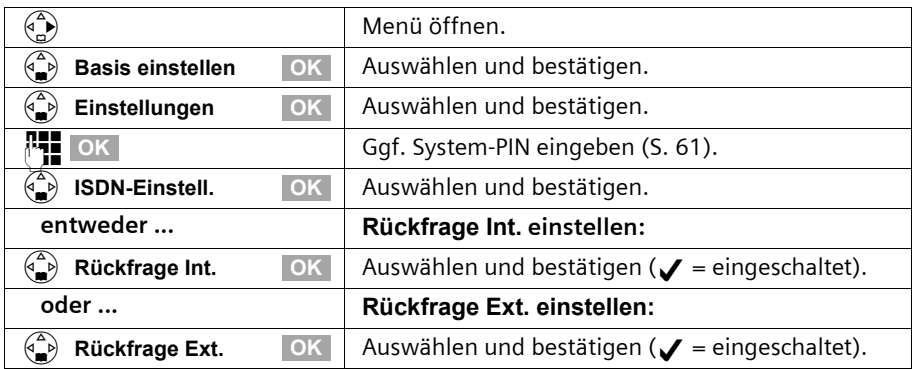

## **Wartemelodie einrichten**

Die eingestellte Wartemelodie hört ein Extern-Teilnehmer, wenn die Verbindung in der Basis (intern) gehalten wird [\(S. 76\)](#page-77-0). Ein Extern-Teilnehmer, dessen Verbindung in der Vermittlungsstelle (extern) gehalten wird, und ein Intern-Teilnehmer in einer gehaltenen Verbindung hören keine Wartemelodie.

Folgende Einstellungen können gewählt werden:

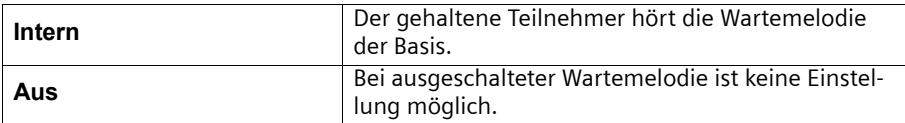

Im Lieferzustand ist **Intern** eingestellt.

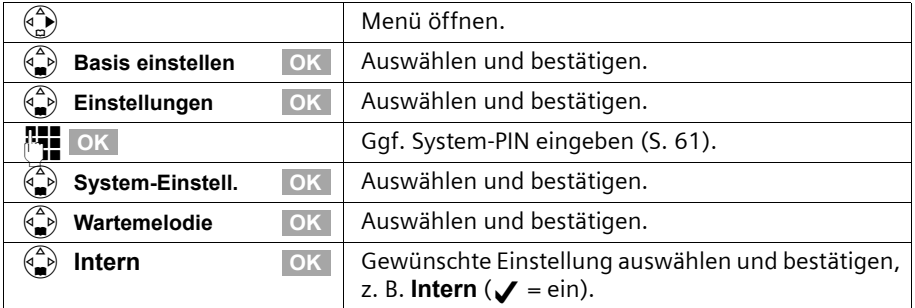

## <span id="page-78-0"></span>**Fernwahlziffern ändern**

Die Fernwahlziffern sind die ersten Ziffern der Vorwahl in eine andere Stadt (national) bzw. in ein anderes Land (international). Im Lieferzustand sind eingestellt:

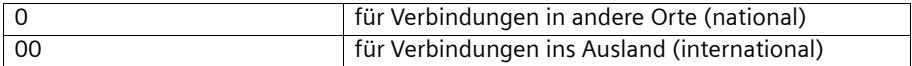

In anderen Ländern können andere Fernwahlziffern gültig sein. In diesem Fall müssen Sie diese Einstellung ändern.

Andernfalls sind z. B. nicht mehr alle Rückrufe aus den Ruflisten möglich.

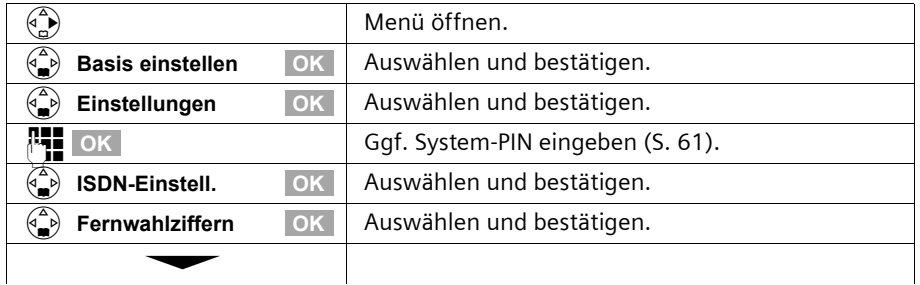

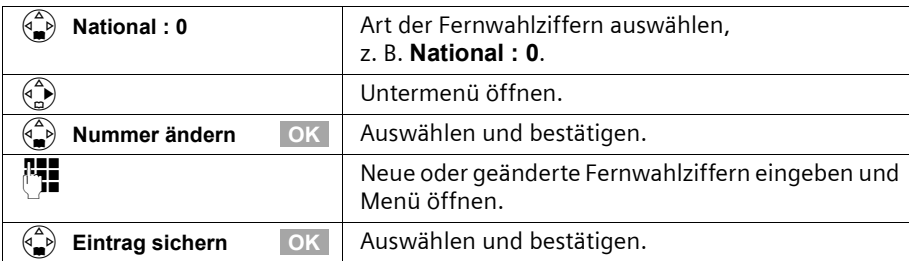

# **Lieferzustand wiederherstellen**

Sie können entscheiden, welche Rückstellung erfolgen soll:

**Funktionsfähig** – Alle MSNs und Vorwahlziffern (AKZ) werden gelöscht. Die Berechtigungen werden auf "Wahl und Annahme" zurückgesetzt.

**Alles rücksetzen** – Alle Funktionen werden in den Lieferzustand zurückgesetzt. Die System-PIN wird auf "0000" zurückgesetzt. Alle Einträge (Anruferliste, Kosten) werden gelöscht.

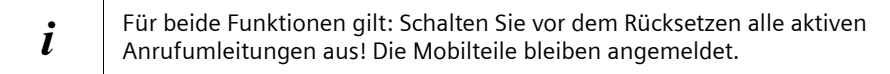

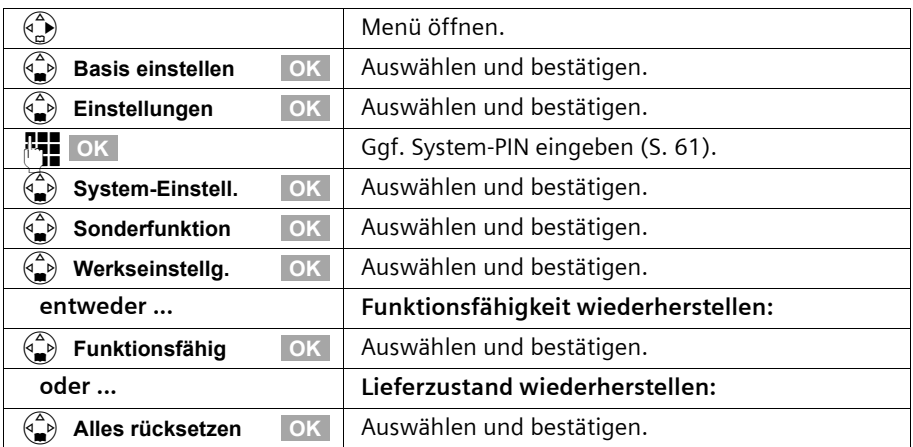

# **Status abfragen**

Den Status nachfolgender Einstellungen können Sie abfragen:

- ◆ Rückruf
- ◆ Anruf anonym
- ◆ Umleitung

◆ Ext. Belegungen

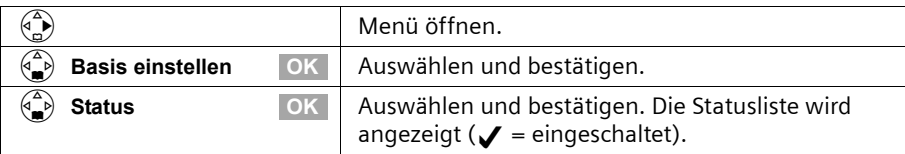

# **Softwareversion abfragen**

Sie können die Version der Software der Basis abfragen:

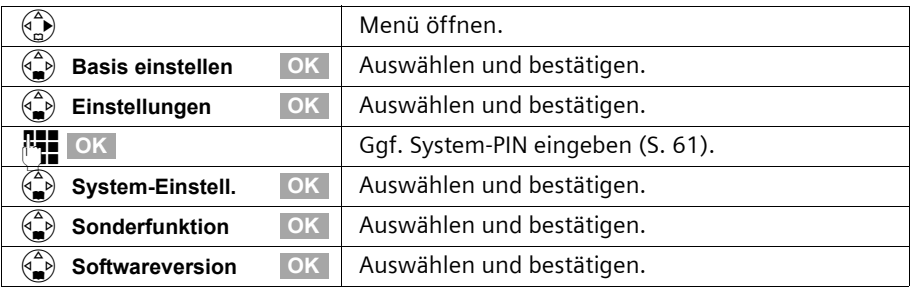

# <span id="page-81-0"></span>**Weitere Mobilteile anmelden/abmelden**

Sie können an Ihrer Basis bis zu sechs Schnurlos-Geräte anmelden (Mobilteile oder Datenmodule M101data, M105data).

Die Anmeldung eines noch nicht an einer Basis angemeldeten Mobilteils Classic S127 oder Top S327 läuft automatisch ab. Ältere Mobilteile des gleichen Herstellers und Mobilteile anderer Hersteller müssen Sie **manuell** anmelden.

Ihr Mobilteil kann an bis zu vier Basen angemeldet werden.

# **Automatische Anmeldung: Mobilteile Classic S127 und Top S327**

Zur Erstanmeldung stellen Sie das **ausgeschaltete** Mobilteil mit dem **Display nach oben** in die Basis. Der Anmeldevorgang dauert etwa 1 Minute. Das Mobilteil erhält **automatisch** die niedrigste freie interne Nummer aus dem Bereich **Intern 11** bis **Intern 16**. Nach erfolgreicher Anmeldung wird diese im Display angezeigt.

Sind die internen Nummern **Intern 11** bis **Intern 16** bereits vergeben, melden Sie bitte vorher ein anderes Mobilteil ab [\(S. 82\).](#page-83-0)

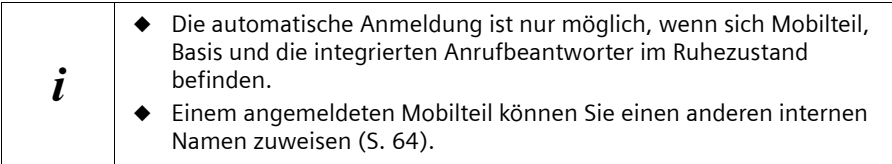

# **Manuelle Anmeldung: Mobilteile Classic S127 und Top S327**

Sind an Ihrem Telefon die Intern-Nummern **Intern 11** bis **Intern 16** bereits vergeben, melden Sie bitte vor der Anmeldung ein anderes, nicht mehr benötigtes Mobilteil ab [\(S. 82\).](#page-83-0)

Die Anmeldung eines Mobilteils müssen Sie an der Basis und Mobilteil einleiten.

#### **1. An der Basis**

Anmelde-/Paging-Taste an der Basis ca. 3 Sek. drücken. Die Anmeldung wird eingeleitet.

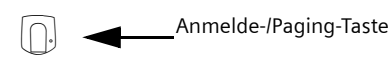

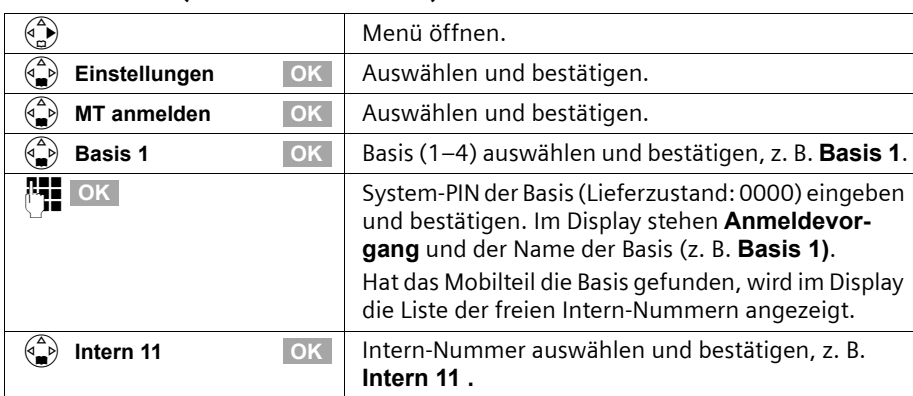

#### **2. Am Mobilteil (innerhalb von 30 Sek.)**

Nach erfolgreichem Anmelden kehrt das Mobilteil in den Ruhezustand zurück. Im Display wird die Intern-Nummer des Mobilteils angezeigt.

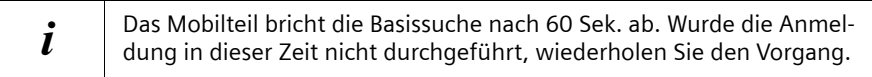

# **Manuelle Anmeldung:**

#### **Ältere Mobilteile des gleichen Herstellers und andere GAP-fähige Mobilteile**

Im Folgenden ist beschrieben, wie Sie ältere Mobilteile oder Mobilteile anderer GAPfähiger Geräte anmelden.

**GAP G**eneric **A**ccess **P**rofile = Standard für das Zusammenwirken von Mobilteilen und Basen anderer Hersteller.

Sind an Ihrem Telefon die Intern-Nummern **Intern 11** bis **Intern 16** bereits vergeben, melden Sie bitte vor der Anmeldung ein anderes, nicht mehr benötigtes Mobilteil ab [\(S. 82\).](#page-83-0)

#### **1. Am Mobilteil**

Starten Sie die Anmeldung des Mobilteils entsprechend der jeweiligen Bedienungsanleitung.

#### **2. An der Basis**

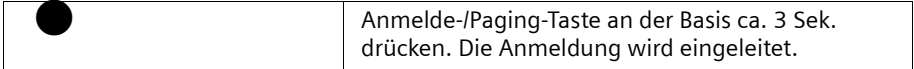

Dem Mobilteil wird bei der Anmeldung automatisch die niedrigste freie interne Nummer aus dem Nummernbereich **Intern 11** bis **Intern 16** zugeordnet.

#### <span id="page-83-0"></span>**Mobilteile abmelden**

Sie können von jedem angemeldeten Mobilteil Classic S127 und Top S327 jedes angemeldete Mobilteil abmelden.

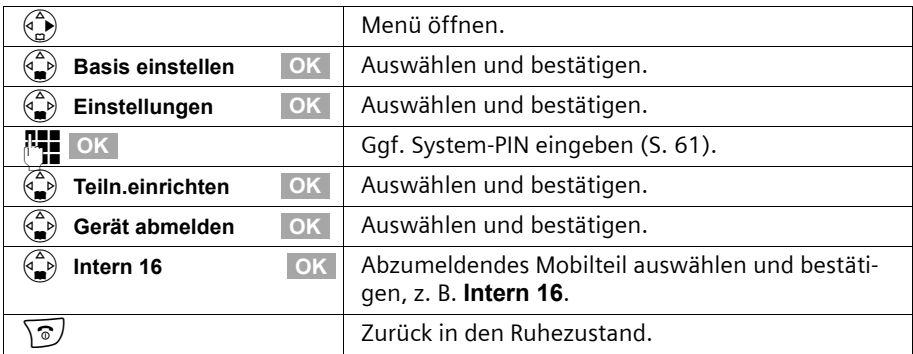

# **Mobilteil suchen ("Paging")**

Wenn Sie Ihr Mobilteil verlegt haben, können Sie es mit Hilfe der Basis suchen. Drücken Sie dazu die Anmelde-/Paging-Taste an der Basis ca. 1 Sek. Alle Mobilteile klingeln gleichzeitig ("Paging").

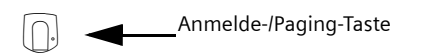

#### **Suche beenden:**

Entweder die Anmelde-/Paging-Taste an der Basis max. 1 Sek. lang drücken oder an einem Mobilteil die Abheben-Taste  $\sqrt{\cdot}$  drücken.

#### <span id="page-83-1"></span>**Basis wechseln**

Ist Ihr Mobilteil an mehreren Basen angemeldet, sind folgende Einstellungen möglich:

- ◆ Auf eine bestimmte Basis fest einstellen, z. B. Basis zu Hause oder Basis im Büro.
- ◆ Auf die Basis mit dem besten Empfang einstellen: **Beste Basis**. Damit wird automatisch zu der Basis gewechselt, die den besten Empfang hat.

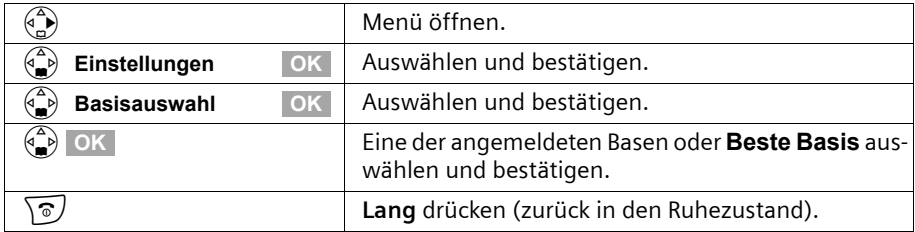

# **Mobilteil einstellen**

Ihr Mobilteil ist voreingestellt. Sie können die Einstellungen individuell ändern.

# <span id="page-84-1"></span>**Display-Sprache ändern**

Sie können sich die Display-Texte in verschiedenen Sprachen anzeigen lassen.

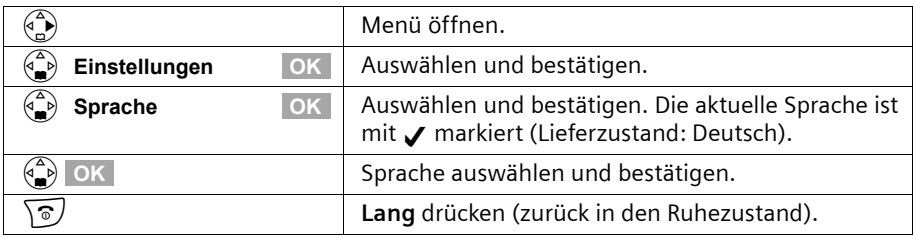

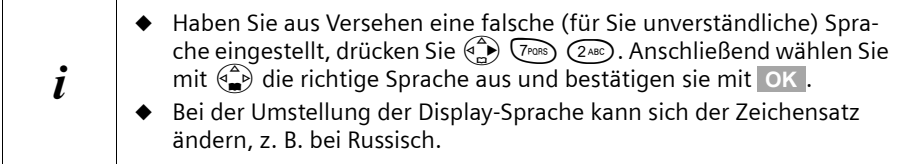

# <span id="page-84-0"></span>**Automatische Rufannahme aus-/einschalten**

Wenn Sie diese Funktion eingeschaltet haben, nehmen Sie das Mobilteil bei einem Anruf einfach aus der Basis oder Ladestation, ohne dafür die Abheben-Taste  $\sqrt{\cdot}$  drücken zu müssen (Lieferzustand: Ein).

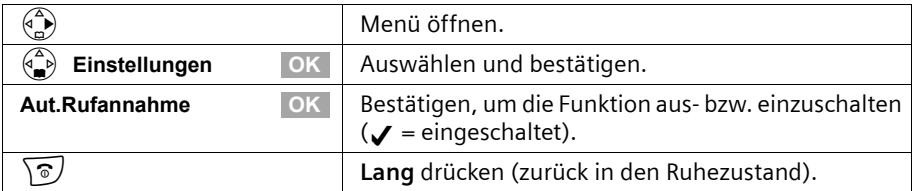

# **Namen der Basis ändern**

Automatisch werden die Namen "Basis 1" bis "Basis 4" vergeben. Sie können den Namen Ihrer Basis ändern.

i

Der Name der Basis ist Mobilteil-spezifisch, d. h. die Basis erhält den Namen, der ihr von dem jeweiligen Mobilteil aus vergeben wurde. Dieselbe Basis kann an verschiedenen Mobilteilen verschiedene Namen haben.

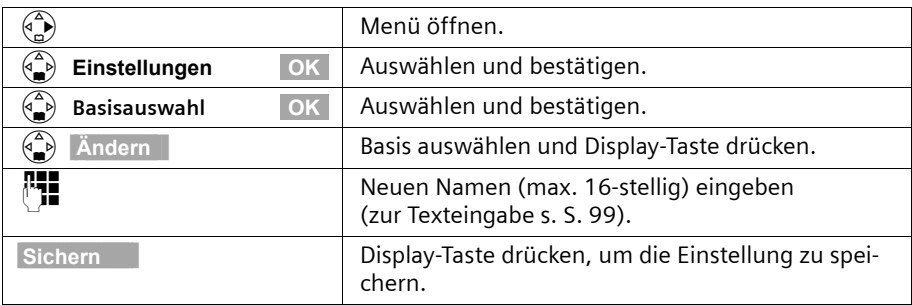

#### <span id="page-85-0"></span>**Sprachlautstärke ändern**

Sie können die Lautstärke für das Freisprechen in fünf Stufen und die Hörerlautstärke in drei Stufen einstellen – auch während eines externen Gesprächs.

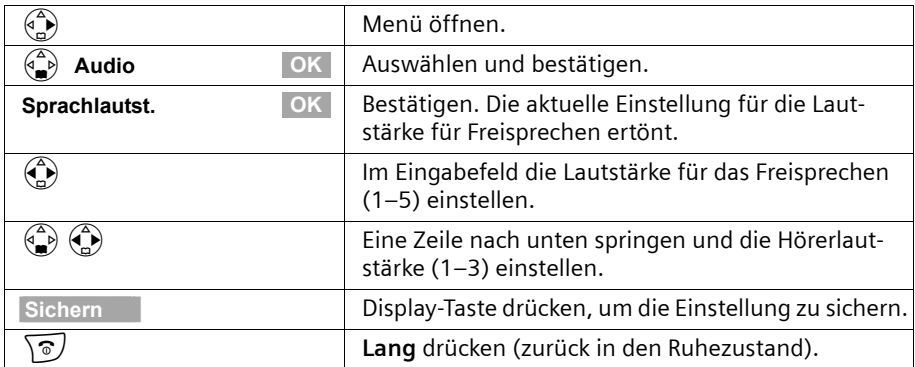

#### **Klangbetonung**

Situationsbedingt kann es vorkommen, dass die Klangqualität nicht dem gewohnten Standard entspricht. Sie haben die Möglichkeit, die Klangqualität der langen Klingelmelodien (4-10) zu erhöhen.

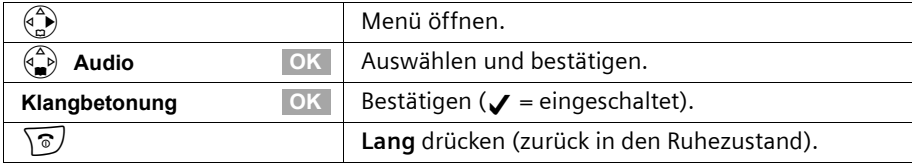

# <span id="page-86-0"></span>**Klingeltöne ändern**

#### **Sie können zwischen mehreren Möglichkeiten wählen:**

- ◆ Sechs Lautstärken:
	- Fünf Lautstärken (1–5; z. B. Lautstärke 2 =  $\Box$
	- "Crescendo"-Ruf (6; Lautstärke wird mit jedem Klingelton lauter =  $\Box$
- ◆ Zehn Melodien (1–10; Melodien 1–3 entsprechen den "klassischen Klingeltönen").

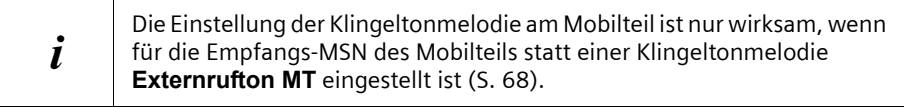

## <span id="page-86-2"></span>**Einstellungen für externe Anrufe, Zeitsteuerung und Namensansage**

Stellen Sie sich Lautstärke und Melodie abhängig von der Art der Signalisierung ein. Zusätzlich können Sie für die Lautstärke eines Anrufs die Zeitsteuerung einstellen (z. B. nachts leiser als tagsüber).

<span id="page-86-1"></span>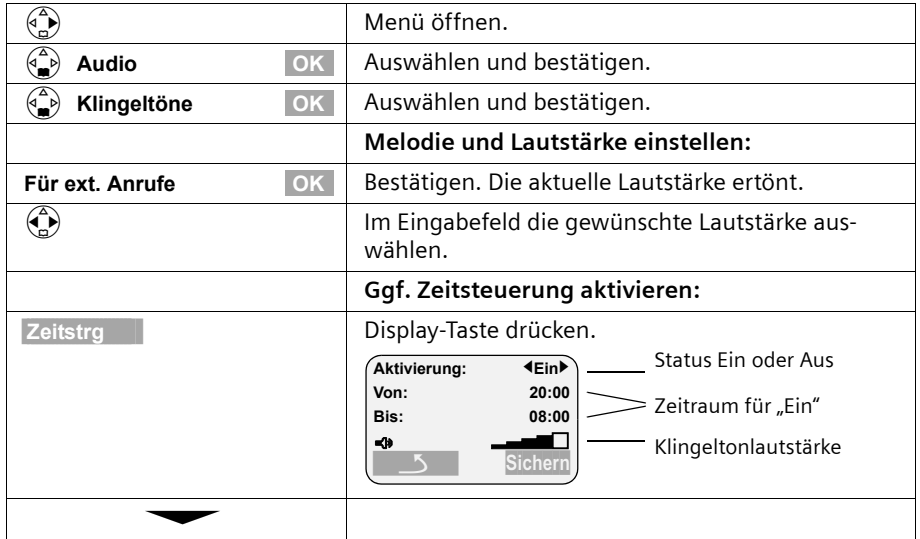

## **Mobilteil einstellen**

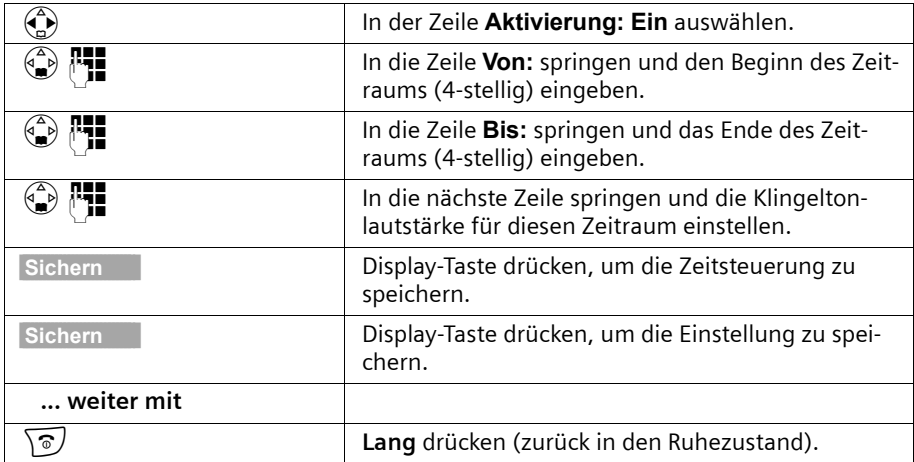

#### **Individuelle Einstellung für interne Anrufe, Weckruf und Termine**

Sie können den Klingelton für einen internen Anruf, Weckruf oder Termin individuell einstellen. Sie können auch alle Rufe gleich setzen.

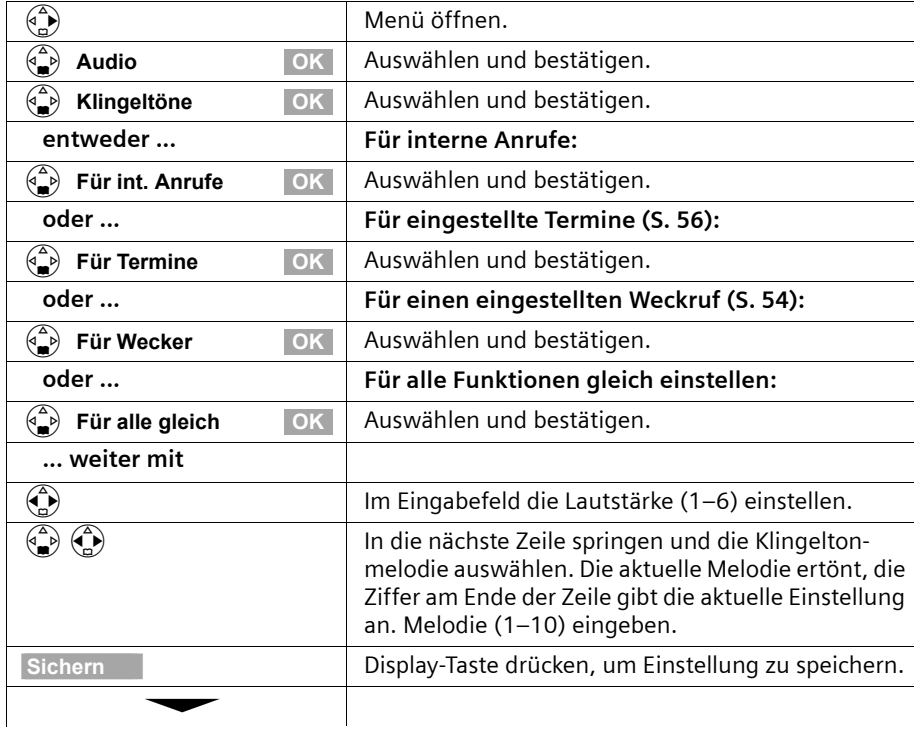

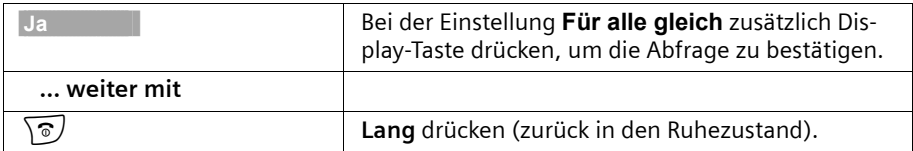

#### <span id="page-88-0"></span>**Klingelton aus-/einschalten**

Bei ankommenden externen Anrufen klingeln **alle** Mobilteile. Sie können bei einem Anruf vor dem Abheben oder im Ruhezustand an Ihrem Mobilteil den Klingelton auf Dauer oder für den aktuellen Anruf ausschalten.

#### **Klingelton auf Dauer ausschalten:**

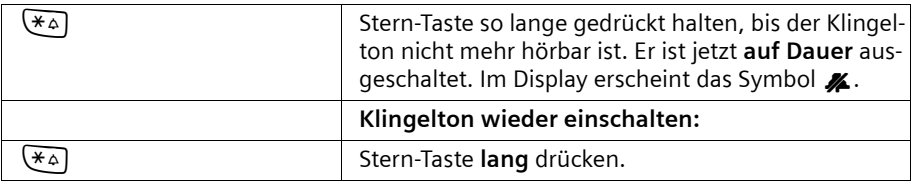

Um im **Ruhezustand** den Klingelton auszuschalten, halten Sie die Taste  $\leftarrow$  so lange gedrückt, bis das Symbol Kerscheint. Das Wiedereinschalten während eines externen Anrufs ist nicht möglich

#### **Klingelton für den aktuellen Anruf ausschalten:**

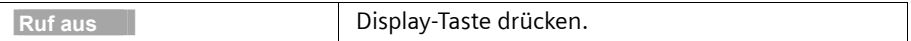

#### **Aufmerksamkeitston ein-/ausschalten**

Beim Ein- und Ausschalten des Klingeltons können Sie einen Aufmerksamkeitston einschalten. Bei einem Anruf ertönt dann ein kurzer Ton ("Beep") anstelle des Klingeltons.

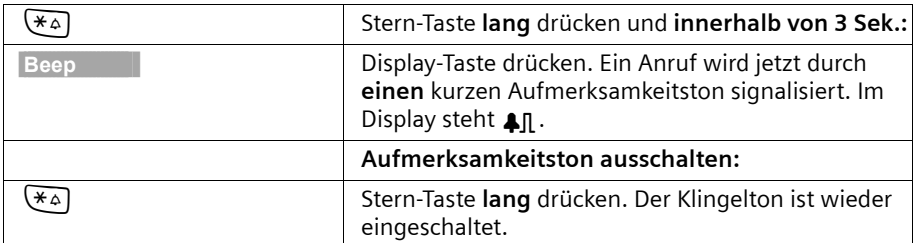

# <span id="page-89-0"></span>**Hinweistöne ein-/ausschalten**

Ihr Mobilteil weist Sie akustisch auf verschiedene Tätigkeiten und Zustände hin. Folgende Hinweistöne können Sie unabhängig voneinander ein- oder ausschalten (Lieferzustand: Ein).

- Tastenklick: Jeder Tastendruck wird bestätigt.
- ◆ **Quittungstöne:** 
	- Bestätigungston (aufsteigende Tonfolge): am Ende der Eingabe/Einstellung, beim Hineinstellen des Mobilteils in die Basis und beim Eintreffen eines neuen Eintrags in der Anruferliste
	- Fehlerton (absteigende Tonfolge): bei Fehleingaben
	- Menüendeton: beim Blättern am Ende eines Menüs
- Akkuton: Die Akkus müssen geladen werden.

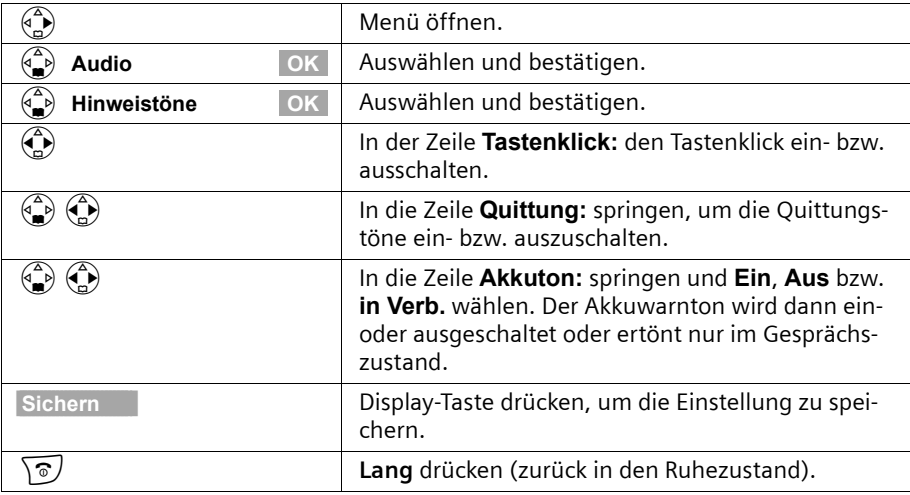

# **Mobilteil in den Lieferzustand zurücksetzen**

Sie können individuelle Einstellungen und Änderungen zurücksetzen. Einträge des Telefonbuchs, der Anruferliste und der Kurzwahlliste, die Anmeldung des Mobilteils an der Basis bleiben erhalten.

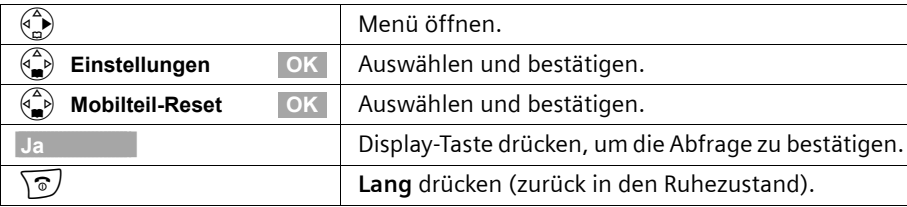

Mit  $\widehat{\mathbb{R}}$  brechen Sie das Zurücksetzen ab.

è

# **Lieferzustand des Mobilteils**

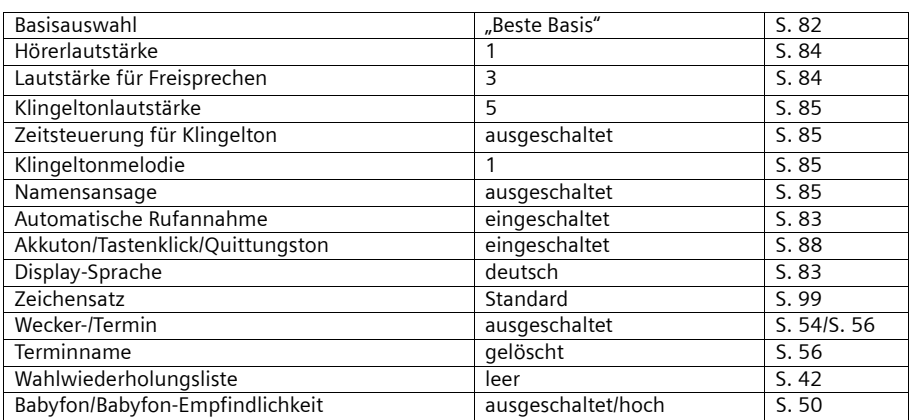

# **Betrieb mit anderen Geräten**

# **Datenmodule Gigaset M101 Data und M105 Data**

Mit Gigaset M101 Data mit V24-Schnittstelle und mit Gigaset M105 Data mit USB-Schnittstelle haben Sie die Möglichkeit, Ihren PC schnurlos mit der Basisstation z. B. für den Internet-Zugang zu verbinden.

Zur Einrichtung siehe Installationsanleitung auf der CD-ROM, die dem Datenmodul beiliegt.

# **Gigaset Repeater**

Mit dem Gigaset Repeater können Sie die Reichweite Ihrer Mobilteile erhöhen. Sie können an Ihrer Basis bis zu 6 Repeater betreiben. Für eine erfolgreiche Installation der Repeater muss die Repeater-Fähigkeit der Basis aktiviert sein.

#### **Repeater-Fähigkeit ein-/ausschalten**

Mit dieser Funktion können Sie die Repeaterfähigkeit ein- bzw. ausschalten. Im Lieferzustand ist die Repeaterfähigkeit ausgeschaltet.

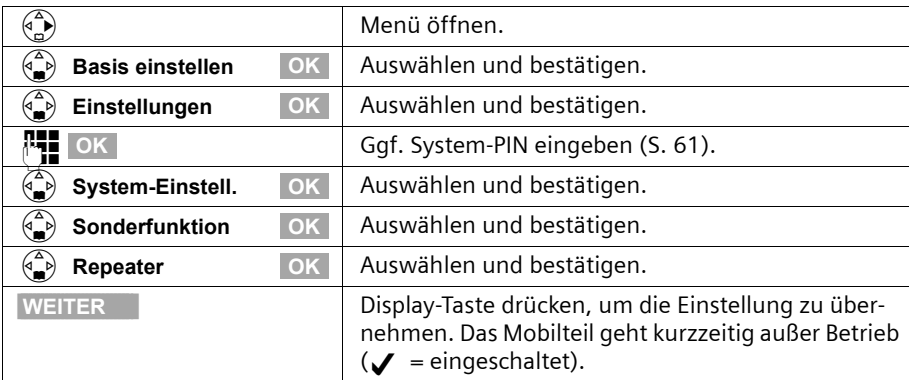

#### **Repeater anmelden**

**Voraussetzung:** Gigaset Repeater ist ausgeschaltet (Netzstecker gezogen).

1. Leuchtende Anmeldetaste an der Basisstation drücken. Die Taste blinkt. Die Basisstation ist nur so lange anmeldebereit, wie die Taste blinkt.

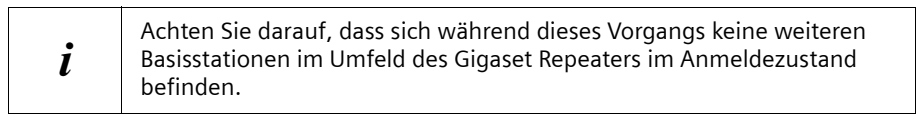

2. Netzstecker am Gigaset Repeater einstecken. Die Leuchtdiode am Gigaset Repeater blinkt. Nach kurzer Zeit leuchtet die Diode permanent, womit der Abschluss der Anmeldung und die Betriebsbereitschaft angezeigt wird.

Nähere Informationen finden Sie in der Bedienungsanleitung des Gigaset Repeater.

# **Betrieb an Telefonanlagen**

# <span id="page-92-0"></span>**Vorwahlziffer (AKZ)**

**Voraussetzung:** Ist Ihr Telefon an einer Telefonanlage angeschlossen, müssen Sie, abhängig von der Telefonanlage, für externe Anrufe bei der ersten Inbetriebnahme eine Vorwahlziffer (Amtskennziffer) eingeben. Siehe Bedienhinweise Ihrer Telefonanlage. Sie können eine Vorwahlziffer (ein- bis vierstellig) eingeben.

Die Vorwahlziffer (AKZ) wird bei ankommenden Anrufen der Rufnummer des Anrufers im Display und in den Ruflisten automatisch vorangestellt und damit auch bei Übernahme ins Telefonbuch. Die gespeicherte Rufnummer kann dann z. B. direkt aus der Anruferliste [\(S. 44\)g](#page-45-0)ewählt werden.

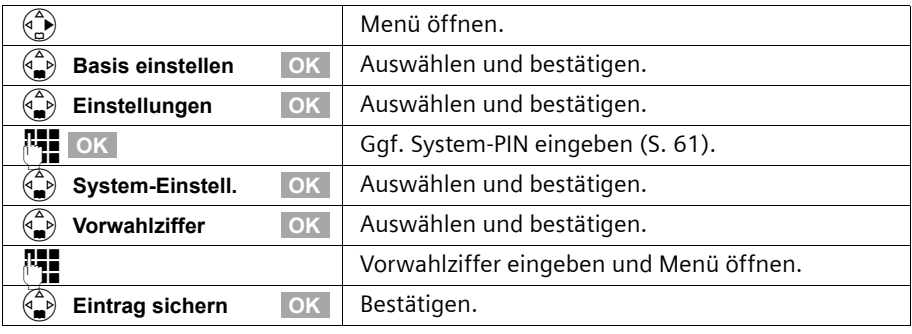

 $\mathbf{i}$  Bei manueller Wahl und Eingabe von Telefonbuch-, Notruf-/Direktruf-<br> $\mathbf{i}$  Bei manuern muss die Vorwahlziffer mit eingegeben werden. nummern muss die Vorwahlziffer mit eingegeben werden.

# **Wahloptionen**

Die Funktion KEYPAD ermöglicht die Steuerung von bestimmten Dienstmerkmalen durch Eingabe von Zeichen- und Ziffernfolgen.

Die Funktion KEYPAD ist einzustellen beim Anschluss Ihres Gerätes an einer ISDN-Telefonanlage oder an einer Vermittlungsstelle, deren Steuerung mittels KEYPAD-Protokoll erfolgt. Dabei werden die Ziffern/Zeichen **0–9, \*, #** als Keypad-Informationselemente gesendet. Welche Informationen und Codes Sie senden können, erfragen Sie bitte bei Ihrem Dienstanbieter.

#### **Einstellmöglichkeiten**

Sie haben die Möglichkeit zwischen den Einstellungen **Normalwahl** (Lieferzustand), **Autom. Keypad** und **Wahl von \* u. #** umzuschalten.

#### **Normalwahl**

Nach Einschalten von **Normalwahl** werden **\*** und **#** während der Wahl nicht gesendet und mit Eingabe von **\*** und **#** nicht auf Keypad umgeschaltet.

#### **Betrieb an Telefonanlagen**

#### **Autom. Keypad**

Diese Einstellung stellt die Signalisierung während der Wahl nach Eingabe von **\*** oder **#** automatisch auf Keypad um. Diese automatische Umschaltung wird für Befehle an die Vermittlungsstelle oder Telefonanlage benötigt.

#### **Wahl von \* u. #**

Nach Einschalten der **Wahl von \* u. #** werden die Zeichen **\*** und **#** während der Wahl als Befehle an die Vermittlungsstelle oder Telefonanlage gesendet.

Unabhängig von obigen Einstellmöglichkeiten wird **nach der Wahl** bzw. im Gespräch automatisch auf Tonwahl (DTMF) umgestellt, z. B. zum Fernsteuern eines Anrufbeantworters.

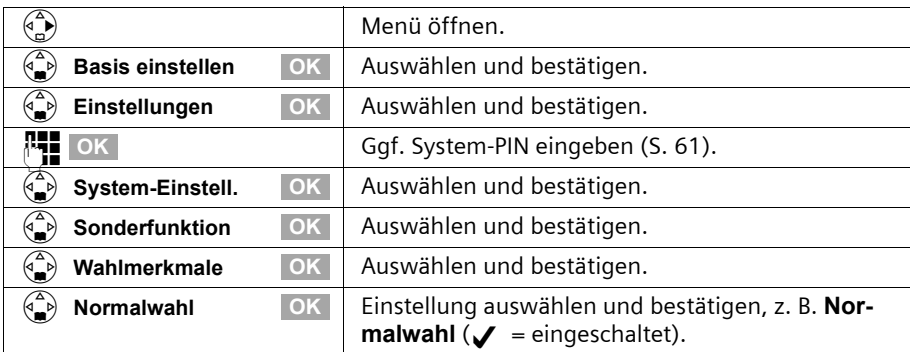

#### **Keypad während eines Gesprächs ein-/ausschalten**

Neben den oben beschriebenen dauerhaften Einstellungen, haben Sie zusätzlich die Möglichkeit auch temporär auf Keypad umzustellen.

Die Einstellung gilt nur für das aktuell geführte externe Gespräch und wird bei Beendigung des Gesprächs automatisch ausgeschaltet.

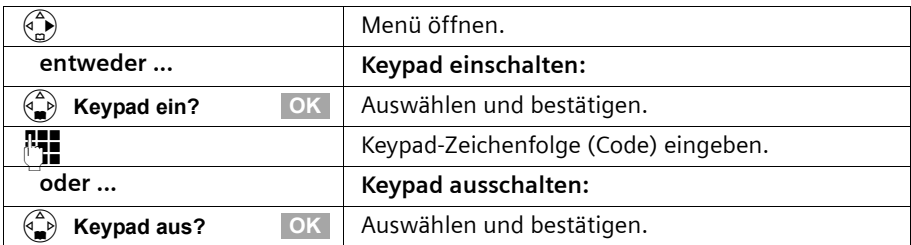

## **Keypad nur für nächste Verbindung einschalten**

Alle Wahlzeichen (**0–9, \*, #**) werden bei der nächsten Verbindung (Wahl und Gespräch) als Keypad-Zeichenfolge gesendet. Im Verbindungszustand bleibt Keypad erhalten und wird nicht automatisch auf Tonwahl (DTMF) umgeschaltet.

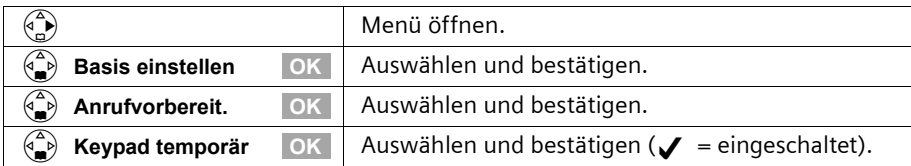

# **Anhang**

# **Pflege**

Wischen Sie Basis und Mobilteil mit einem **feuchten** Tuch (keine Lösungsmittel) oder einem Antistatiktuch ab. Benutzen Sie **nie** ein trockenes Tuch. Es besteht die Gefahr der statischen Aufladung.

# **Kontakt mit Flüssigkeit !**

Sollte das Mobilteil mit Flüssigkeit in Kontakt gekommen sein, **auf keinen Fall das Gerät einschalten. Sofort alle Akkus entnehmen.**

Lassen Sie die Flüssigkeit aus dem Gerät abtropfen und tupfen Sie anschließend alle Teile trocken.

Lagern Sie das Mobilteil ohne Akkus für mindestens 72 Stunden an einem trockenen, warmen Ort. Danach ist in vielen Fällen die Inbetriebnahme wieder möglich.

# **Fragen und Antworten**

Nicht bei jeder Störung muss es sich um einen Defekt an Ihrem Telefon handeln. Unter Umständen genügt es, wenn Sie die Stromversorgung der Feststation kurz unterbrechen (Netzgerät aus-/einstecken) oder die Akkuzellen des Handgerätes entfernen und wieder einlegen. Die folgenden Hinweise sollen Ihnen bei spezifischen Fehlern helfen.

**Wichtig: Probleme oder Störungen können ggf. nur behoben werden, wenn Sie den kompletten Apparat (Feststation, Handgerät sowie Anschlusskabel) in die Verkaufsstelle mitbringen!**

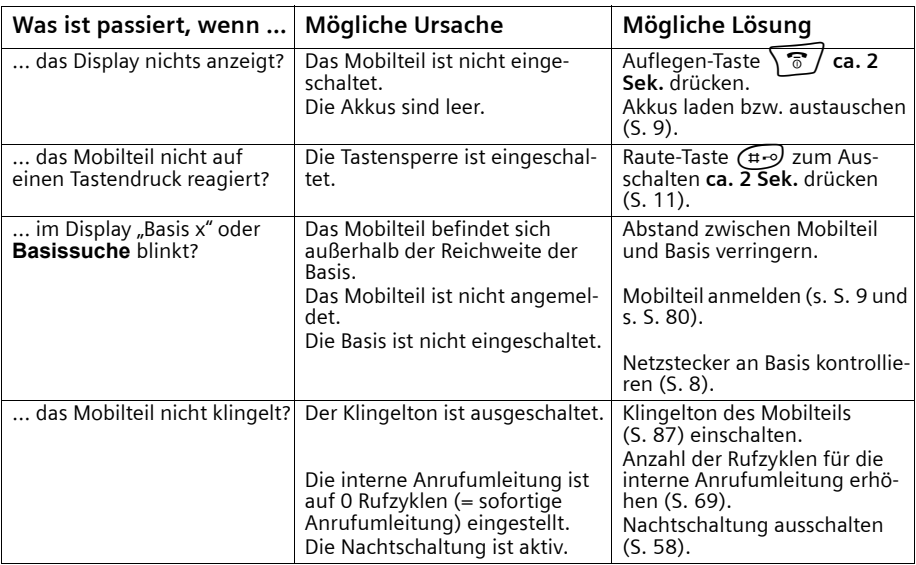

# **Anhang**

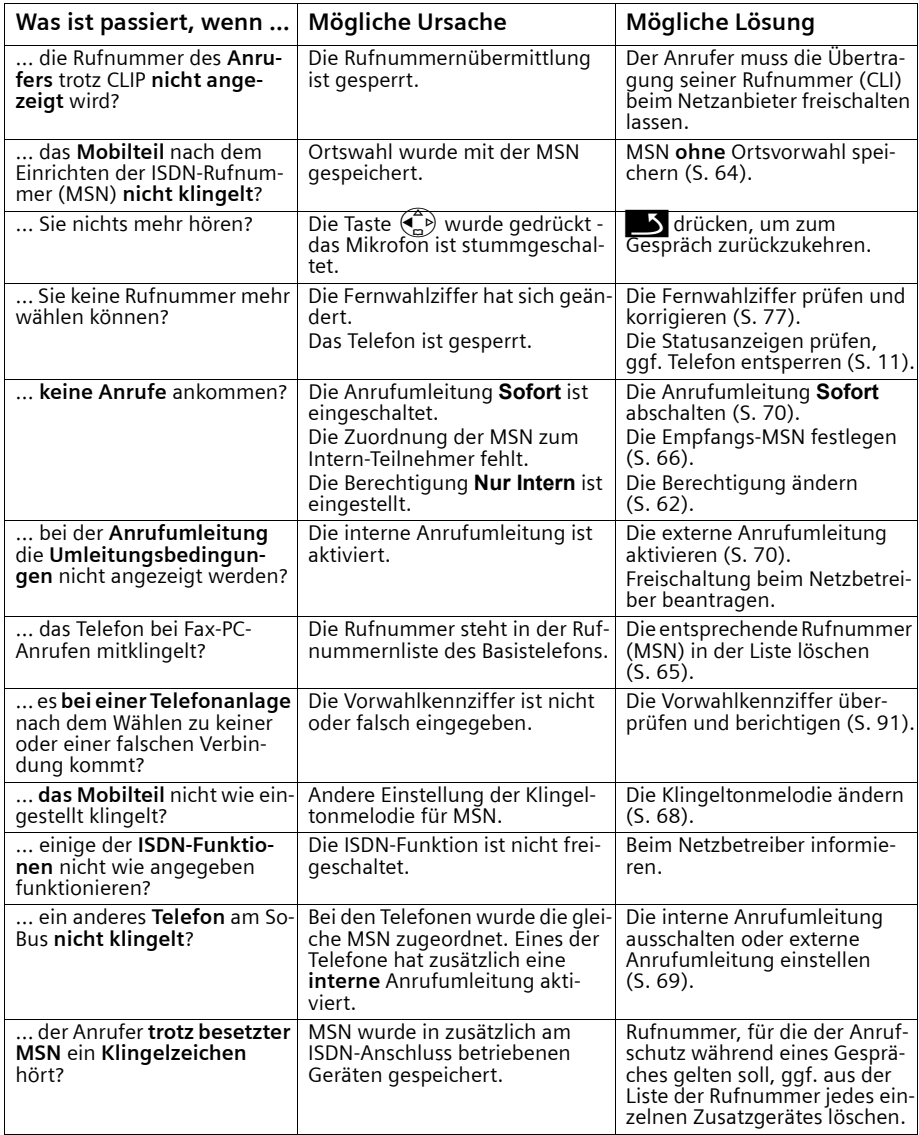

# **Garantie/Wartung/Reparatur/Zulassung**

#### **Garantie**

Die Garantiezeit beträgt **2 Jahre** ab Verkaufsdatum.

Für eine Garantiereparatur muss die ausgefüllte und von der Verkaufsstelle abgestempelte Garantiekarte dem defekten Gerät beigelegt werden.

Von der Garantie ausgenommen sind Schäden aufgrund von unsachgemässem Gebrauch, Verschleiss oder Eingriffen Dritter. Die Garantie umfasst keine Verbrauchsmaterialien und Mängel, die den Wert oder die Gebrauchstauglichkeit nur unerheblich beeinträchtigen.

Wenden Sie sich im Fehlerfall bitte an die Verkaufsstelle.

#### **Reparatur/Wartung**

#### **Mietgeräte**

Falls Ihr Telefon nicht ordnungsgemäss funktioniert, benachrichtigen Sie den Störungsdienst (Telefonnummer 175).

Die Reparatur \*) und der Störungsgang sind gratis.

#### **Gekaufte Apparate**

Die Reparaturleistungen werden innerhalb der Garantiezeit gemäss den Bestimmungen des Garantiescheines gratis ausgeführt<sup>\*</sup>). Bei einer notwendigen Reparatur muss der Apparat zur Verkaufsstelle zurückgebracht werden.

Wird der Störungsdienst (auch während der Garantiezeit) aufgeboten, wird der Störungsgang verrechnet (Wegpauschale sowie die Zeitaufwendungen). Ausserhalb der Garantiezeit werden die Reperaturkosten zusätzlich belastet.

#### **Akku**

Akkuzellen gehören zum Verbrauchsmaterial, welches nicht in den Garantieleistungen inbegriffen ist. Defekte Akkus werden nicht gratis ersetzt. Dies gilt für Miet- und Kaufapparate.

#### **Hilfe**

Haben Sie allgemeine Fragen über z. B. Produkte, Dienstleistungen usw. so wenden Sie sich bitte an Ihre Swisscom-Auskunftsstelle (Gratis-Nummer 0800 800 800).

#### **Zulassung und Konformität**

Dieses Gerät ist zum Betrieb am Schweizer ISDN-Netz vorgesehen.

Länderspezifische Besonderheiten sind berücksichtigt. Bei Rückfragen wegen der Unterschiede in den öffentlichen Telefonnetzen wenden Sie sich bitte an Ihren Fachhändler bzw. Netzbetreiber.

Die Übereinstimmung des Gerätes mit den grundlegenden Anforderungen der R&TTE-Direktive ist durch das CE-Kennzeichen bestätigt.

\*ausgenommen sind Schäden an Verschleissteilen (Kabel, Beschriftungsschilder, Akku usw.) und durch unsachgemässe Behandlung (Fallschäden, eingedrungene Flüssigkeiten usw.).

#### **Auszug aus der Originalerklärung:**

"We, the manufacturer, declares, that the above mentioned product is manufactured according to<br>our Full Quality Assurance System certified by CETECOM ICT Services GmbH in compliance with ANNEX V of the R&TTE-Directive 99/5/EC. The presumption of conformity with the essential requirements regarding Council Directive 99/5/EC is ensured."

Senior Approvals Manager"

# CE 0682

Die Konformitätserklärung ist auf folgender Webseite abrufbar: **<www.swisscom.com>** unter der Rubrik eShop, Telefone, Konformitätserklärungen oder kann unter folgender Postadresse bestellt werden:

#### **Swisscom Fixnet AG**

Retailbusiness Customer Premises Equipments (CPE) 3050 Bern

#### **Technische Daten**

#### **Empfohlene Akkus**

#### **Nickel-Metall-Hydrid (NiMH):**

- ◆ Sanyo Twicell 700
- ◆ Sanyo Twicell 650
- ◆ Panasonic 700 mAh
- ◆ GP 700 mAh
- ◆ YDT AAA SUPER 700
- ◆ VARTA PhonePower AAA 700 mAh

#### **Betriebszeiten/Ladezeiten des Mobilteils**

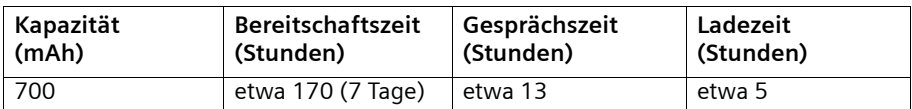

Die genannten Betriebs- und Ladezeiten gelten nur bei Verwendung der empfohlenen Akkus.

## **Anhang**

# **Stromverbrauch**

- ◆ Im Bereitschaftszustand (ohne Laden): ca. 2,8 Watt.
- ◆ Im Bereitschaftszustand (Gerät lädt): ca. 5,2 Watt.
- ◆ Während des Gesprächs (ohne Laden): ca. 3,2 Watt

#### **Allgemeine technische Daten**

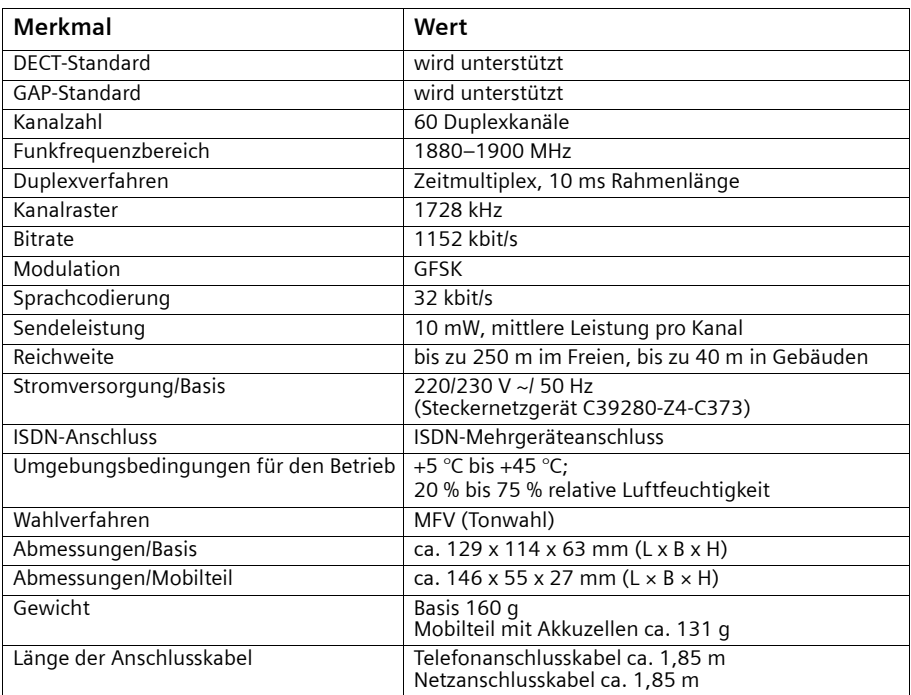

#### <span id="page-100-0"></span>**Standardschrift**

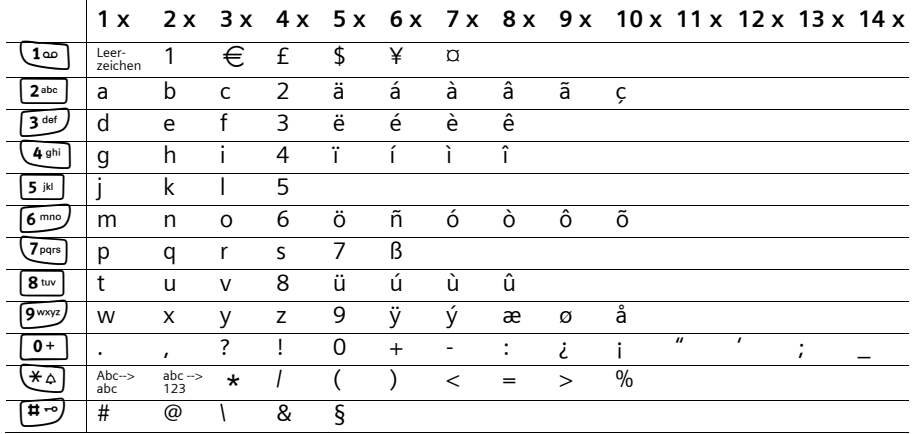

Entsprechende Taste mehrmals bzw. lang drücken.

#### **Text bearbeiten (ohne Texteingabehilfe)**

Sie haben verschiedene Möglichkeiten beim Erstellen eines Textes:

- ◆ Die Schreibmarke steuern Sie mit  $\binom{2}{1}$   $\binom{2}{1}$   $\binom{2}{1}$   $\binom{2}{1}$ .
- ◆ Zeichen (links von der Schreibmarke) löschen Sie mit | <C <sub>|</sub> .
- ◆ Zeichen werden links von der Schreibmarke (Cursor) angefügt [\(S. 13\).](#page-14-0)
- ◆ Um von Großschreibung (1. Buchstabe großgeschrieben, alle weiteren klein) zur Kleinschreibung zu wechseln, drücken Sie vor der Eingabe des Buchstabens die Taste  $\left(\ast\right)$ . Bei erneutem Drücken der Taste  $\left(\ast\right)$  wechseln Sie von der Kleinschreibung zur Ziffernschreibung. Bei weiterem Drücken von der Ziffernschreibung wieder zur Großschreibung.
- ◆ Bei Einträgen ins Telefonbuch wird der erste Buchstabe des Namens automatisch großgeschrieben, es folgen kleine Buchstaben.
- ◆ Wenn Sie eine Taste **lang** drücken, werden die Zeichen der entsprechenden Taste in der **untersten Display-Zeile** angezeigt und nacheinander markiert. Wenn Sie die Taste loslassen, wird das markierte Zeichen im Eingabefeld eingefügt. Ob die Groß-, Klein- oder Ziffernschreibung eingestellt ist, wird Ihnen im Display angezeigt:
	- bei der Eingabe ins Telefonbuch steht in der untersten Display-Zeile "A" bzw. "a".

# **Anhang**

#### **Reihenfolge der Telefonbucheinträge**

Die Telefonbucheinträge werden i.d.R. alphabetisch sortiert, jedoch haben Leerzeichen und Ziffern erste Priorität. Die **Sortierreihenfolge** ist folgendermaßen:

- 1. Leerzeichen (hier mit  $\Box$  dargestellt)
- 2. Ziffern (0–9)
- 3. Buchstaben (alphabetisch)
- 4. Restliche Zeichen

Wenn Sie die alphabetische Reihenfolge der Einträge umgehen wollen, fügen Sie vor dem Namen ein Leerzeichen ein. Dieser Eintrag rückt dann an die erste Stelle (Beispiel: "LKarla"). Sie können die Einträge auch mit Ziffern nummerieren (z. B. "1Ute", "2Karla",

"3Albert").

Namen, denen Sie einen Stern voranstellen (z. B. "\*Ute"), stehen am Ende des Telefonbuchs.

# **Texteingabehilfe**

Die Texteingabehilfe EATONI unterstützt Sie beim Schreiben folgender Texte:

- Namen im Telefonbuch
- Namen in der Kurzwahlliste

Jeder Taste zwischen  $\widehat{O}$  und  $\widehat{O}$  sind **mehrere Buchstaben und Zeichen** zugeordnet, die alle in einer **Auswahlzeile** direkt unter dem Textfeld (über den Display-Symbolen) angeordnet werden, sobald Sie eine Taste drücken. Bei der Eingabe von Buchstaben wird jeweils der nach der **Wahrscheinlichkeit** am ehesten gesuchte Buchstabe **grau hinterlegt**. Er steht am Anfang dieser Auswahlzeile und wird in das Textfeld übernommen.

Wenn dieser Buchstabe dem gewünschten entspricht, bestätigen Sie ihn, indem Sie die nächste Taste drücken. Wenn der von der Texteingabehilfe gewählte Buchstabe nicht Ihrem Wunsch entspricht, drücken Sie so oft die **Raute-Taste** R, bis der gesuchte Buchstabe grau hinterlegt in der Darstellungszeile erscheint und damit in das Textfeld übernommen wird.

#### **Funktion der Tasten bei eingeschalteter Texteingabehilfe**

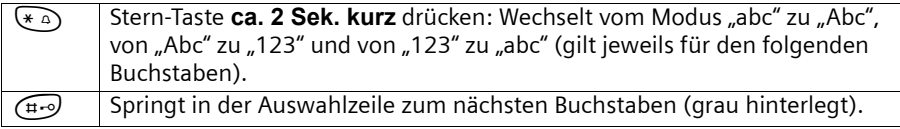

# **Texteingabehilfe aus-/einschalten**

Die Texteingabehilfe wird funktionsspezifisch ein- bzw. ausgeschaltet.

**Voraussetzung:** Sie befinden sich in einem Texteingabefeld (Name im Telefonbuch, Kurzwahlliste).

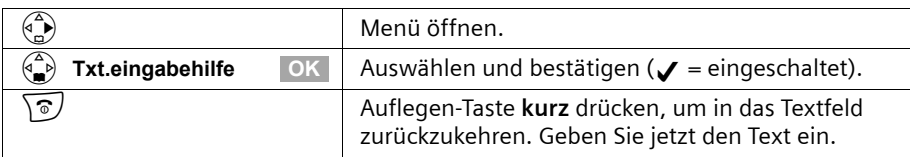

# **Kompatibilität**

Aus der Liste können Sie ersehen, welche Funktionen Ihres Mobilteils bzw. der Mobilteile anderer Hersteller unterstützt werden. Es sind max. 4 Mobilteile anmeldbar (siehe auch [S. 80\)](#page-81-0).

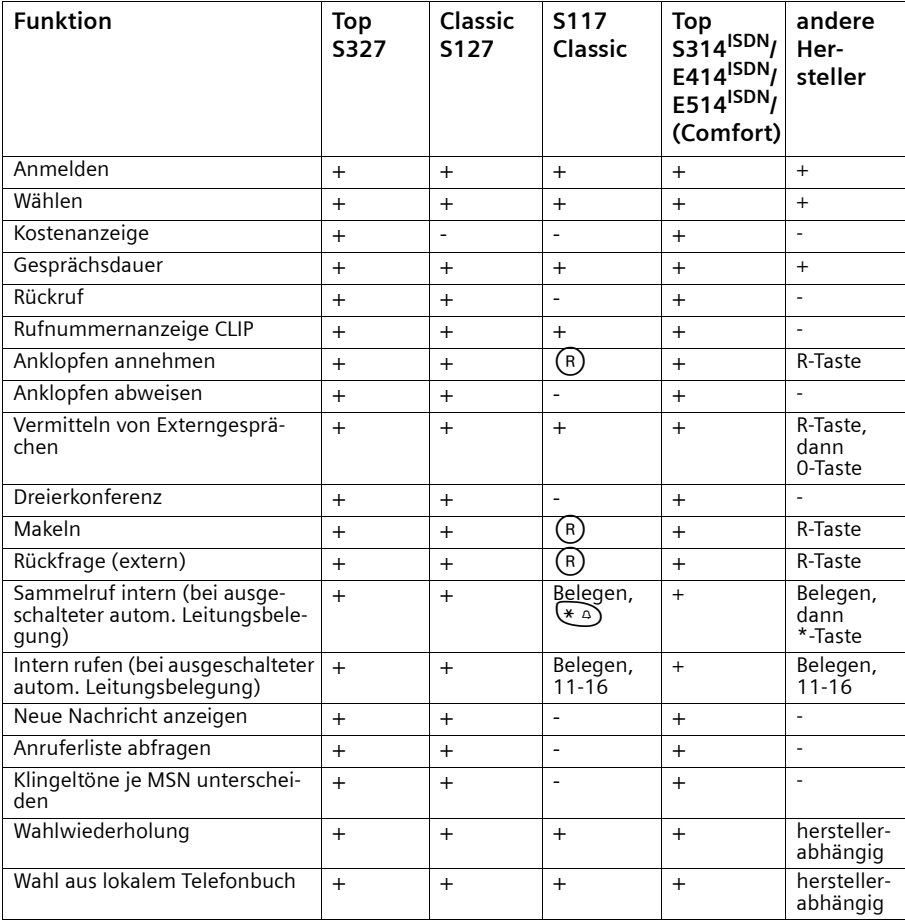

# **Menü-Übersicht**

# **Hauptmenü**

Im Hauptmenü können Sie eine Menüfunktion auch auswählen, indem Sie das Menü öffnen und danach die Ziffernkombination eingeben (sog. "Shortcut").

Beispiel:  $\left(\begin{matrix} 2\\ 0 \end{matrix}\right)$   $\left(\begin{matrix} 5\pi & 2\pi e \\ 2\pi e & 4\pi e \end{matrix}\right)$  für "Klingelton für den Wecker einstellen". Im **Ruhezustand** des Telefons (A) (Menü öffnen) drücken:

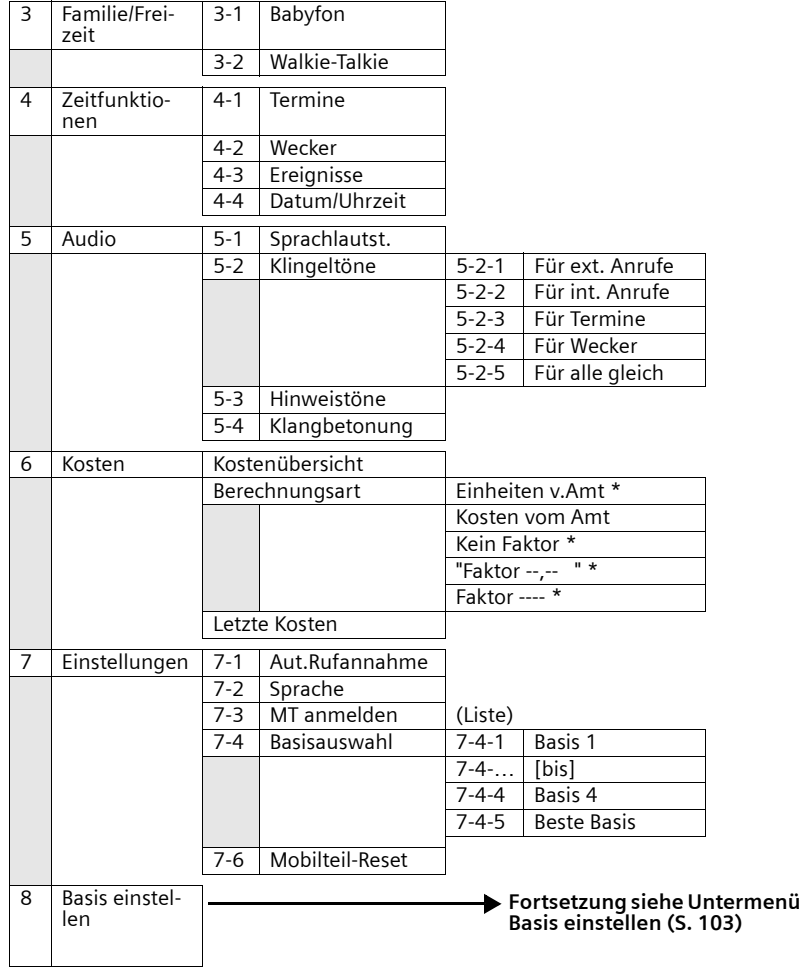

\*wird nicht unterstützt. Im Netz werden Kosten vom Amt übertragen.

# <span id="page-104-0"></span>**Untermenü "Basis einstellen"**

Einstieg: Im Ruhezustand des Mobilteils  $\begin{pmatrix} 2 \\ 1 \end{pmatrix}$  Basis einstellen **DK** oder  $\begin{pmatrix} 2 \\ 2 \end{pmatrix}$   $\text{mod }$  drücken:

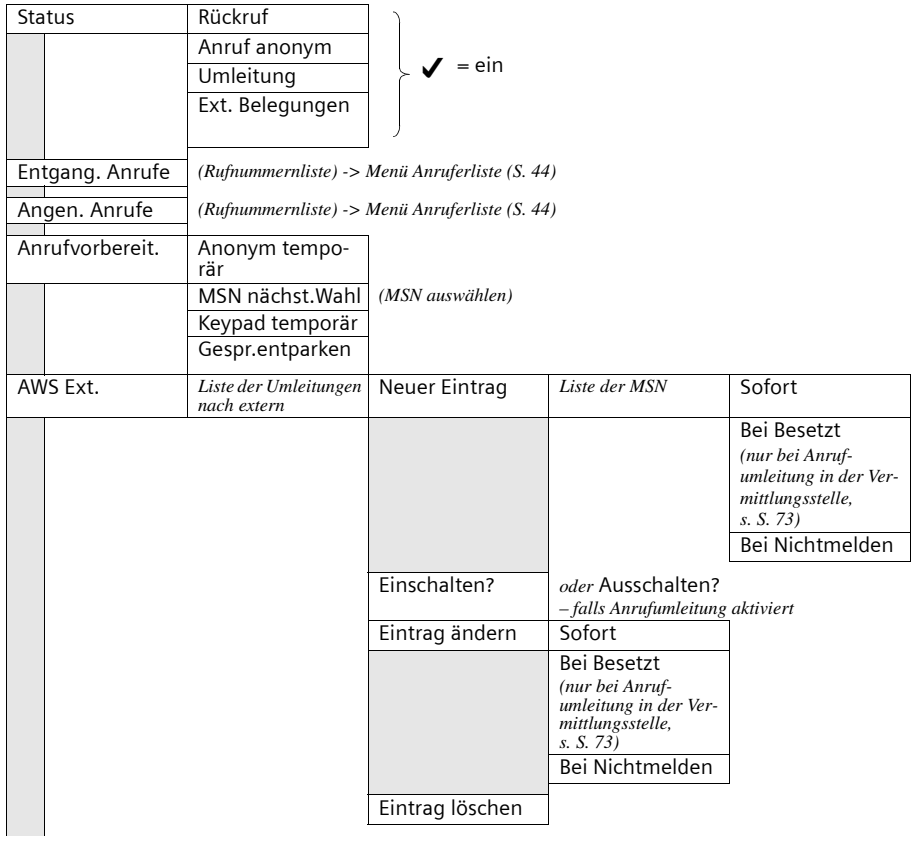

# **Menü-Übersicht**

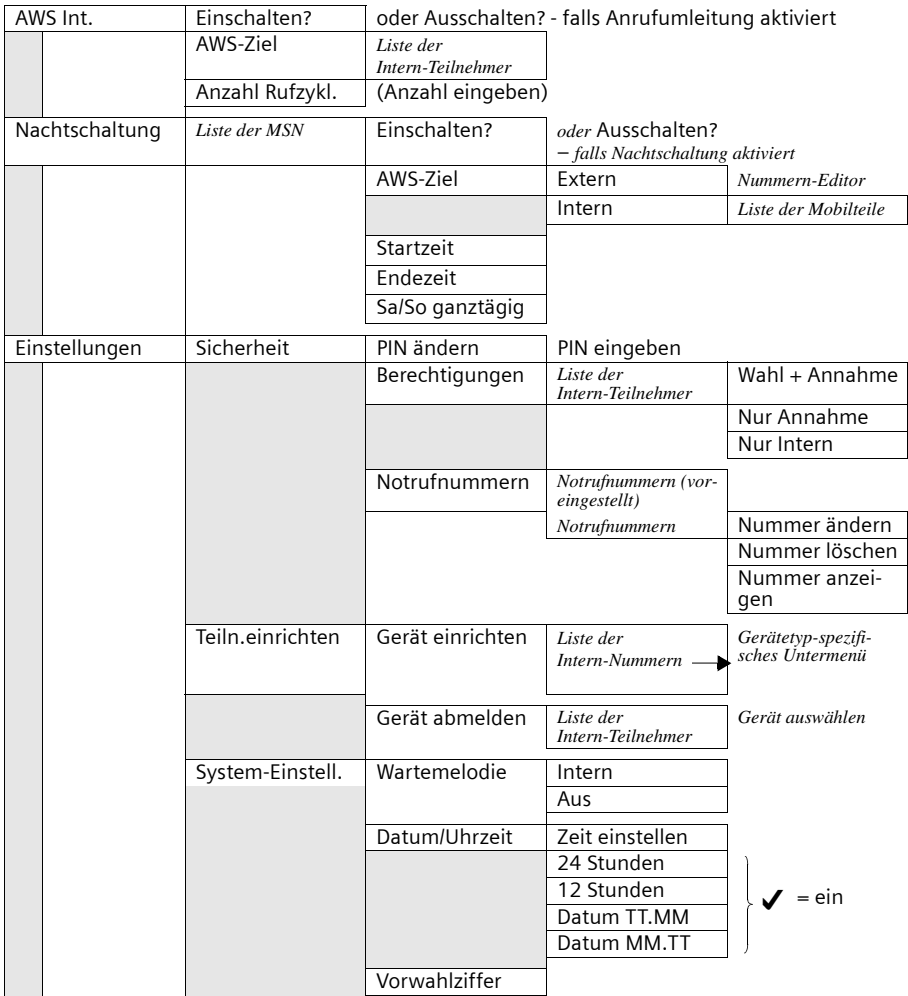

# **Menü-Übersicht**

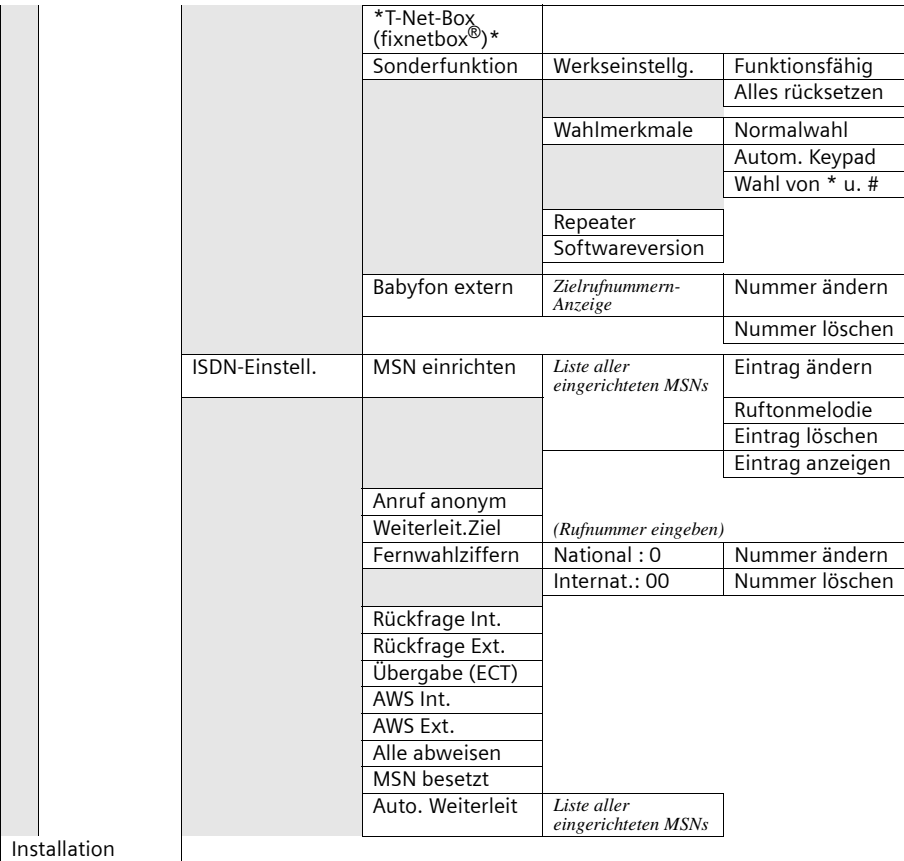

\*Die Zugangsnummer für die \*T-Net-Box (fixnetbox<sup>®</sup>) muss programmiert werden.<br>Wenden Sie sich an den Netzbetreiber.

# **Telefonbuch-Taste und Kurzwahllisten-Taste**

Telefonbuch-Taste  $\leftarrow\hspace{-3.5mm}\bullet$  bzw. Kurzwahllisten-Taste  $\textcircled{\tiny{\textcircled{\tiny{\textcirc}}}}$  drücken, mit  $\leftarrow\hspace{-3.5mm}\bullet$  Eintrag auswählen und  $\binom{a}{a}$ ) drücken, um die entsprechende Liste zu öffnen. Es stehen Ihnen folgende **Menüfunktionen** zur Verfügung:

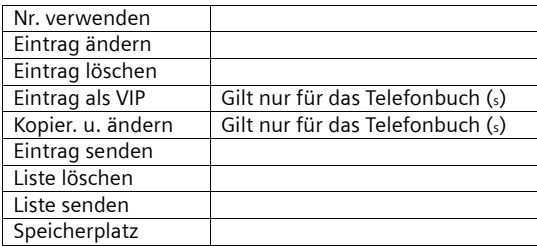

## **Zubehör**

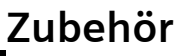

#### **Mobilteile**

Erweitern Sie Ihr Gerät zu einer schnurlosen Telefonanlage:

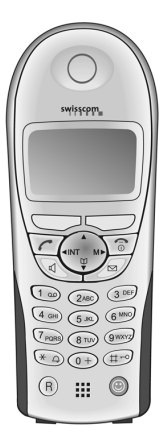

# **Mobilteil Top S327 / Top S324ISDN**

- ◆ Großes beleuchtetes Grafik-Display mit Datums- und Uhrzeitanzeige
- ◆ Telefonbuch für ca. 200 Einträge
- ◆ Freisprechen in Voll-Duplex-Qualität
- ◆ Texteingabehilfe EATONI
- ◆ Anruferabhängige Klingelmelodie einstellbar (für VIP-Anrufe, nur mit CLIP-Übertragung vom Netz möglich)
- ◆ Babyfon
- ◆ Walkie-Talkie
- Sprachwahl für 29 Namen
- Ansage des Namens bei Anruf

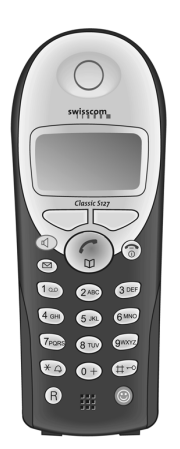

#### **Mobilteil Classic S127**

- ◆ Grafik-Display mit Datums- und Uhrzeitanzeige
- ◆ Telefonbuch für ca. 50 Einträge
- ◆ Freisprechen
### **Gigaset-Repeater V2**

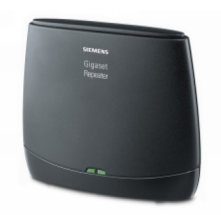

Mit dem Gigaset-Repeater können Sie die Empfangsreichweite Ihres Mobilteils (kein Mobilteil anderer Hersteller) zur Basis vergrößern.

### **A**

### **Abgehende MSN frei wählbar**

Leistungsmerkmal, mit dessen Hilfe Sie individuell bestimmen können, welche MSN für das folgende Gespräch verwendet werden soll. Dies ist nicht nur entscheidend für die Rufnummernanzeige beim Angerufenen, sondern auch für die Gebührenabrechnung. Denn die Gesprächskosten, die auf der Abrechnung des Netzanbieters unentgeltlich nach den MSN aufgeschlüsselt werden können, werden jeweils der MSN angelastet, über die das Gespräch geführt wird.

#### **Amtsberechtigungsstufen**

Bei Ihrem Basistelefon können den verschiedenen Teilnehmern unterschiedliche Berechtigungsstufen zugeteilt werden. Während beispielsweise Teilnehmer A nur kommende Gespräche führen darf, kann Teilnehmer B unbegrenzt telefonieren.

#### **Anklopfen**

CW, Call Waiting. Leistungsmerkmal vom Netzanbieter. Ein Signalton meldet während eines Gesprächs, wenn ein weiterer Gesprächspartner anruft. ISDN-Telefone signalisieren dies zusätzlich mit einer Displaynachricht. Man kann dann entscheiden, ob man den zweiten Anruf annimmt oder ablehnt.

#### **Anklopfschutz**

Deaktiviert das Anklopfsignal.

#### **Anruferidentifikation**

Anzeige von Rufnummer, Name oder Verbindungsart (z. B. Vermittlungsstelle/ intern) des Anrufers auf dem Telefondisplay.

#### **Anruferliste**

Die Anruferliste enthält je nach Einstellung die Anrufer, die Sie nicht erreicht haben, bzw. die, mit denen Sie gesprochen haben. Es werden die letzten 20 entgangenen und 20 angenommenen Anrufe mit Telefonnummer, Datum und Uhrzeit gespeichert. Auf Wunsch können die Teilnehmer direkt aus dieser Liste zurückgerufen werden.

#### **Anrufumleitung**

CF, Call Forwarding. Sie wollen dauerhaft Anrufe an einen anderen Anschluss umleiten. Eine Anrufumleitung kann extern über die Vermittlungsstelle oder intern im Gerät umgesetzt werden. Die Anrufumleitung (Call Forwarding) kann für jede eigene Rufnummer (MSN) gesondert eingerichtet werden (im Urlaub auf das Handy, ins Büro, zum Nachbarn etc.).

Sie erfolgt bereits in der Ortsvermittlungsstelle des Netzanbieters. Der Anruf erreicht also gar nicht erst den ursprünglichen Anschluss.

Es gibt drei Arten von Anrufumleitungen: sofort (CFU, Call Forwarding Unconditional), bei Besetzt (CFB, Call Forwarding Busy) und bei Nichtmelden (CFNR, Call Forwarding No Reply).

#### **Anrufumleitung (über den zweiten B-Kanal) / interne Anrufumleitung**

Während die externe Anrufumleitung in der Ortsvermittlungsstelle des Netzanbieters erfolgt, wird die interne Anrufumleitung von Ihrem Telefon umgesetzt. Ihr Telefon leitet das Gespräch über die zweite Telefonleitung Ihres ISDN-Anschlusses um. Damit sind **beide Telefonleitungen für die Dauer eines Anrufes belegt**. Die entstehenden Verbindungskosten zu der weitergeleiteten Rufnummer tragen Sie. Sie sparen sich jedoch die Netzanbietergebühren für diese Funktion.

#### **AOC-D**

Advice of Charge: During the Call. Übermittelt die Entgelt-Information während der Verbindung.

#### **AOC-E**

Advice of Charge: at the End of the Call. Übermittelt die Entgelt-Informationen am Ende der Verbindung.

#### **Automatischer Rückruf**

Siehe "Rückruf bei Besetzt"

#### **Automatische Wahlwiederholung**

Im Besetztfall erfolgen automatisch mehrere Anrufversuche.

#### **B**

#### **Berechtigungsklassen**

An Endgeräten einer Telefonanlage wird definiert, welche Verbindungen erlaubt sind, z. B. nur interne, kommende oder unbegrenzte Gesprächsberechtigung.

#### **Blockwahl**

Auch Wahlvorbereitung. Sie können erst die Rufnummer wählen und ggf. korrigieren. Anschließend heben Sie den Hörer ab oder drücken die Lautsprechertaste.

### **C**

#### **CCBS (Completion of calls to busy subscriber)**

Siehe "Rückruf bei Besetzt"

#### **CF (Call Forwarding)**

Siehe "Anrufumleitung"

#### **CLI (Calling Line Identification)**

Rufnummer des Anrufers wird übertragen.

#### **CLIP (Calling Line Identification Presentation)**

Teilnehmer A ruft bei B an. Bei B erscheint die Rufnummer von A auf dem Display des Telefons.

#### **CLIR (Calling Line Identification Restriction)**

Sperrung der Anzeige der eigenen Rufnummer.

#### <span id="page-110-0"></span>**CNIP (Calling Name Identification Presentation)**

Teilnehmer A ruft bei B an. Bei B erscheint der Name von A auf dem Display des Telefons.

#### **COLP (Connected line identification presentation)**

Teilnehmer A ruft bei B an. Die Rufnummer von B wird auf dem Telefon von A angezeigt. Wenn B etwa eine Anrufweiterschaltung an C programmiert hat: Dann sind gewählte Nummer und übertragene Nummer nicht identisch, es wird die Rufnummer von C angezeigt, wenn C die Anzeige seiner Rufnummer zulässt.

#### **COLR (Connected line identification restriction)**

Die Rufnummer von C wird bei A nicht angezeigt, wenn C COLR eingerichtet hat.

#### **CW (Call Waiting)**

Siehe "Anklopfen"

#### **D**

#### **Digitale Vermittlungsstelle**

Ermöglicht durch computergesteuerte Koppelfelder den schnellen Verbindungsaufbau und die Aktivierung von Komfortleistungen wie => Rückfragen, => Anklopfen, => Dreierkonferenz, => Anrufweiterschaltung etc.

#### **Direktruf**

Sperrt das Telefon für alle Rufnummern außer für eine individuell eingegebene Nummer. Nach Abnehmen des Hörers und Betätigen einer beliebigen Taste wird automatisch die Verbindung zu der gespeicherten Rufnummer hergestellt. Ideal für Kinder, die noch keine Telefonnummern wählen können (Babyruf). Der Notruf ist immer möglich.

#### **D-Kanal**

Steuerkanal eines ISDN-Anschlusses. Siehe "Kanal"

#### **Dreierkonferenz**

3PTY, Three-Party. Zusammenschaltung mit zwei externen Teilnehmern (ISDN- oder Analognetz-Kunden).

#### **E**

#### **Eigene Rufnummer unterdrücken (CLIR)**

Ausschalten der Übermittlung der eigenen Rufnummer.

#### **Elektronisches Codeschloss**

Persönliche Kennziffer (=> PIN), mit der z. B. ein Telefon gegen unberechtigtes Telefonieren gesichert wird – nur der Notruf bleibt weiterhin wählbar. Ankommende Gespräche können angenommen werden.

#### **F**

#### **Fangen**

Leistungsmerkmal "Identifizieren/Fangen". MCID steht für die Bezeichnung "Malicious Call Identification". Bei belästigenden Anrufen können Sie das Speichern der Anrufernummer in der Vermittlungsstelle veranlassen. Das Leistungsmerkmal muss beim Netzbetreiber beantragt werden.

#### **Freisprechen**

Die Freisprechanlage eines Telefons ermöglicht nicht nur das Lauthören, sondern über ein eingebautes Mikrofon auch das Sprechen mit dem Teilnehmer bei aufgelegtem Telefonhörer. Auf diese Weise können auch weitere im Raum anwesende Personen an dem Gespräch teilnehmen.

#### **Funkverstärker (Repeater)**

Mit einem Repeater erhöhen Sie die Reichweite Ihrer an ein Basistelefon angeschlossenen Mobilteile. Das Gerät empfängt das Funksignal des Basistelefons und strahlt es weiter aus.

#### **G**

#### **Gebührenanzeige**

Siehe "AOC-D" und "AOC-E".

#### **H**

#### **Halten**

(Hold). Unterbrechen und Wiederherstellen einer bestehenden Verbindung. Ermöglicht insbesondere das Rückfragen und Makeln.

#### **I**

#### **Interngespräche**

Kostenfreie Verbindung zwischen Basistelefon und Mobilteilen.

#### **Internklingelton**

Besondere Signalisierung an Telefonanlagen zur Unterscheidung von Intern- und Externanrufen.

#### **ISDN**

Abkürzung für Integrated Services Digital Network, also ein Dienste integrierendes digitales Netz. Wobei die Integration zum Beispiel von Telefon, Fax oder Datenübertragung gemeint ist.

#### **ISDN-Kürzel**

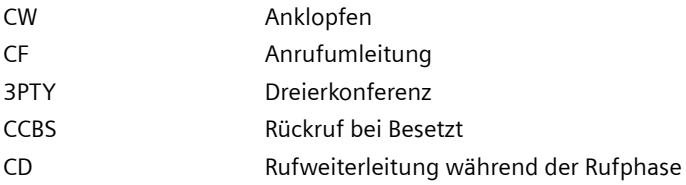

### **K**

#### **Kanal**

Der ISDN-Anschluss kommt zwar wie der analoge Telefonanschluss mit zwei Kabeln ins Haus, doch unterscheidet man bei ISDN die beiden logischen Nutzkanäle, B-Kanäle genannt (die nichts mit den physikalischen Kabeln zu tun haben!), und den Steuerkanal, D-Kanal genannt.

#### **Keypad**

Mit Keypad werden Sonderfunktionstasten wie Stern (\*) und Raute (#) unterstützt. Auf diese Weise können bestimmte Funktionen, die Ihr Netzbetreiber anbietet, mit einem Code wie "#4711\*" eingeleitet werden.

### **Konferenzschaltung**

Siehe "Dreierkonferenz"

**L**

#### **Lauthören**

Per Tastendruck können alle im Raum Anwesenden ein Telefongespräch über den eingebauten Lautsprecher mithören. Siehe auch "Freisprechen".

#### **M**

#### **Makeln**

Makeln erlaubt es, zwischen zwei externen Gesprächspartnern hin und her zu schalten, ohne dass der wartende Teilnehmer mithören kann.

#### **MCID (Malicious call identification)**

Siehe "Fangen"

#### **Mehrfachrufnummer**

Siehe "MSN"

#### **Mehrgeräteanschluss**

ISDN-Anschluss, der im Gegensatz zum Anlagenanschluss statt eines Durchwahlnummernblocks bis zu zehn MSN zur Verfügung stellt. Dies ist die gebräuchlichste Art des ISDN-Anschlusses bei Privatkunden.

#### **MSN**

Multiple Subscriber Number, Mehrfachrufnummer. Die Rufnummern eines ISDN-Mehrgeräteanschlusses. Sie dienen der gezielten Adressierung der Endgeräte, also etwa einer separaten Nummer für das Faxgerät. Im Grundpreis des Standard- und Komfortanschlusses sind drei MSN enthalten. Einem ISDN-Anschluss können bis zu zehn MSN zugeordnet werden.

#### **MultiLine**

Siehe "Mehrgeräteanschluss"

#### **Music on hold**

Siehe "Wartemelodie"

#### **Notizbuchfunktion**

Während eines Telefonats können Sie eine Rufnummer in den Zwischenspeicher des Telefons eingeben, um sie später anzuwählen.

#### **NT/NTBA (NT 2 a/b)**

Netzabschlussgerät (NT = Network Terminator bzw. NTBA = Network Terminator Basic Access). Mit dem NT endet der öffentliche ISDN-Anschluss. Der NT bildet die Brücke zu der bestehenden Telefondose. An die ISDN-Telefondose kann und darf nur noch der NT angeschlossen werden. Auf keinen Fall dürfen an die Telefondose weiterhin analoge Endgeräte angeschlossen sein. An dem NT werden ISDN-Endgeräte und weitere ISDN-Dosen angeschlossen. Analoge Telefone sind ausschliesslich an die analogen Anschlüsse (a/b-Port) des NT 2 a/b anzuschliessen.

#### **P**

#### **Parken**

Sie parken ein Gespräch, wenn Sie während eines Gesprächs das Telefon umstecken oder Ihr Gespräch an einem anderen Telefon des gleichen Anschlusses fortführen wollen. Die Verbindung bleibt in dieser Zeit bestehen.

#### **PIN**

Abk. für Persönliche Identifikations-Nummer. Dient als Schutz vor unberechtigter Benutzung, beispielsweise System-PIN, Anrufbeantworter-PIN, Mobilteil-PIN.

#### **R**

#### **Rückfragen**

Sie führen ein Gespräch. Über die Funktion "Rückfrage" unterbrechen Sie das Gespräch kurzfristig, um eine zweite externe oder interne Verbindung zu einem anderen Teilnehmer aufzubauen. Wenn Sie die Verbindung zu diesem Teilnehmer sofort wieder beenden, war dies eine Rückfrage. Schalten Sie zwischen dem ersten und zweiten Teilnehmer hin und her, nennt man das Makeln.

#### **Rückruf bei Besetzt**

Zuvor muss der Rückruf vom Anrufer an seinem Endgerät aktiviert werden. Eine Verbindung wird automatisch hergestellt, sobald der Besetztstatus am Zielanschluss aufgehoben ist. Nach Freiwerden des Anschlusses erfolgt die Signalisierung beim Anrufer. Sobald dieser dann seinen Hörer abhebt, wird die Verbindung automatisch hergestellt.

#### **Rückruf bei Nichtmelden**

Wenn ein angerufener Teilnehmer sich nicht meldet, kann ein Anrufer einen automatischen Rückruf veranlassen. Sobald der Zielteilnehmer das erste Mal eine Verbindung aufgebaut hat und wieder frei ist, erfolgt die Signalisierung beim Anrufer. Dieses Leistungsmerkmal muss von der Vermittlungsstelle unterstützt werden. Der Rückrufauftrag wird nach ca. zwei Stunden (abhängig vom Netzanbieter) automatisch gelöscht.

**N**

#### **Rufverzögerung**

Sie können für jeden Intern-Teilnehmer festlegen, nach wie vielen Rufsignalen erstmalig ein Ruf aktiviert werden soll. Diese Einstellung ist zusätzlich je MSN-Rufnummer möglich.

Bei Betrieb Ihres Mobilteils an der privaten Rufnummer soll der Ruf z. B. erst nach drei Klingelzeichen zusätzlich zum Basistelefon ertönen (das Basistelefon klingelt bereits beim ersten Rufzeichen), während Ihr Mobilteil bei Anrufen unter der Geschäftsnummer sofort klingeln soll.

### **S**

#### **S0-Bus**

Vieradrige Verkabelung des ISDN-Anschlusses. Er stellt zwei B-Kanäle und einen D-Kanal zur Verfügung.

#### **Stummschalten**

Komfortmerkmal bei Telefonen, das das eingebaute Mikrofon (im Hörer oder der Freisprecheinrichtung) deaktiviert.

#### **T**

#### **Telefonbuch**

Komfortmerkmal eines Telefons, das Name und Rufnummer mehrerer Teilnehmer speichert. Die Rufnummern können schnell gefunden und gewählt werden.

#### **TP**

Terminal Portability, siehe "Umstecken am Bus".

#### **U**

#### **Umstecken am Bus**

TP, Terminal Portability. Auch Parken genannt. Ein eingegangenes Gespräch kann in der Ortsvermittlungsstelle bis zu drei Minuten gehalten werden, um es anschließend beispielsweise an einem anderen Telefon, einem Faxgerät oder PC wieder entgegenzunehmen. In der Zwischenzeit hört der Anrufer eine entsprechende Ansage.

#### **V**

#### **Vermittlungsstelle**

Knotenpunkt im öffentlichen Telefonnetz. Man unterscheidet z. B. zwischen Ortsvermittlungsstellen und Fernvermittlungsstellen.

#### **W**

#### **Wahlvorbereitung, siehe auch "Blockwahl"**

Bei einigen Telefonen mit Display können sie eine Rufnummer zuerst eingeben, noch einmal kontrollieren und dann erst wählen.

#### **Wartemelodie**

Music on hold. Während der Rückfrage oder des Weiterverbindens wird eine Melodie eingespielt, die der Wartende hört.

# A

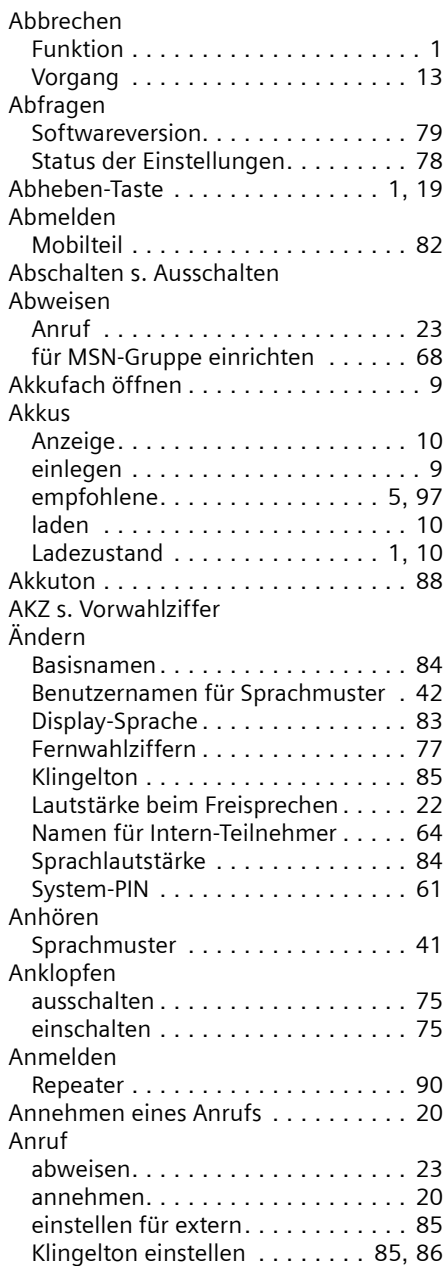

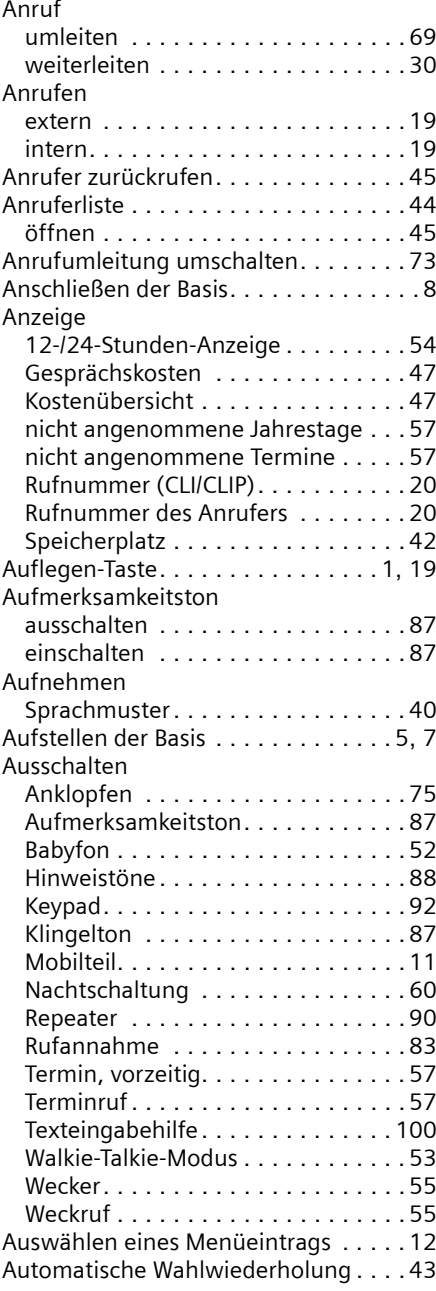

### B

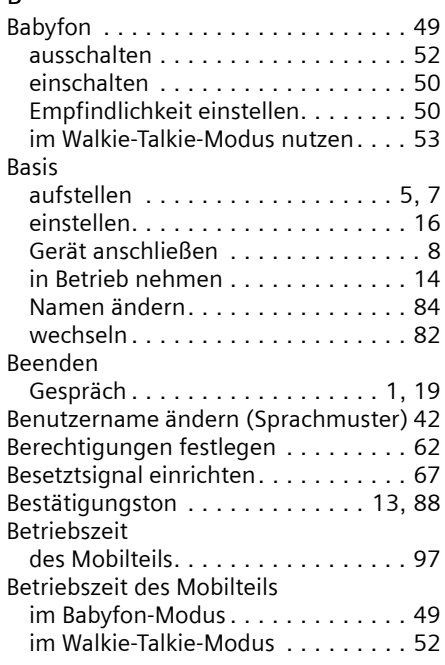

# C

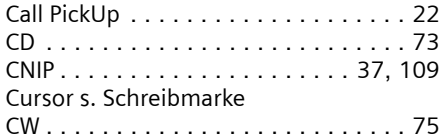

### $\mathsf{D}$

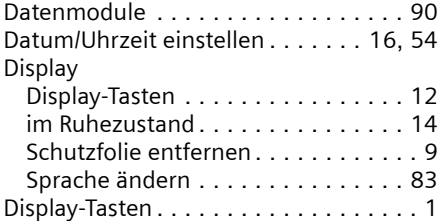

### E

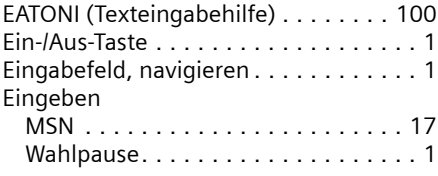

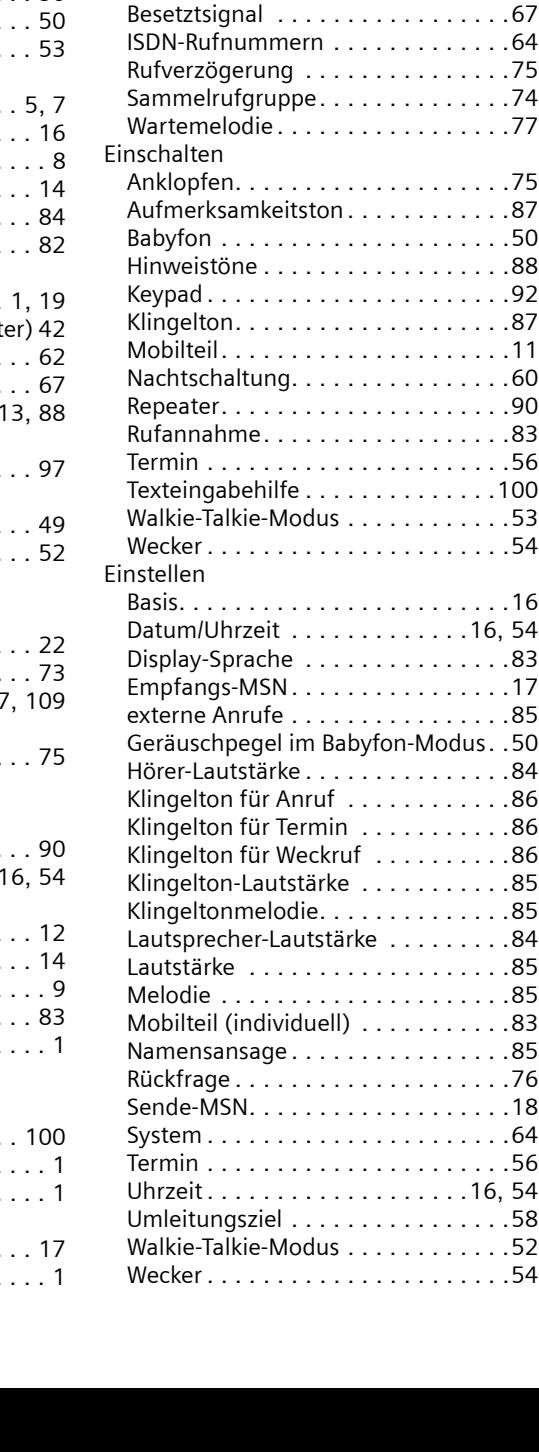

Einlegen der Akkus. . . . . . . . . . . . . . . .[9](#page-10-1) Einleiten des Wahlvorgangs . . . . . . . . . [1](#page-2-9)

Abweisen für MSN-Gruppe . . . . . . . [68](#page-69-1)

Klingelton für Weckruf . . . . . . . . . .[86](#page-87-2)

Einrichten

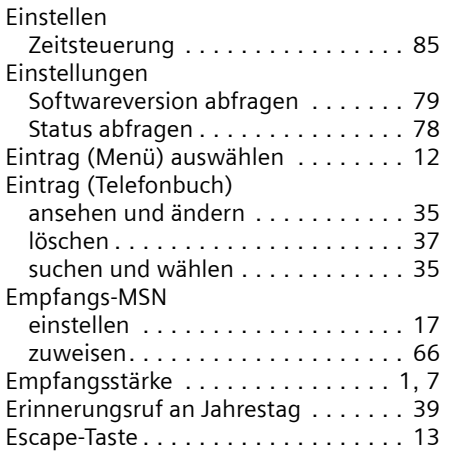

# F

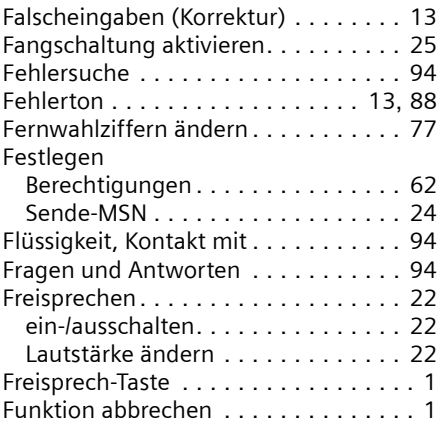

# G

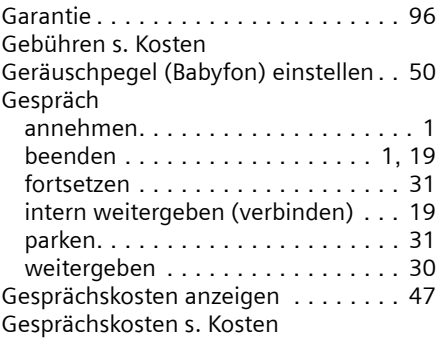

### Gigaset

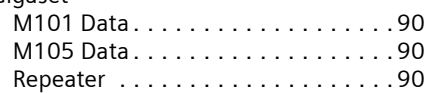

### H

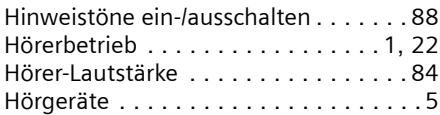

# I

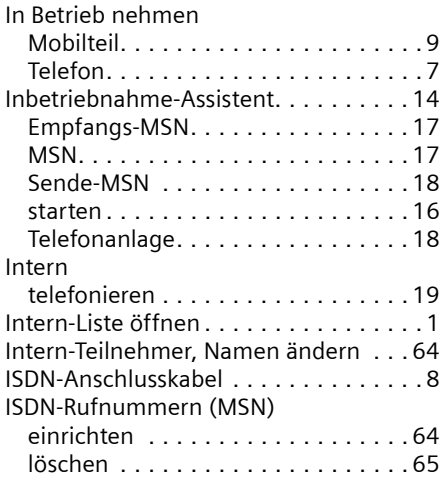

## J

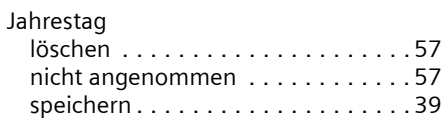

# K

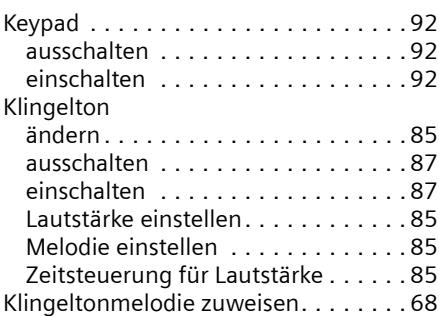

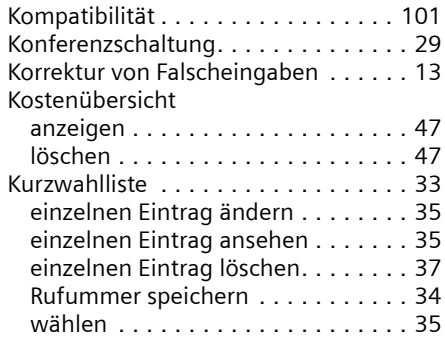

# L

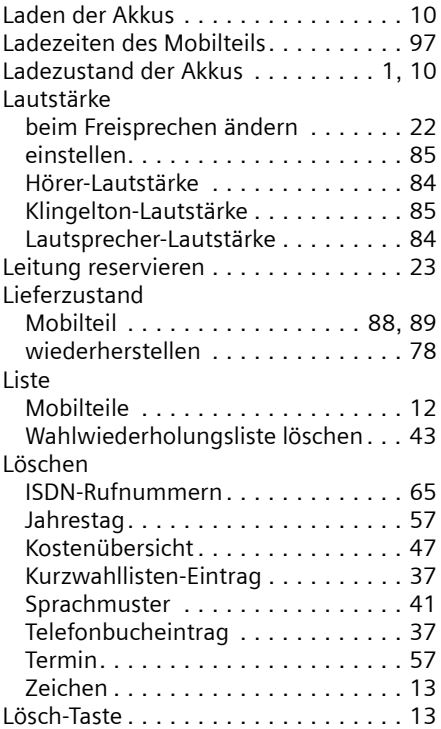

# M

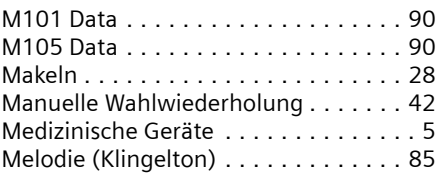

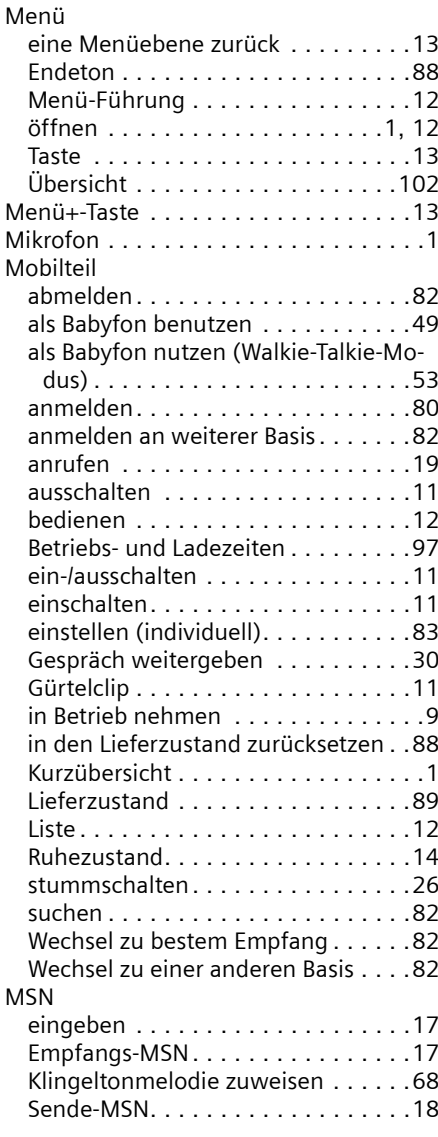

## N

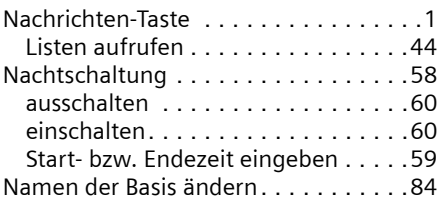

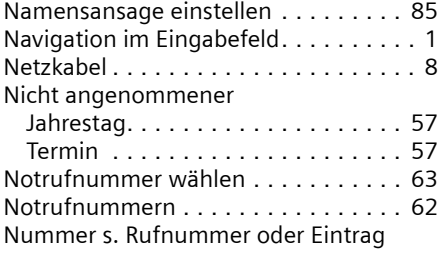

### O

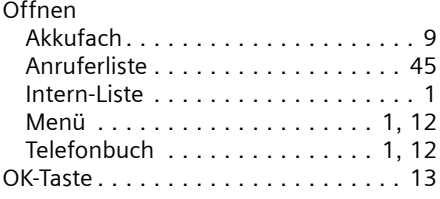

# P

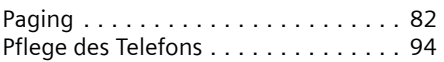

# Q

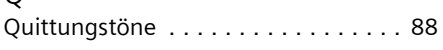

# R

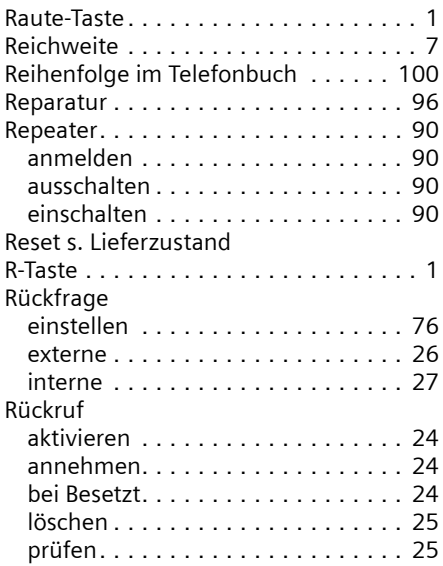

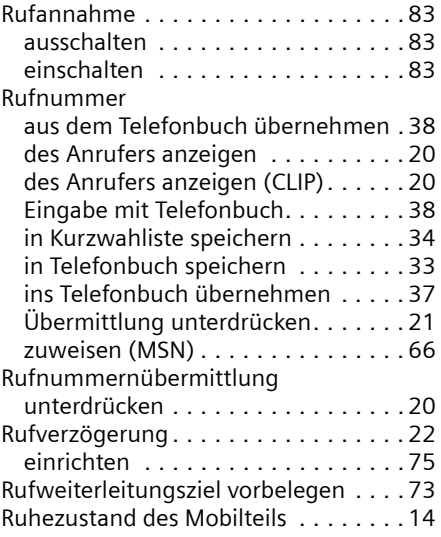

# S

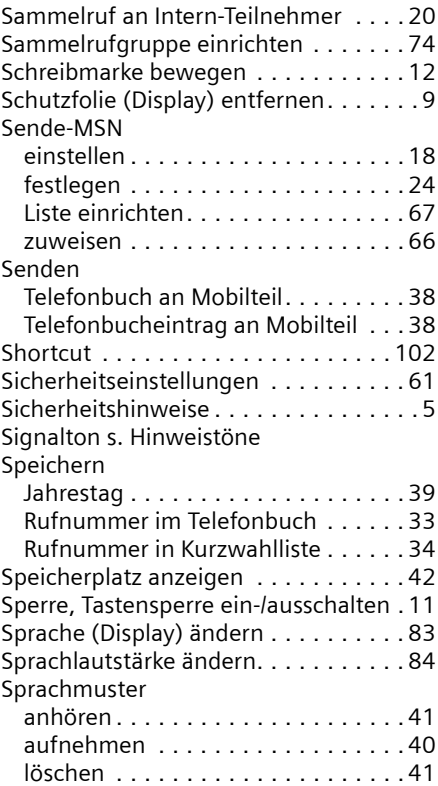

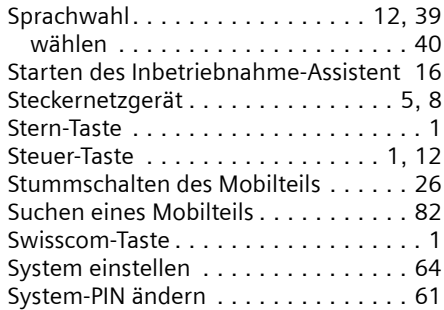

# T

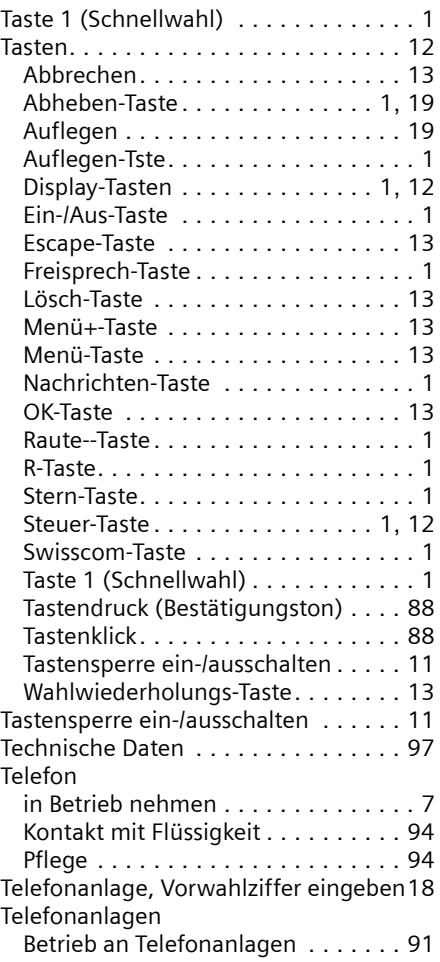

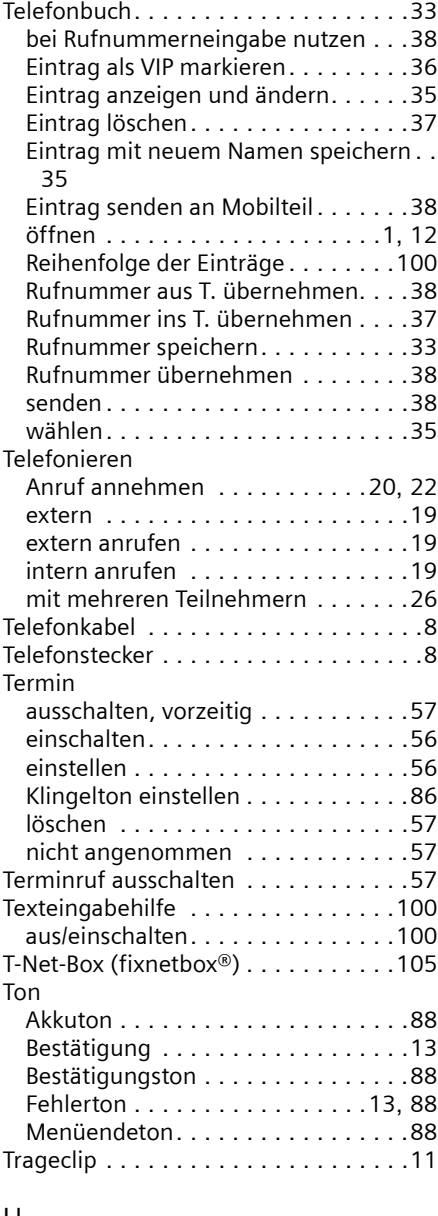

#### U

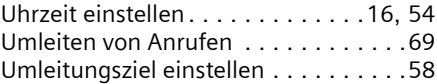

### V Verbindung halten . . . . . . . . . . . . . . [31](#page-32-1) Verpackungsinhalt . . . . . . . . . . . . . . . [7](#page-8-4) VIP-Rufnummer . . . . . . . . . . . . . . . . [36](#page-37-1)

Vorwahlziffer . . . . . . . . . . . . . . . . . . [91](#page-92-0)

#### W

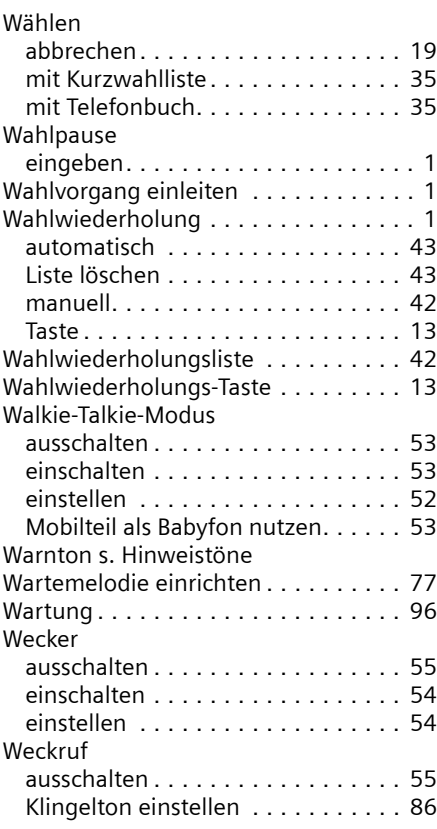

## Z

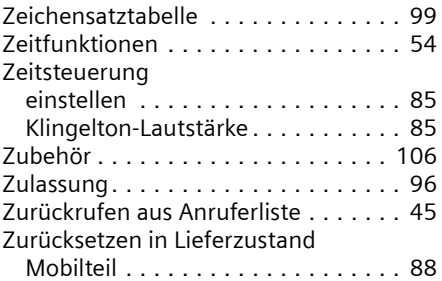

### Zuweisen

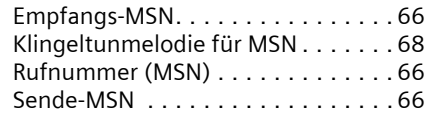

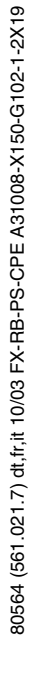

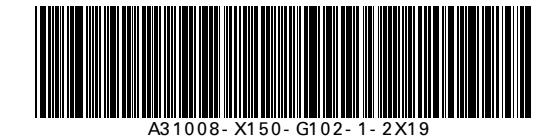

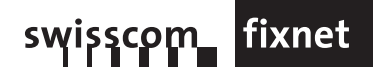